# <span id="page-0-0"></span>**AVR079: STK600 Communication Protocol**

# **Features**

- **Supported Commands and Command options**
- **Command and Answer package formats**

# **1 Introduction**

This document describes the  $STK^{\otimes}600$  protocol. The firmware is distributed with AVR Studio<sup>®</sup> 4.14 or later.

The definition of all commands, responses, parameters and other defined values can be found in the file "command.h". This file can be downloaded from the Atmel® web site.

All device specific values can be found in the xml files for each part. The xml files are distributed with AVR Studio. Download the latest AVR Studio 4 from the Atmel web site, <http://www.atmel.com/products/AVR/>. The xml file format is described in chapter [12.](#page-44-0)

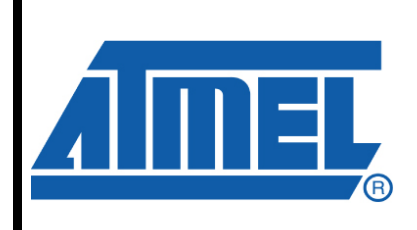

**8-bit Microcontrollers** 

# **Application Note**

Rev. 8133A-AVR-04/08

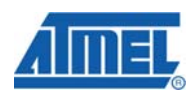

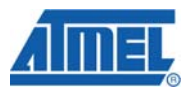

# <span id="page-1-0"></span>**2 Overview**

# **2.1 USB Communication**

The STK600 communicates with the PC through its USB interface. The USB interface utilizes two bulk endpoints; one IN and one OUT. The USB descriptors can be found in the Appendix.

# **2.2 Packet Format**

The PC sends *commands* to the STK600, which responds with an *answer*. Each command will generate an answer.

Both commands and answers can be larger than the maximum packet size for the bulk endpoints, so a command or answer can be split into several IN/OUT packets. A *short packet* indicates the end of a command or answer.

### **2.3 USB Driver**

In order to communicate with the STK600, a driver must be installed on the host computer. A driver can be written from scratch or by using a driver development kit.

AVR Studio 4 bundles a USB driver licensed from Jungo ([www.jungo.com](http://www.jungo.com/)). By obtaining a license from Jungo, 3rd party software can access the same driver as AVR Studio. The user can then use both AVR Studio and other tools without changing drivers.

Note: Firmware upgrades for STK600 can only be uploaded with the dedicated upgrade software bundled with AVR Studio. This requires that the driver supplied with AVR Studio to be installed.

# **2.4 Command format**

This section describes all commands that can be entered to the STK600, and all the possible responses that each command can give back to the host.

For all commands, the STK600 will return an answer with an answer ID that is equal to the command ID. The first byte in a command is always the command ID, the first byte in an answer is always the answer ID.

# **3 General Commands**

These commands are not related to a specific programming mode.

## **3.1 CMD\_SIGN\_ON**

This command returns a unique signature string for the STK600 with this implementation of the protocol.

## <span id="page-2-0"></span>**Table 3-1.** Command format.

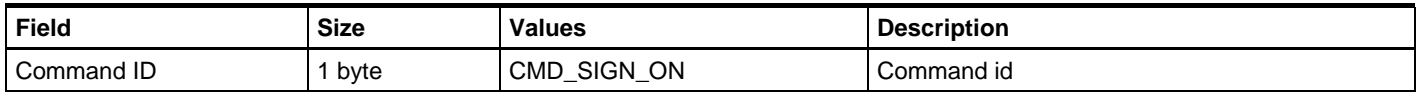

# **Table 3-2.** Answer format.

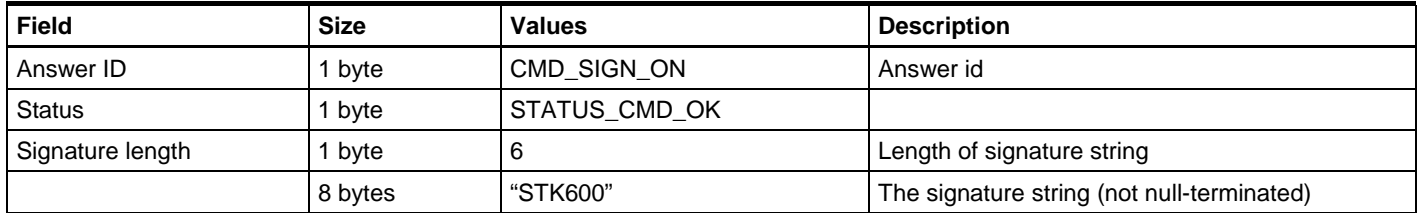

# **3.2 CMD\_SET\_PARAMETER**

The host can set a multitude of parameters in the STK600. See the *[11 Parameters](#page-38-0)* for a description of each parameter.

#### **Table 3-3.** Command format for one byte values.

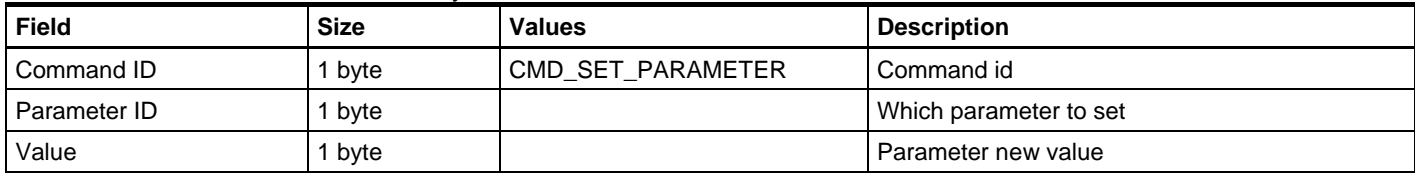

#### **Table 3-4.** Command format for two byte values.

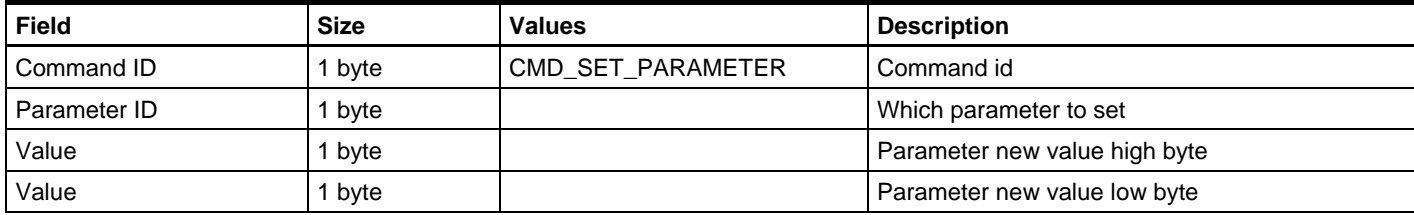

#### **Table 3-5.** Command format for two byte values.

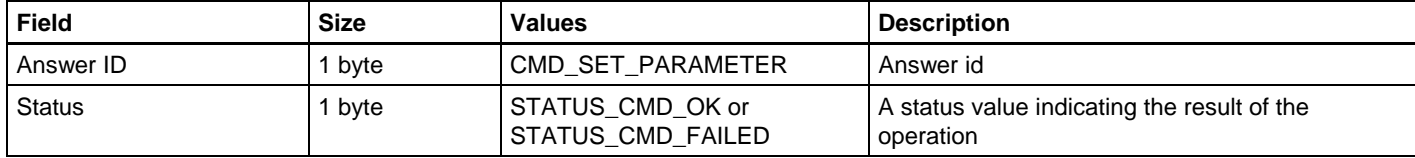

# **3.3 CMD\_GET\_PARAMETER**

The host can also read different parameters from the STK600.

### **Table 3-6.** Command format.

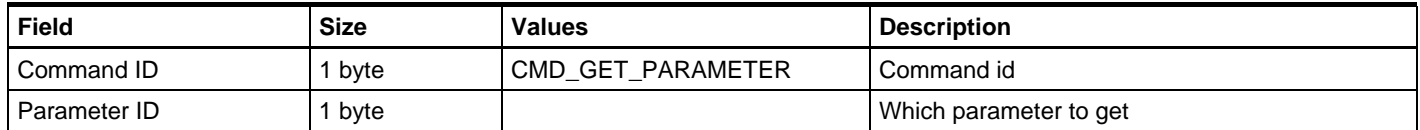

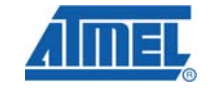

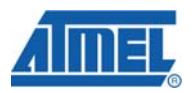

### <span id="page-3-0"></span>**Table 3-7.** Answer format for one byte values if command succeeded.

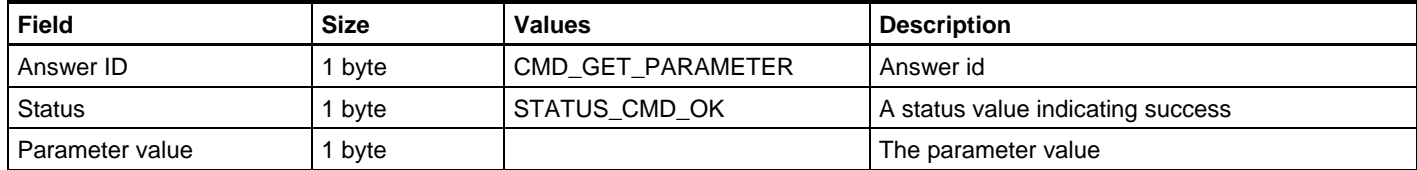

#### **Table 3-8.** Answer format for two byte values if command succeeded.

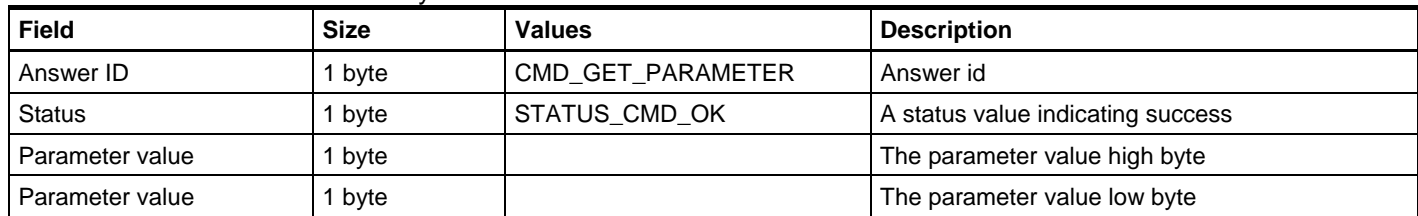

#### **Table 3-9.** Answer format if command fails.

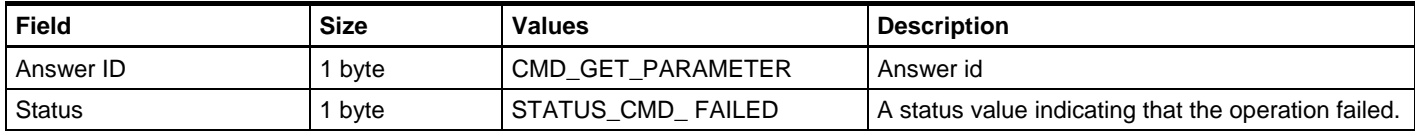

The only reason for the operation to fail is that an illegal parameter is requested.

# **3.4 CMD\_OSCCAL**

This command performs a calibration sequence as described in application note AVR053

#### **Table 3-10.** Command format.

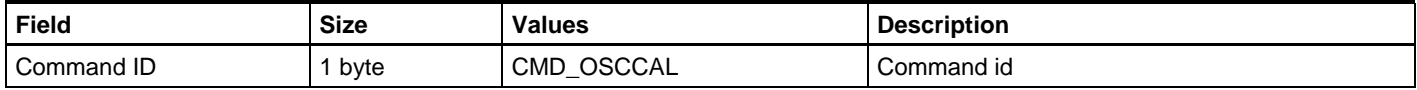

#### **Table 3-11.** Answer format if command succeeded.

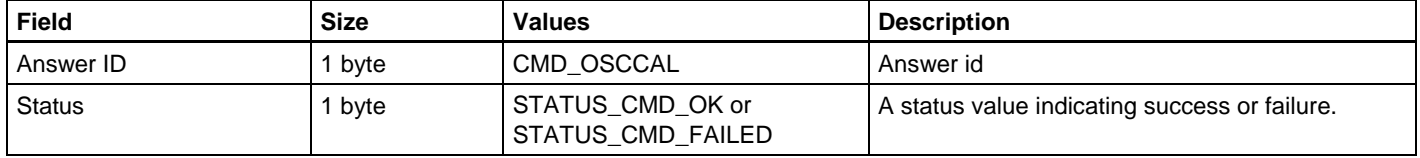

## **3.5 CMD\_LOAD\_ADDRESS**

This command will load an address into the STK600. The next Program Flash, Read Flash, Program EEPROM or Read EEPROM command will operate from the address set with this command. The command is used in conjunction with high voltage parallel programming, high voltage serial programming and low voltage serial programming. All the abovementioned commands will increment an internal address counter, so this command needs only to be sent once.

#### <span id="page-4-0"></span>**Table 3-12.** Command format.

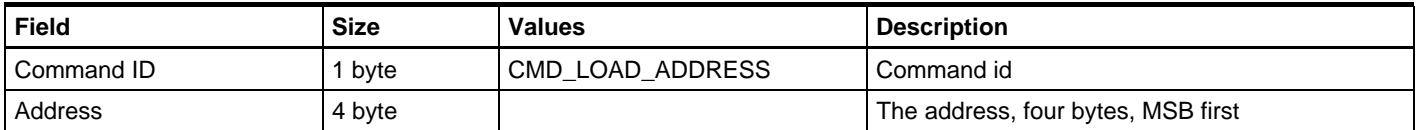

For word-addressed memories (program flash), the Address parameter is the word address.

If bit 31 is set, this indicates that the following read/write operation will be performed on a memory that is larger than 64KBytes. This is an indication to STK600 that a *load extended address* must be executed. See datasheet for devices with memories larger than 64KBytes.

**Table 3-13.** Answer format if command succeeded.

| Field         | <b>Size</b> | <b>Values</b>           | <b>Description</b>                |
|---------------|-------------|-------------------------|-----------------------------------|
| Answer ID     | byte        | <b>CMD LOAD ADDRESS</b> | Answer id                         |
| <b>Status</b> | byte        | STATUS CMD OK           | A status value indicating success |

# **3.6 CMD\_FIRMWARE\_UPGRADE**

When the host is trying to connect to the programmer, it checks the firmware version. A firmware upgrade is initiated if a newer version is available on the PC.

The STK600 can "reboot" into upgrade mode by using this command

#### **Table 3-14.** Command format.

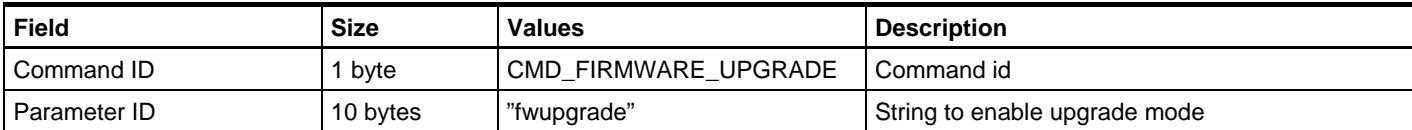

#### **Table 3-15.** Answer format.

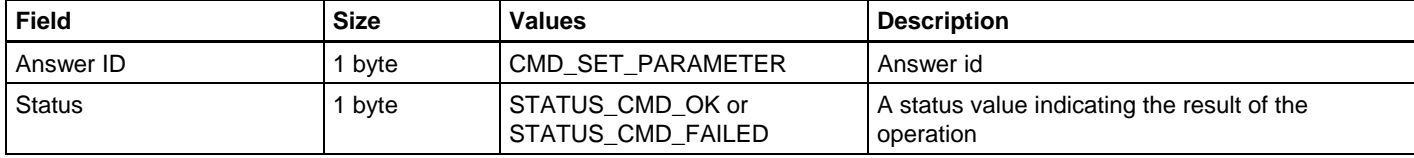

If the status returned is STATUS\_CMD\_OK, the STK600 will disconnect and enter upgrade mode.

## **3.7 CMD\_LOAD\_RC\_ID\_TABLE**

This command sends the Routing Card boardID table to the STK600 FW. Each row in this table holds first the RC\_id, then the SC\_id (allowed to use with that RC) and then the MAX\_VTG allowed for that routingcard.

The two first bytes of the table hold the revision of the table. MSB first.

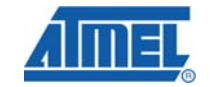

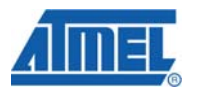

#### <span id="page-5-0"></span>**Table 3-16.** Command format.

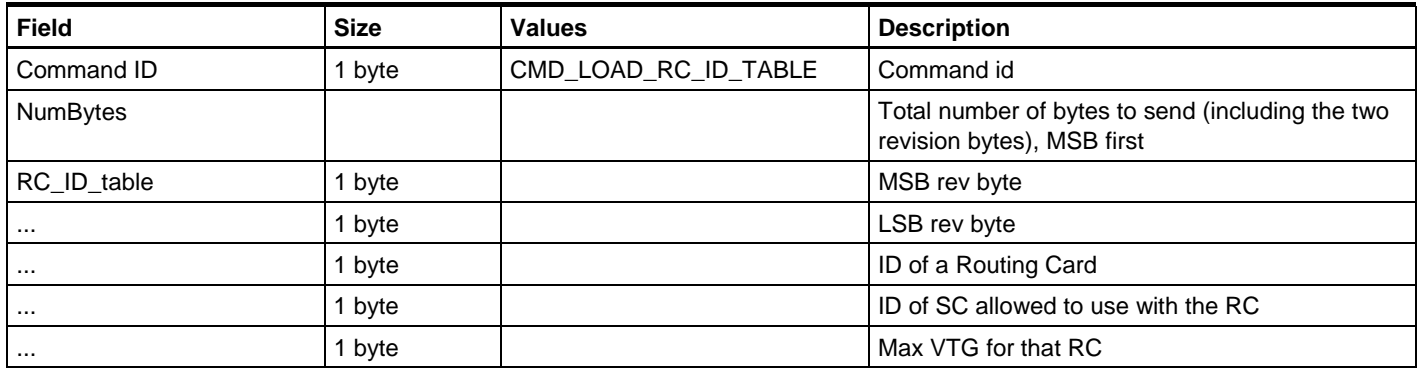

The three last lines above will be repeated until the whole table is sent.

### **Table 3-17.** Answer format.

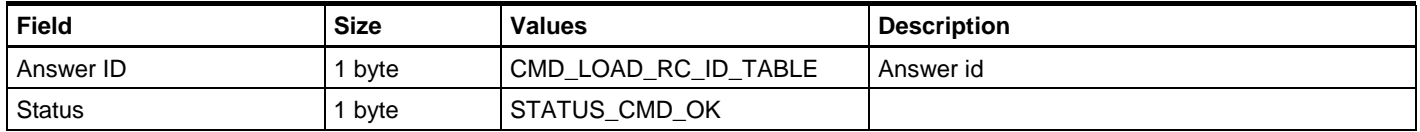

# **3.8 CMD\_LOAD\_EC\_ID\_TABLE**

This command sends the Expansion Card boardID table to the STK600 FW. Each row in this table holds first the EC\_id, and then the MAX\_VTG allowed for that EC.

The two first bytes of the table hold the revision of the table. MSB first.

#### **Table 3-18.** Command format.

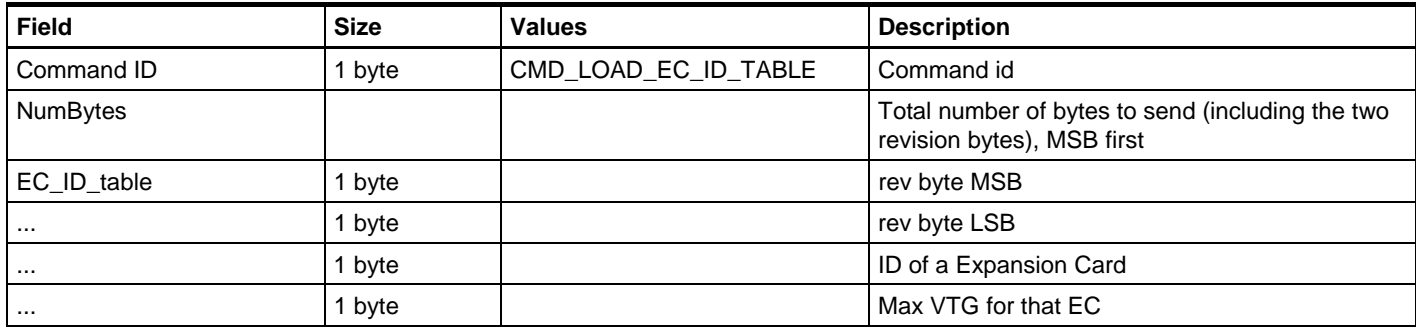

The two last lines above will be repeated until the whole table is sent.

#### **Table 3-19.** Answer format.

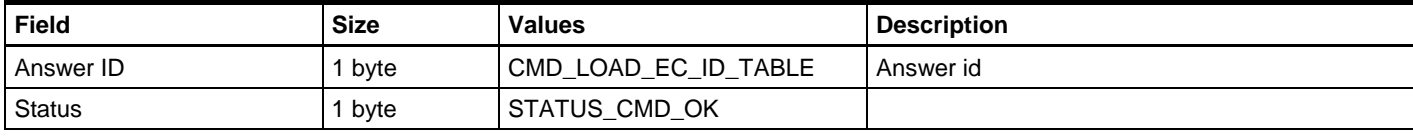

# <span id="page-6-0"></span>**3.9 CMD\_CHECK\_TARGET\_CONNECTION**

#### **Table 3-20.** Command format.

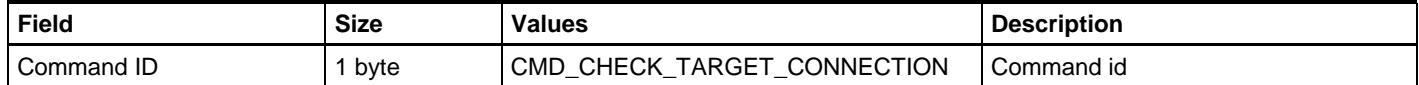

#### **Table 3-21.** Answer format.

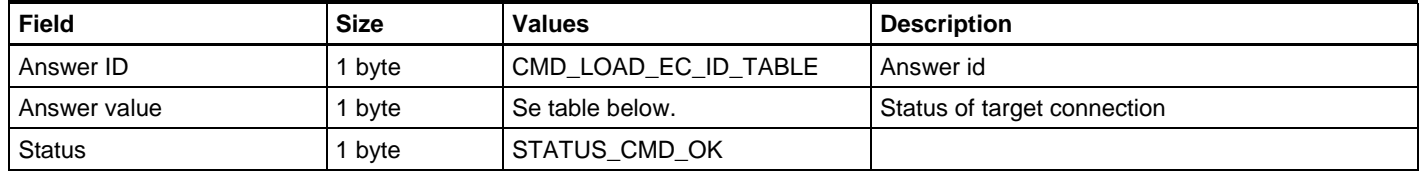

This command runs a target connection check and returns the status of the target connection.

The value is 6bits, where bit 0-2 indicates the status of the short circuit protection system and bit 4-5 indicates if the ISP is connected correctly to the target system.

Bit 4-5 will only indicate correct target connection if the target is powered.

Bit 3 is "Don't care".

#### **Table 3-22.** bit descriptions.

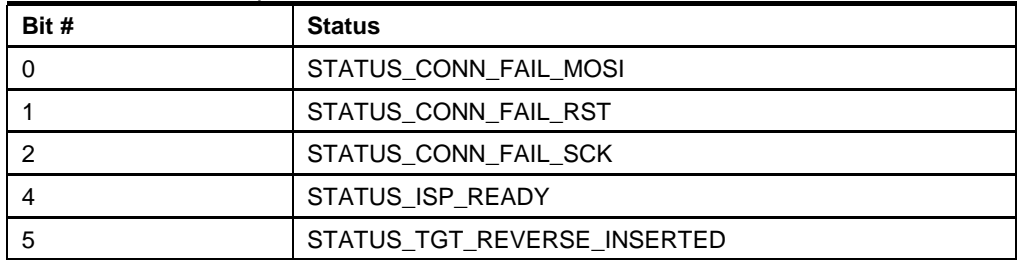

The corresponding bit will be set '1' to indicate an error.

That is, if a line is short circuited, if target is not detected or the plug is inserted with a reverse orientation.

If the value 0x00 is returned it means the connection is ok.

The parameter should be checked before starting a programming sequence to check if target connection is correct (bit 4-5).

It should also be checked after a programming sequence if the command failed, to check if the operation failed because of a short circuit.

A short circuit can only be detected after the command Enter Progmode has been issued, because the control circuits of the STK600 is isolated via switches when the STK600 is in idle mode.

# **4 ISP Programming Commands**

These commands handles FLASH, EEPROM, fuse bytes, lock bits, signature and oscillator calibration programming in ISP mode.

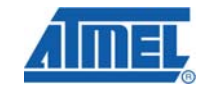

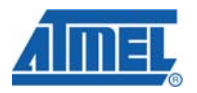

# <span id="page-7-0"></span>**4.1 CMD\_ENTER\_PROGMODE\_ISP**

This command will make the target device enter programming mode.

XML path: /AVRPART/ICE\_SETTINGS/STK600/IspEnterProgMode/

#### **Table 4-1.** Command format.

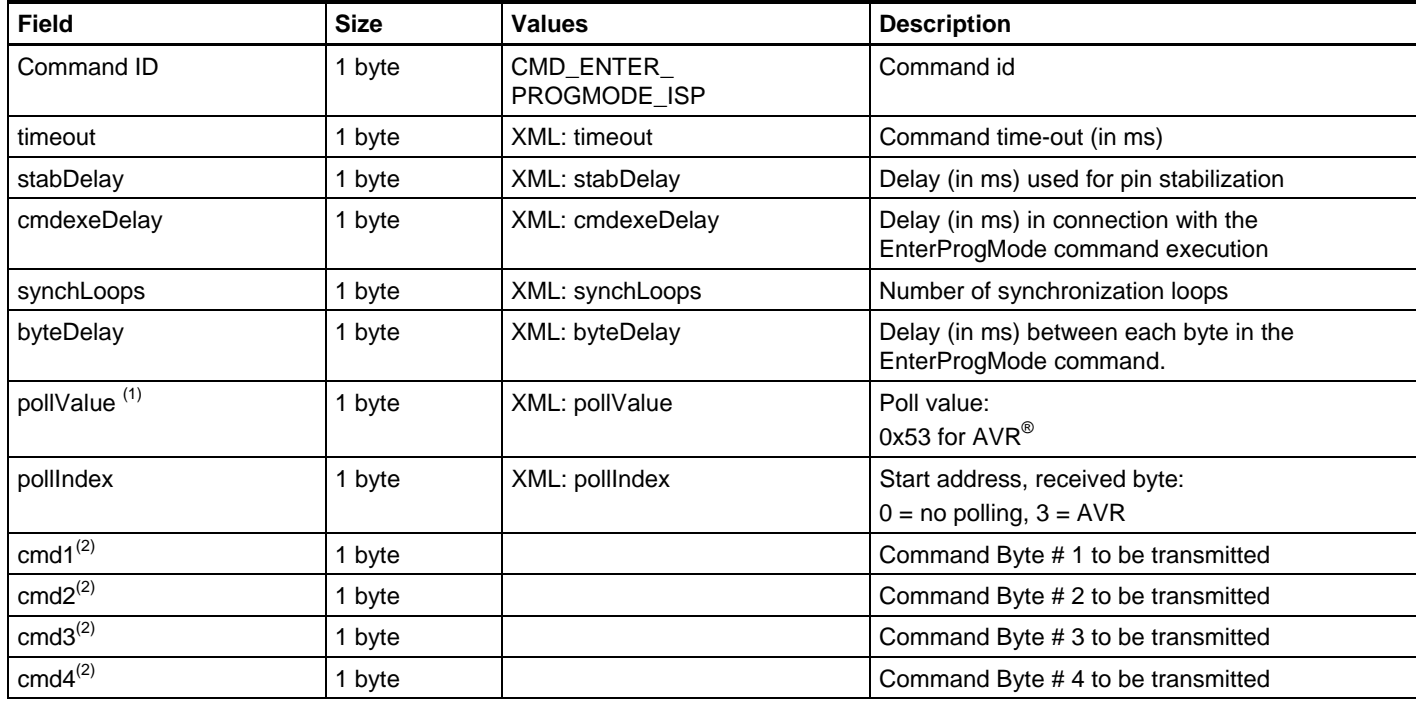

Notes: 1. The pollValue parameter indicates after which of the transmitted bytes on the SPI interface to store the return byte, as the SPI interface is implemented as a ring buffer (one byte out, one byte in)

2. cmd1, cmd2, cmd3 and cmd4 are the instruction bytes found in the SPI Serial Programming Instruction Set found in the device datasheet.

#### **Table 4-2.** Answer format.

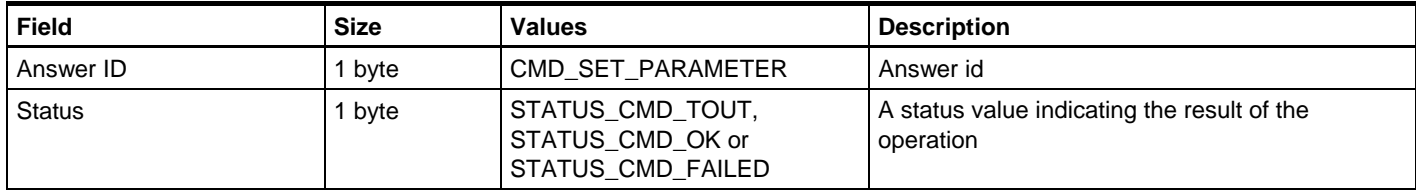

# **4.2 CMD\_LEAVE\_PROGMODE\_ISP**

This command will make STK600 leave programming mode. The device will be put into normal operating mode.

XML path: /AVRPART/ICE\_SETTINGS/STK600\_2/IspLeaveProgMode/

### <span id="page-8-0"></span>**Table 4-3.** Command format.

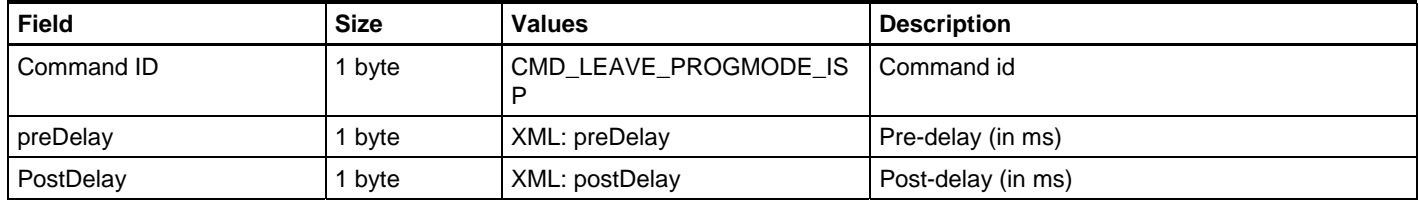

## **Table 4-4.** Answer format.

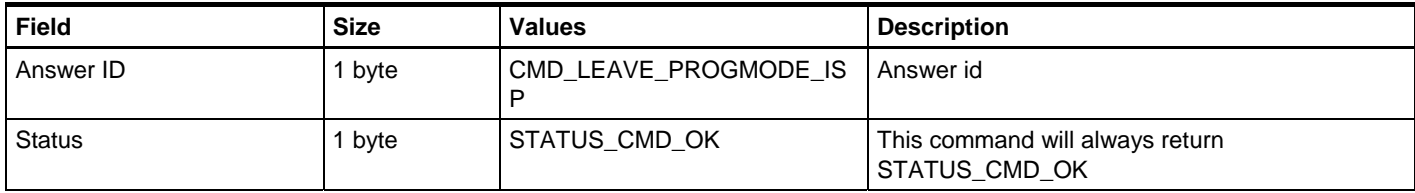

# **4.3 CMD\_CHIP\_ERASE\_ISP**

This command will perform a chip erase on the target device.

XML path: /AVRPART/ICE\_SETTINGS/STK600/IspChipErase/

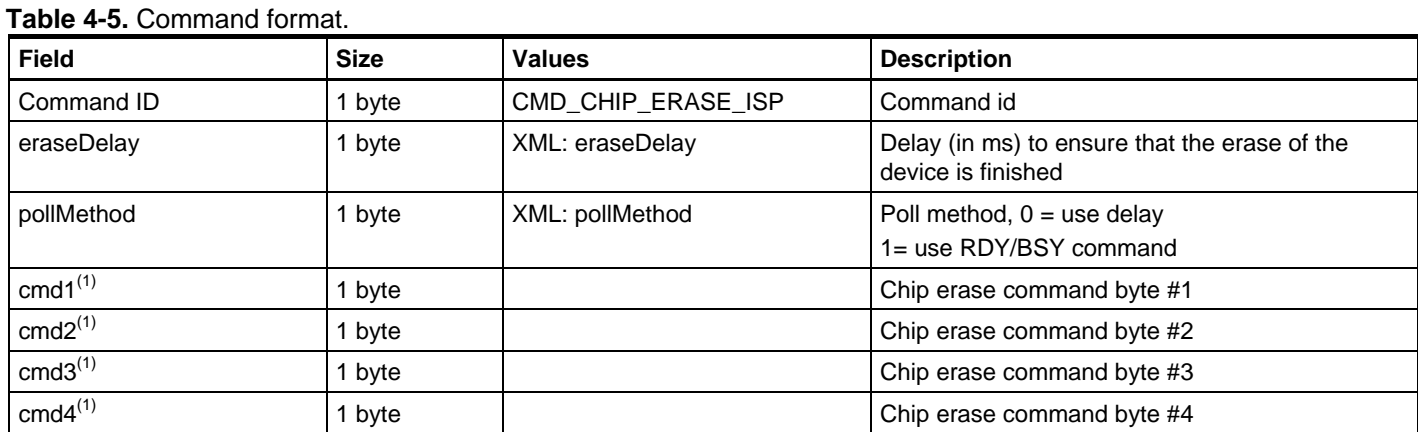

Notes: 1. cmd1, cmd2, cmd3 and cmd4 are the instruction bytes found in the SPI Serial Programming Instruction Set found in the device datasheet.

### **Table 4-6.** Answer format.

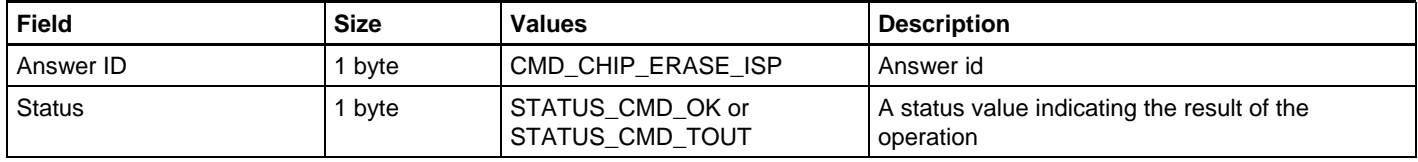

# **4.4 CMD\_PROGRAM\_FLASH\_ISP**

This command will program data into the FLASH memory of the target device if it succeeds.

XML path: /AVRPART/ICE\_SETTINGS/STK600/IspProgramFlash/

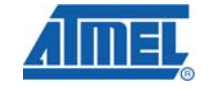

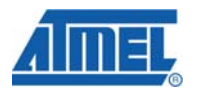

#### **Table 4-7.** Command format.

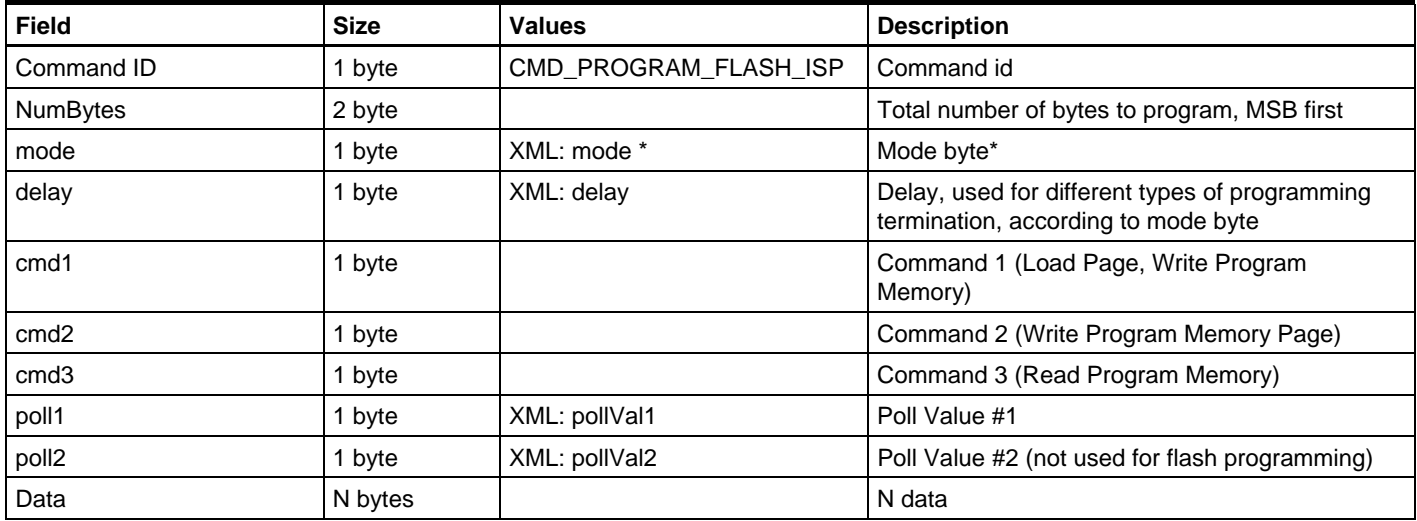

6 RDY/BSY polling 7 Write page

Mode byte

The *mode* parameter is essential for how this command works. The bits in the mode byte have the following meanings:

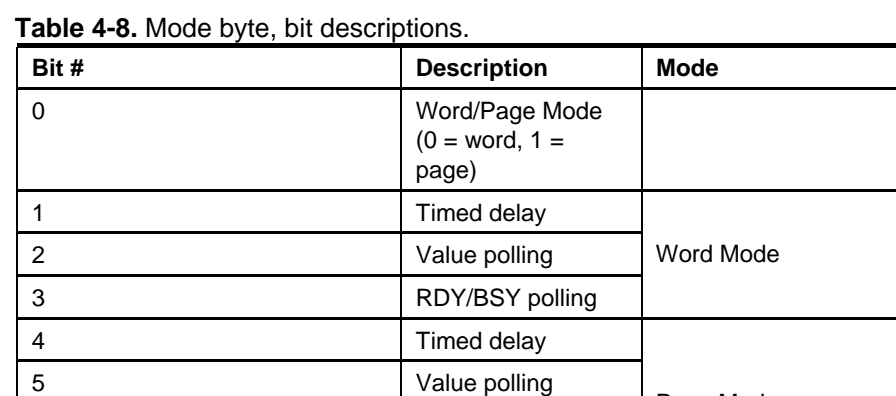

The *Word/Page Mode* bit selects if the device supports page programming or not.

Page Mode

The command bytes are different for word and page mode. In word mode, the ISP commands *Write Program Memory* and *Read Program Memory* are used. In page mode, *Load Page*, *Write Program Memory Page* and *Read Program Memory* are used. The read instruction is used if *Value Polling* is specified in the mode bit. The Low/High byte selection bit  $3<sup>rd</sup>$  bit in the Load Page. Write Program Memory commands) is handled by STK600, so leave this bit cleared. The instruction values are found in the SPI Serial Programming Instruction Set found in the device datasheet.

According to the mode, different termination methods are selected – *Timed delay*, *Value polling* or *RDY/BSY polling*.

For paged operation, the *Write page* bit decides if a *Write Program Memory Page* command should be issued after the data has been loaded into the page buffer. For

<span id="page-10-0"></span>devices with page size bigger than what can be transferred to STK600 in one command, several CMD\_PROGRAM\_FLASH\_ISP commands must be issued. In such a case, only the last command should have the *Write Page* mode bit set.

NOTE: Only bit 0-6 are set in the XML file, because bit 7 is not constant and must be controlled by the PC software.

When *value polling* is used to determine when a programming operation is complete, *poll1* must be supplied. This value indicates which value will be read from the device until the programmed value is read. This indicates end of programming. *poll2* is used only for EEPROM programming.

#### **Table 4-9.** Answer format.

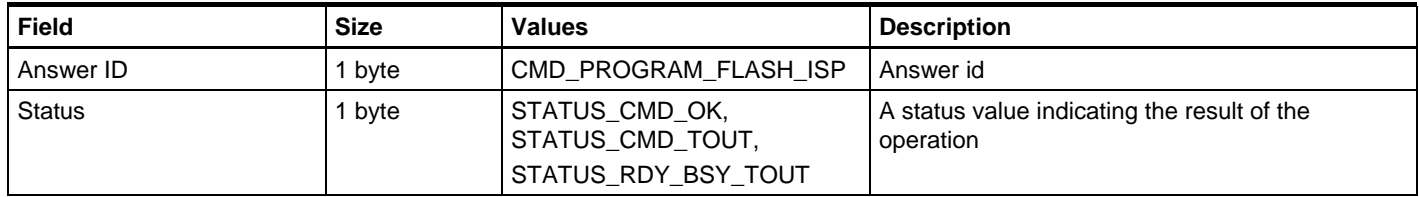

# **4.5 CMD\_READ\_FLASH\_ISP**

This command will read data from the FLASH memory of the target device if it succeeds.

#### XML path: /AVRPART/ICE\_SETTINGS/ STK600/IspReadFlash/

#### **Table 4-10.** Command format.

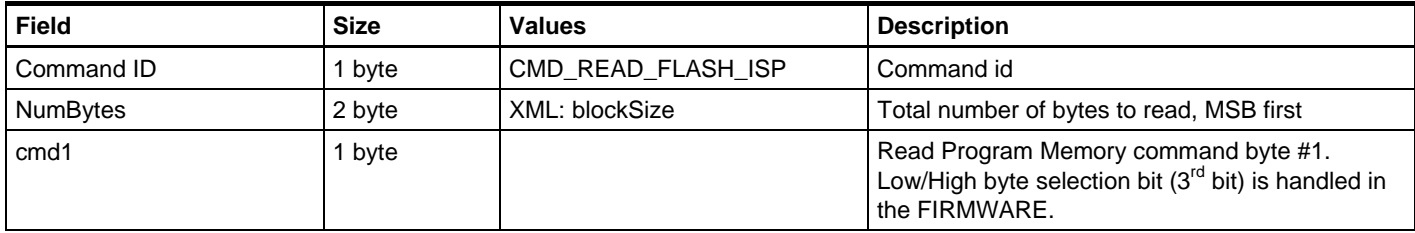

#### **Table 4-11.** Answer format if the command was executed.

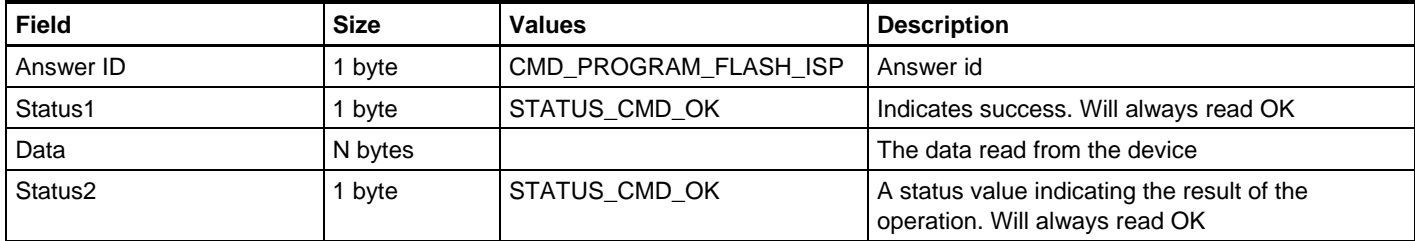

### **Table 4-12.** Answer format if the command was executed.

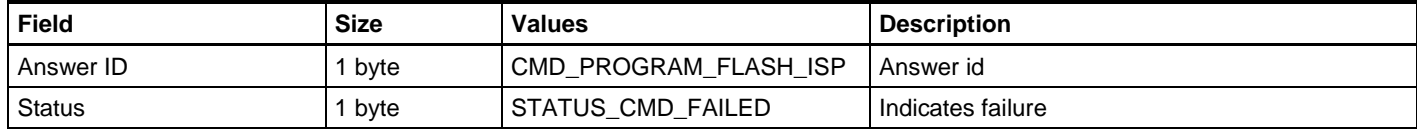

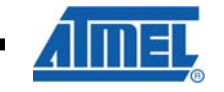

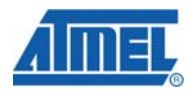

# <span id="page-11-0"></span>**4.6 CMD\_PROGRAM\_EEPROM\_ISP**

See the CMD\_PROGRAM\_FLASH\_ISP command. XML path: /AVRPART/ICE\_SETTINGS/STK600/IspProgramEeprom/

# **4.7 CMD\_READ\_EEPROM\_ISP**

See the CMD\_READ\_FLASH\_ISP command.

XML path: /AVRPART/ICE\_SETTINGS/STK600/IspReadEeprom/

# **4.8 CMD\_PROGRAM\_FUSE\_ISP**

This command programs the fuses of the target device.

**Table 4-13.** Command format.

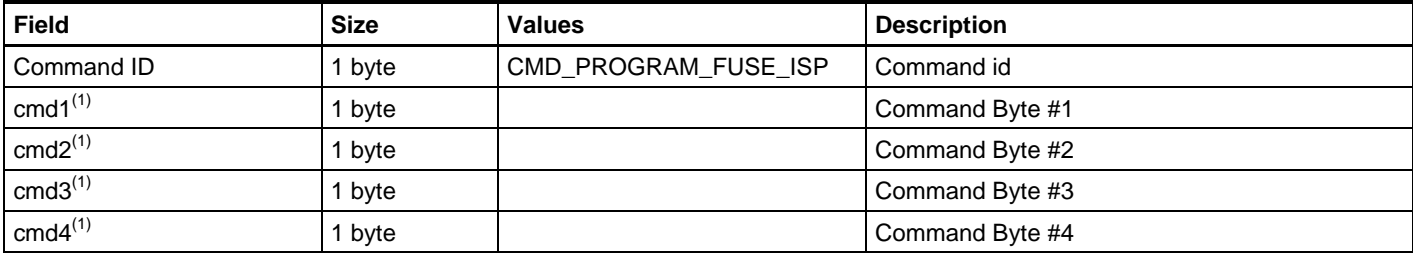

Notes: 1. cmd1, cmd2, cmd3 and cmd4 are the instruction bytes found in the SPI Serial Programming Instruction Set found in the device datasheet.

#### **Table 4-14.** Answer format.

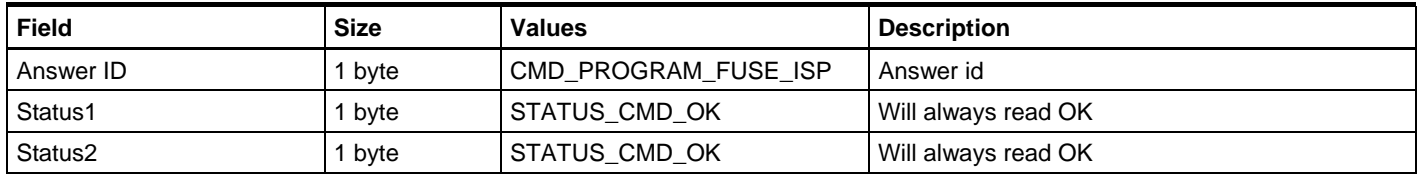

# **4.9 CMD\_READ\_FUSE\_ISP**

This command reads the fuses of the target device.

XML path: /AVRPART/ICE\_SETTINGS/STK600/IspReadFuse/

#### **Table 4-15.** Command format.

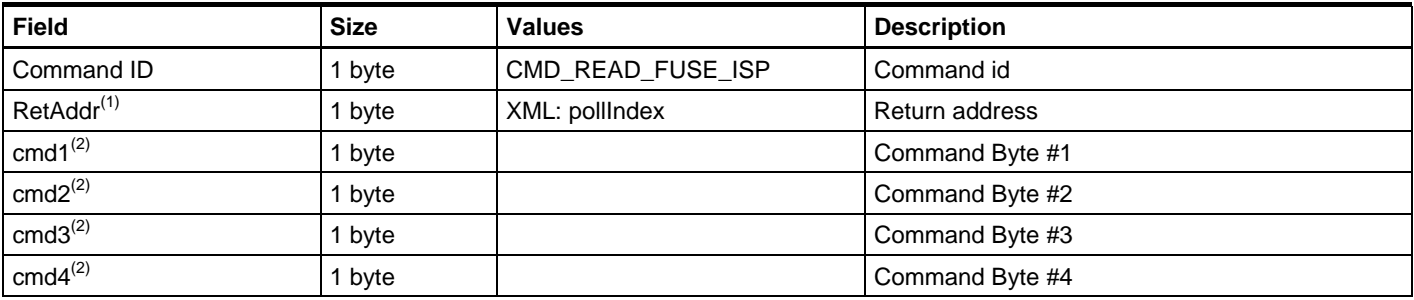

<span id="page-12-0"></span>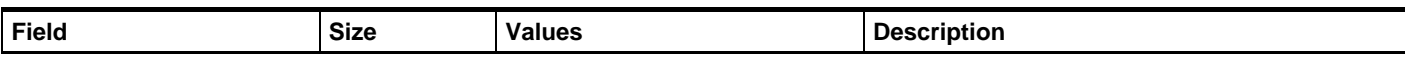

Notes: 1. RetAddr indicates after which of the transmitted bytes on the SPI interface to store the return byte, as the SPI interface is implemented as a ring buffer (one byte out, one byte in).

2. cmd1, cmd2, cmd3 and cmd4 are the instruction bytes found in the SPI Serial Programming Instruction Set found in the device datasheet.

#### **Table 4-16.** Answer format.

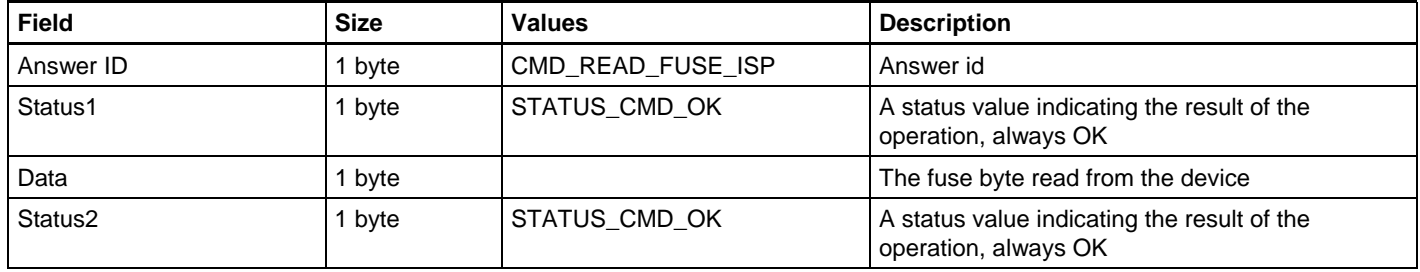

## **4.10 CMD\_PROGRAM\_LOCK\_ISP**

See CMD\_PROGRAM\_FUSE. This command is basically the same as the program fuse command, only that ISP commands for programming the lock byte must be supplied.

### **4.11 CMD\_READ\_LOCK\_ISP**

See CMD\_READ\_FUSE. This command is basically the same as the read fuse command, only that ISP commands for reading the lock byte must be supplied.

XML path: /AVRPART/ICE\_SETTINGS/STK600/IspReadLock/

#### **4.12 CMD\_READ\_SIGNATURE\_ISP**

See CMD\_READ\_FUSE. This command is basically the same as the read fuse command, only that ISP commands for reading one of the signature bytes must be supplied.

XML path: /AVRPART/ICE\_SETTINGS/STK600/IspReadSign/

#### **4.13 CMD\_READ\_OSCCAL\_ISP**

See CMD READ FUSE. This command is basically the same as the read fuse command, only that ISP commands for reading the OSCCAL byte must be supplied.

XML path: /AVRPART/ICE\_SETTINGS/STK600/IspReadOsccal/

#### **4.14 CMD\_SPI\_MULTI**

This is a generic command that can be used to execute any of the ISP commands. The command writes a number of bytes to the SPI bus, and returns a number of bytes.

#### **Table 4-17.** Command format.

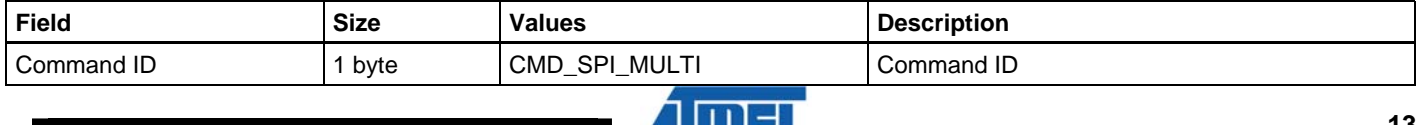

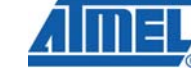

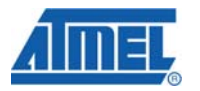

<span id="page-13-0"></span>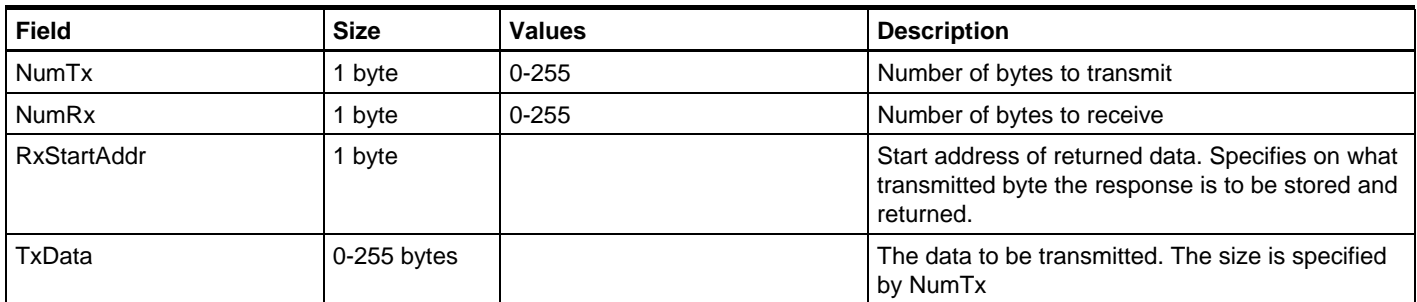

If the number of bytes to receive is greater than number of bytes to transmit, then the firmware will pad with the necessary 0x00 bytes. This is in order to save timeconsuming transfer from PC to the programmer.

### **Table 4-18.** Answer format.

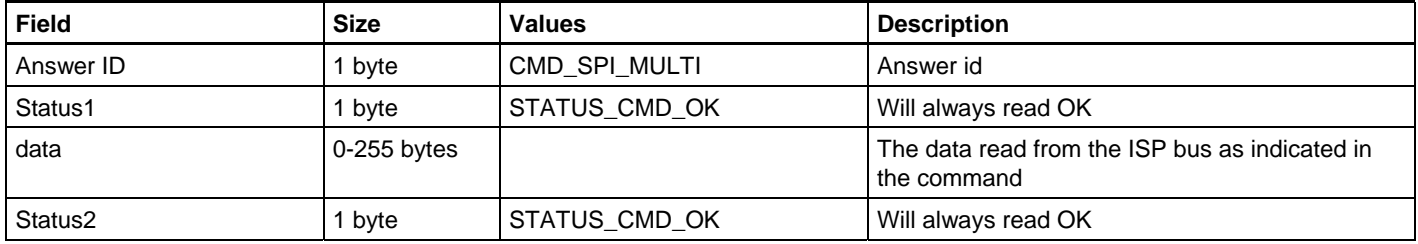

# **5 Parallel Programming Mode Commands**

# **5.1 CMD\_ENTER\_PROGMODE\_PP**

This command will make the target device enter programming mode if it succeeds.

XML PATH: /AVRPART/ICE\_SETTINGS/STK600/PpEnterProgMode/

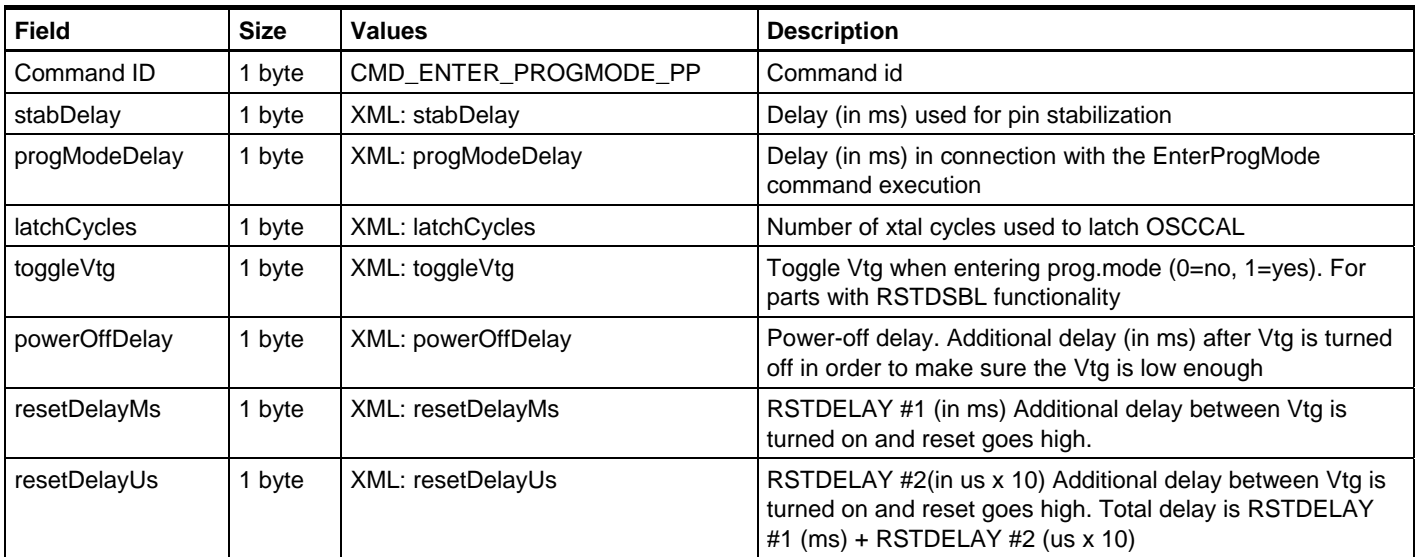

**Table 5-1.** Command format.

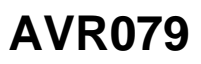

<span id="page-14-0"></span>**Table 5-2.** Answer format (same for all results).

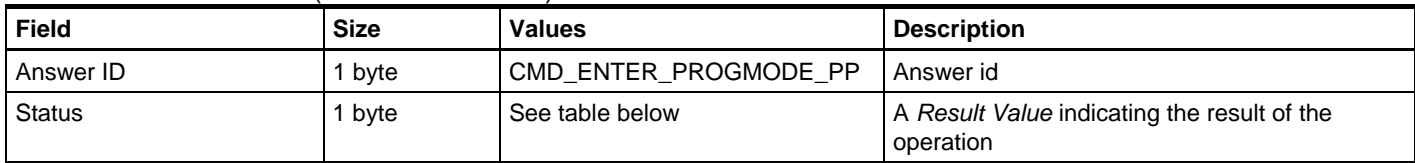

**Table 5-3.** Valid Result Values for the answer to this command.

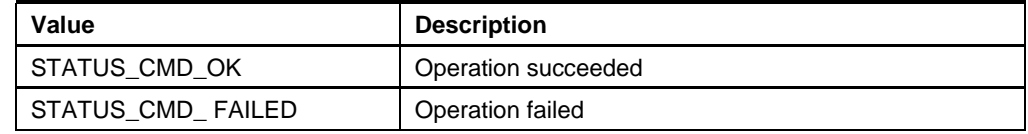

# **5.2 CMD\_LEAVE\_PROGMODE\_PP**

This command will make the target device leave programming mode if it succeeds. XML PATH: /AVRPART/ICE\_SETTINGS/STK600/PpLeaveProgMode/

#### **Table 5-4.** Command format.

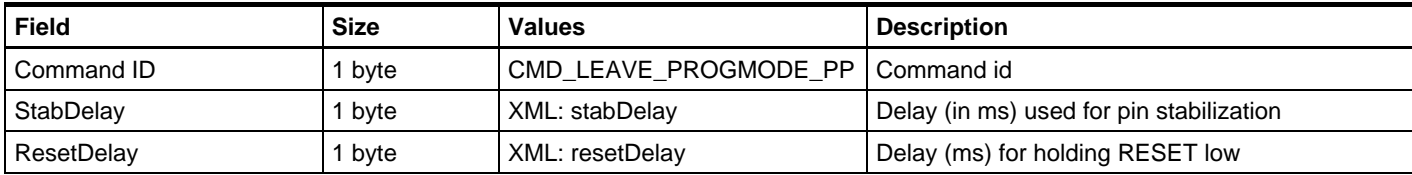

#### **Table 5-5.** Answer format.

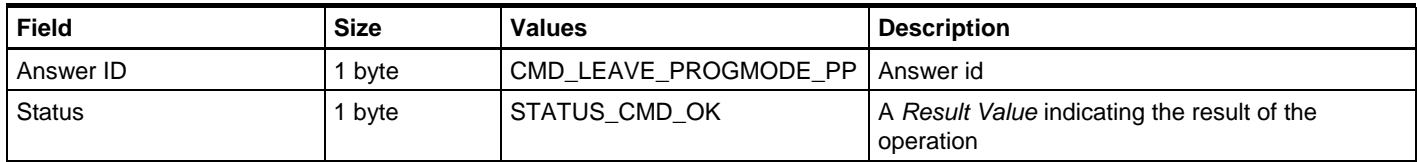

# **5.3 CMD\_CHIP\_ERASE\_PP**

This command will perform a chip erase on the target device if it succeeds.

### XML PATH: /AVRPART/ICE\_SETTINGS/STK600/PpChipErase/

#### **Table 5-6.** Command format.

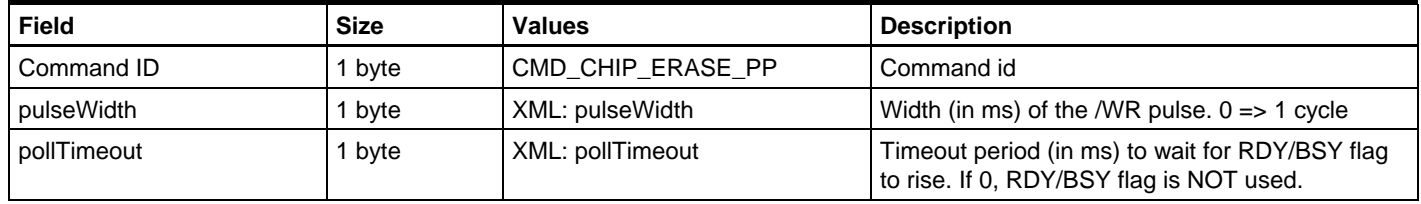

#### **Table 5-7.** Answer format (same for all results).

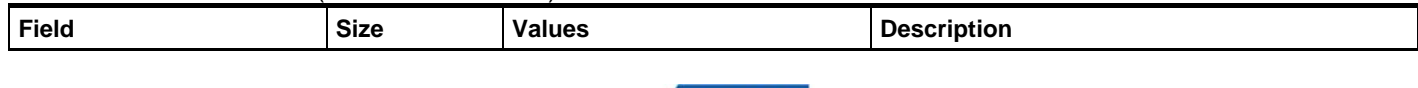

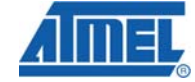

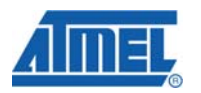

<span id="page-15-0"></span>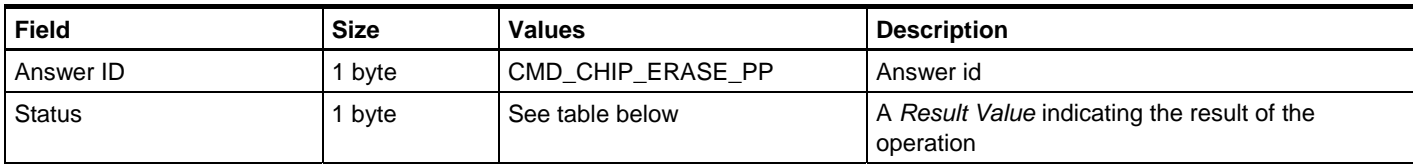

#### **Table 5-8.** Valid Result Values for the answer to this command.

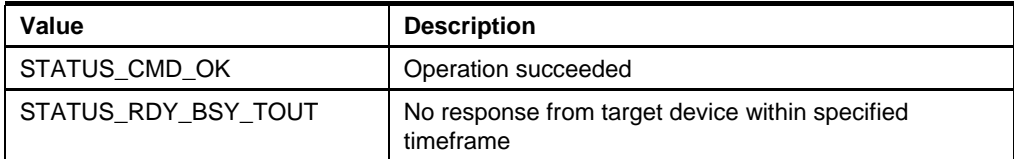

### **5.4 CMD\_PROGRAM\_FLASH\_PP**

This command will program data into the FLASH memory of the target device if it succeeds. For devices with the FLASH organized in pages, the data address and size used with this command must confirm to that of the device. I.e. one ProgramFlash command is used to program one page in the target device.

XML PATH: /AVRPART/ICE\_SETTINGS/STK600/PpProgramFlash/

#### **Table 5-9.** Command format.

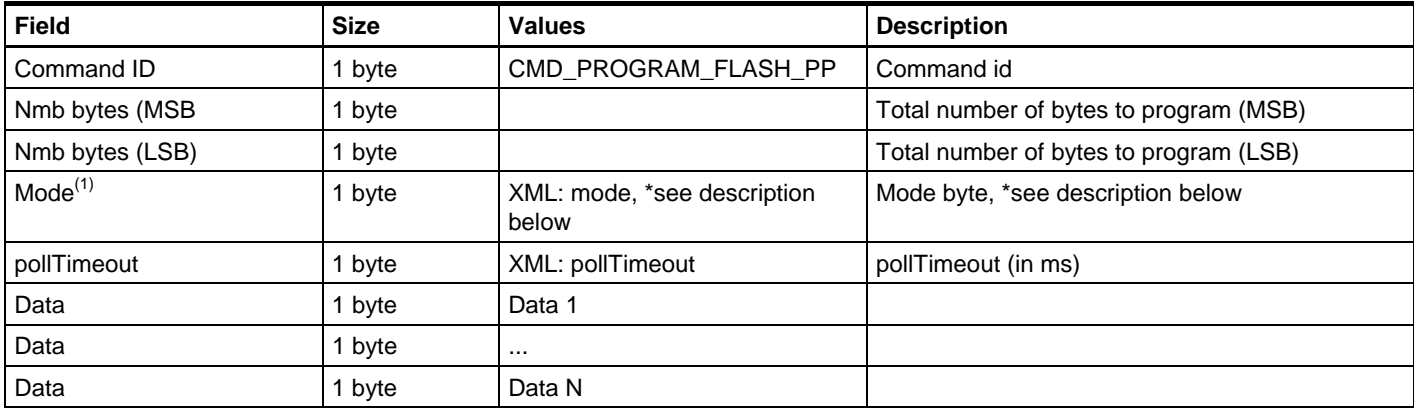

Notes: 1. See details in list below.

#### **Mode byte description**

- Bit 0: This bit indicates whether to use byte '0' or page '1' programming.
- Bit 1-3 are the pagesize bits, pagesize are given in bytes not words, see table below.
- Bit 4-5 are not in use.
- Bit 6 must be set to '1' when it is the very last page to be programmed, otherwise '0'.
- Bit 7 indicates if a page write should be issued (*Transfer data to flash*). Normally it should always be set '1'. However, if the page size of the target device is too large to be covered by one Program Flash command (because the amount of available SRAM in STK600 is limited) this can be used to let 2 or more commands fill the page buffer of the target device. The *transfer data to flash* flag should then only be set on the last command.

<span id="page-16-0"></span>**Table 5-10.** Mode byte description.

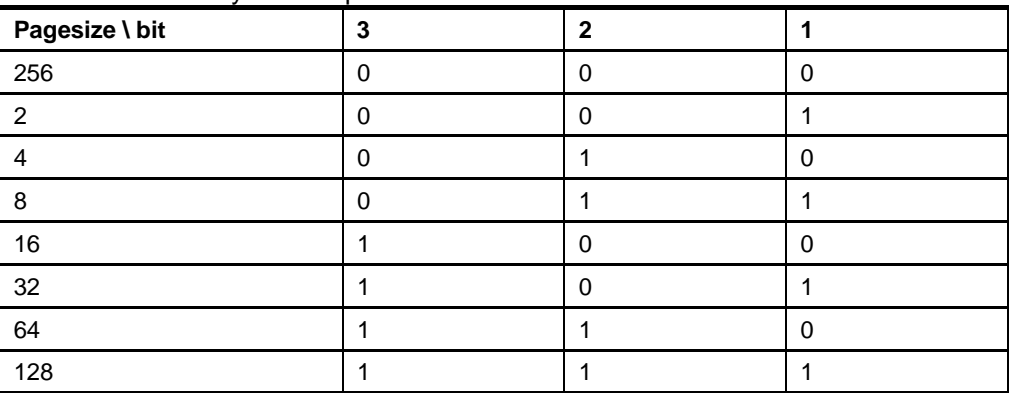

NOTE: that only Bit 0-3 are set in the XML file, cause Bit 6-7 are not static and must be controlled by the PC Frontend.

**Table 5-11.** Answer format /(same for all results).

| Field         | <b>Size</b> | <b>Values</b>        | <b>Description</b>                                       |
|---------------|-------------|----------------------|----------------------------------------------------------|
| Answer ID     | 1 bvte      | CMD PROGRAM FLASH PP | Answer id                                                |
| <b>Status</b> | I byte      | See table below      | A Result Value indicating the result of the<br>operation |

#### **Table 5-12.** Valid Result Values for the answer to this command.

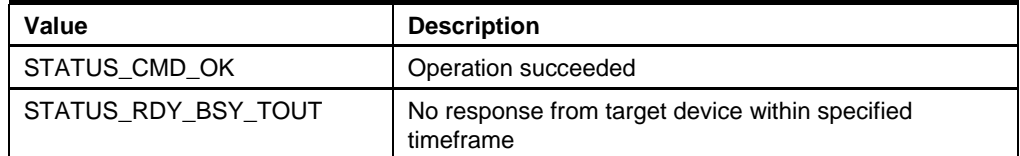

# **5.5 CMD\_READ\_FLASH\_PP**

This command will read data from the FLASH memory of the target device if it succeeds. For devices with the FLASH organized in pages, the data address and size used with this command must confirm to that of the device. I.e. one ReadFlash command is used to read one page in the target device.

#### XML PATH: /AVRPART/ICE\_SETTINGS/STK600/PpReadFlash/

### **Table 5-13.** Command format.

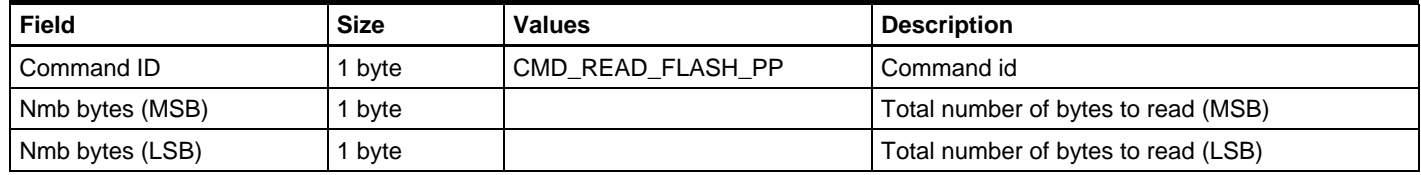

# **Table 5-14.** Answer format if the command is executed.

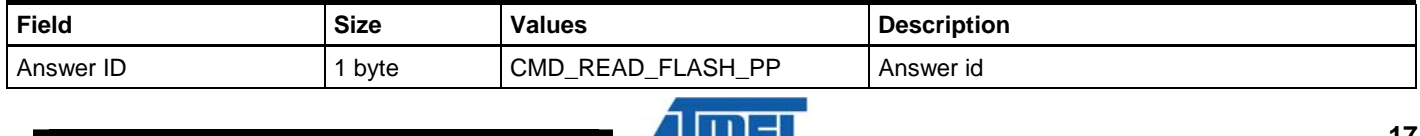

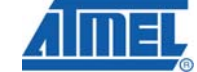

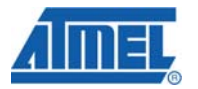

<span id="page-17-0"></span>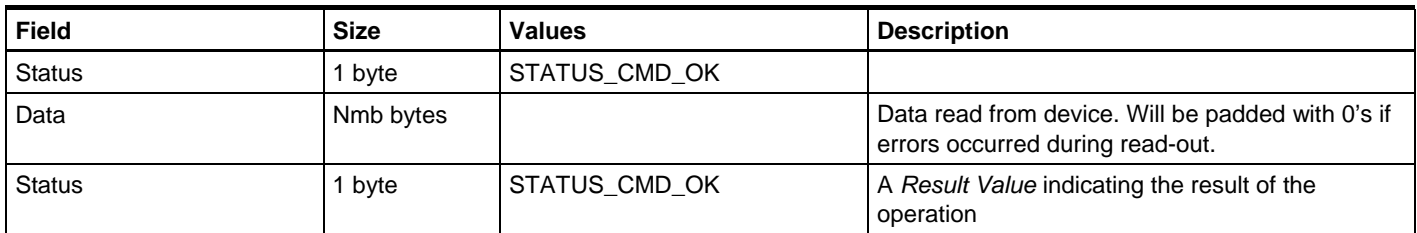

# **5.6 CMD\_PROGRAM\_EEPROM\_PP**

This command programs one page the EEPROM memory of the target device if it succeeds.

XML PATH: /AVRPART/ICE\_SETTINGS/STK600/PpReadEeprom/

Command format: See CMD\_PROGRAM\_FLASH\_PP.

### **5.7 CMD\_READ\_EEPROM\_PP**

This command will read data from the EEPROM memory of the target device if it succeeds.

XML PATH: /AVRPART/ICE\_SETTINGS/STK600/PpReadEeprom/

Command format: See CMD\_READ\_FLASH\_PP

# **5.8 CMD\_PROGRAM\_FUSE\_PP**

XML PATH: /AVRPART/ICE\_SETTINGS/STK600/PpProgramFuse/

### **Table 5-15.** Command format.

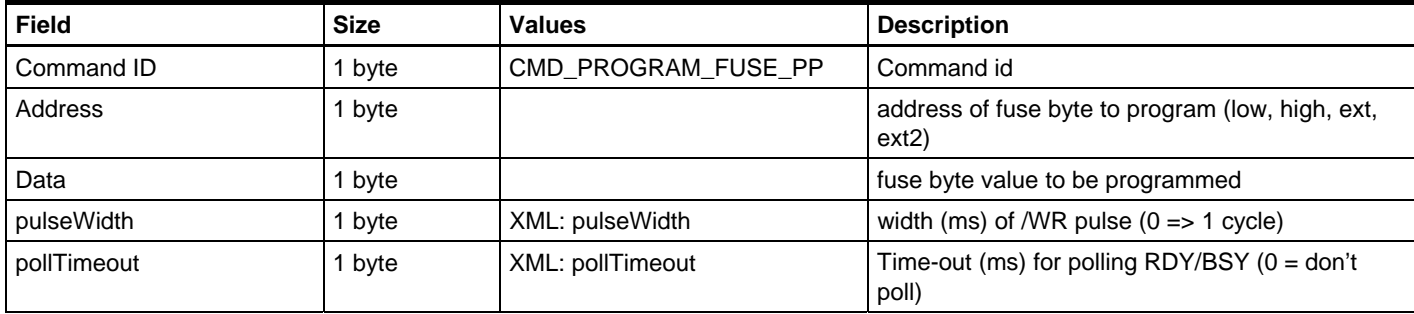

#### **Table 5-16.** Answer format.

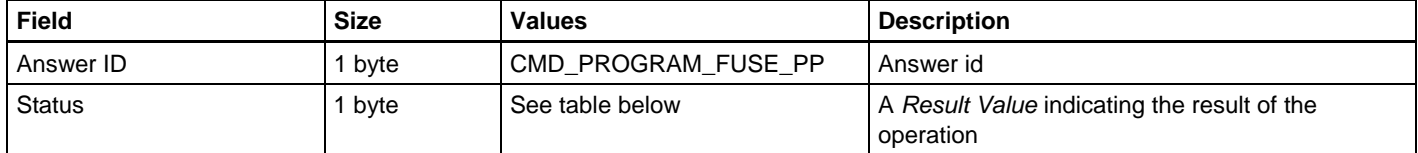

**Table 5-17.** Valid Result Values for the answer to this command.

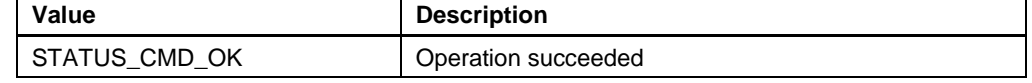

**18 AVR079** 

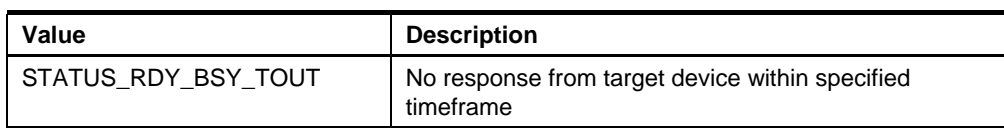

# <span id="page-18-0"></span>**5.9 CMD\_READ\_FUSE\_PP**

XML PATH: /AVRPART/ICE\_SETTINGS/STK600/PpReadFuse/

#### **Table 5-18.** Command format.

| Field      | <b>Size</b> | <b>Values</b>    | <b>Description</b>           |
|------------|-------------|------------------|------------------------------|
| Command ID | byte        | CMD READ FUSE PP | l Command id                 |
|            | byte        |                  | address of fuse byte to read |

**Table 5-19.** Answer format if command was executed.

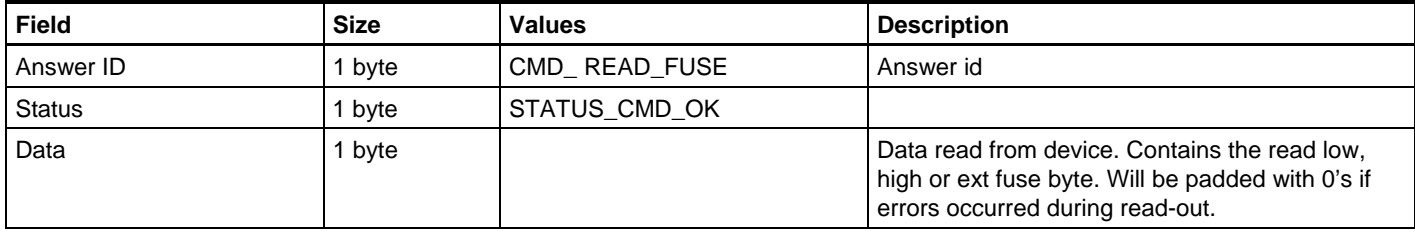

# **5.10 CMD\_PROGRAM\_LOCK\_PP**

See CMD\_PROGRAM\_FUSE.

Note: Address must be sent but is ignored by firmware.

XML PATH: /AVRPART/ICE\_SETTINGS/STK600/PpProgramLock/

# **5.11 CMD\_READ\_LOCK\_PP**

See CMD\_READ\_FUSE\_PP.

Note: Address field must be sent but is ignored by firmware. XML PATH: /AVRPART/ICE\_SETTINGS/STK600/PpReadLock/

# **5.12 CMD\_READ\_SIGNATURE\_PP**

See CMD\_READ\_FUSE.

XML PATH: /AVRPART/ICE\_SETTINGS/STK600/PpReadSign/

# **5.13 CMD\_READ\_OSCCAL\_PP**

See CMD\_READ\_FUSE.

XML PATH: /AVRPART/ICE\_SETTINGS/STK600/PpReadOsccal/

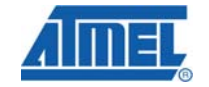

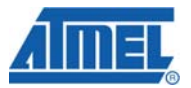

# <span id="page-19-0"></span>**5.14 CMD\_SET\_CONTROL\_STACK**

This command uploads the control stack to the STK. This is used for both PP and HVSP.

Note: The Control stack must always be uploaded before performing any programming commands in high voltage mode if the STK600 has been powered down.

To check if the controller has a valid control stack: Read PARAM\_CONTROLLER\_INIT.

Se chapter [11.7:](#page-40-0) PARAM\_CONTROLLER\_INIT

#### **Table 5-20.** Command format.

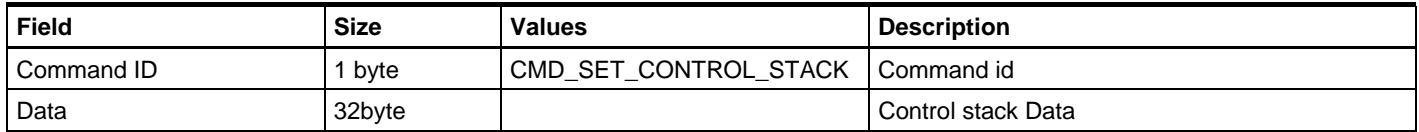

#### **Table 5-21.** Answer format if command was executed.

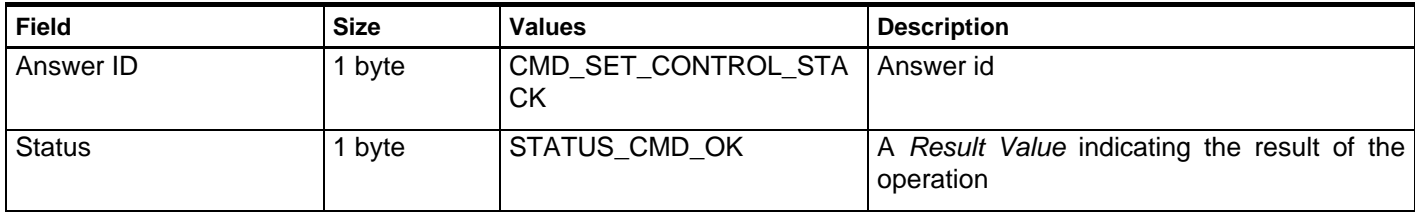

# **6 High Voltage Serial Programming Commands**

This chapter describes the High Voltage Serial Programming (HVSP) commands. Note that the SetControlStack command is required for HVSP as for PP. Description of the SetControlStack is found in chapter [5.14](#page-19-0) [CMD\\_SET\\_CONTROL\\_STACK](#page-19-0) 

# **6.1 CMD\_ENTER\_PROGMODE\_HVSP**

This command will make the target device enter programming mode if it succeeds.

XML path: /AVRPART/ICE\_SETTINGS/STK600/HvspEnterProgMode/

### **Table 6-1.** Command format.

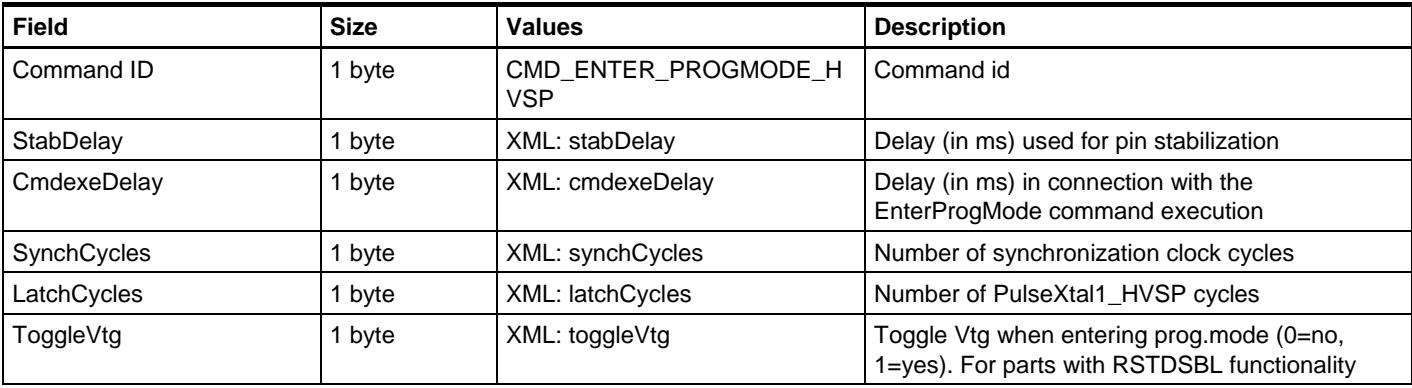

# **AVR079**

<span id="page-20-0"></span>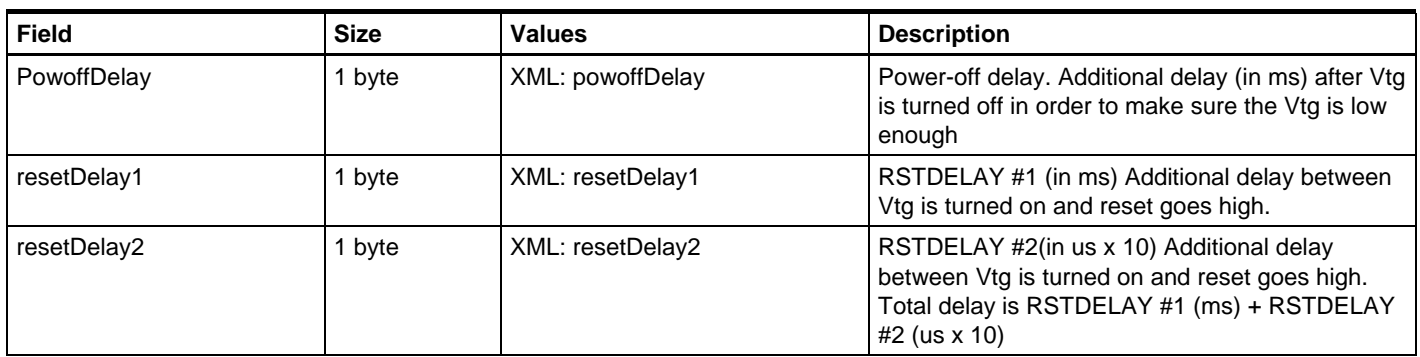

## **Table 6-2.** Answer format.

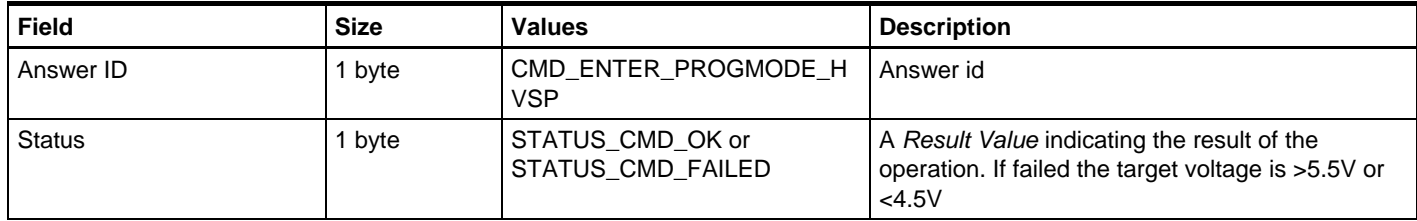

# **6.2 CMD\_LEAVE\_PROGMODE\_HVSP**

This command will make the target device leave programming mode if it succeeds.

# XML path: /AVRPART/ICE\_SETTINGS/STK600/HvspLeaveProgMode/

# **Table 6-3.** Command format.

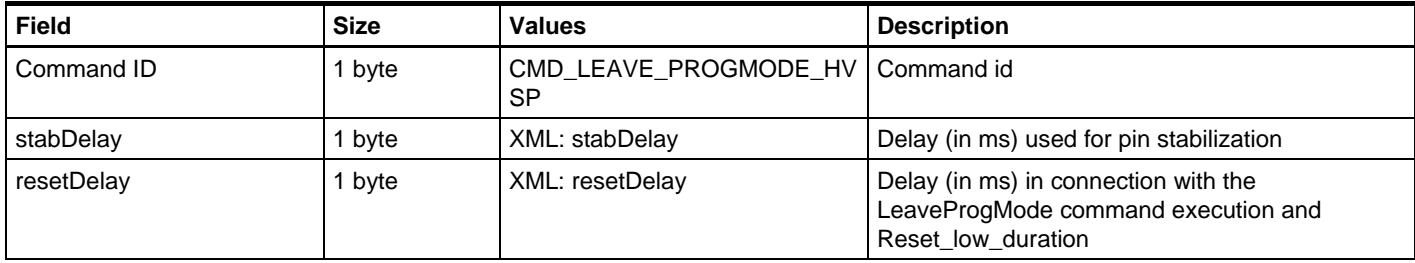

### **Table 6-4.** Answer format.

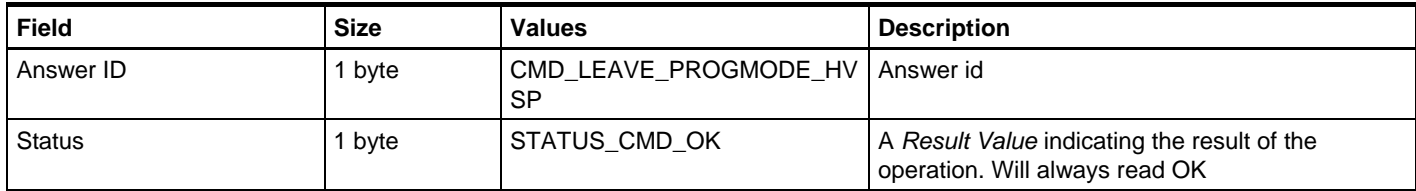

# **6.3 CMD\_CHIP\_ERASE\_HVSP**

This command will perform a chip erase on the target device if it succeeds. XML path: /AVRPART/ICE\_SETTINGS/STK600/HvspChipErase/

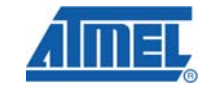

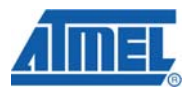

#### <span id="page-21-0"></span>**Table 6-5.** Command format.

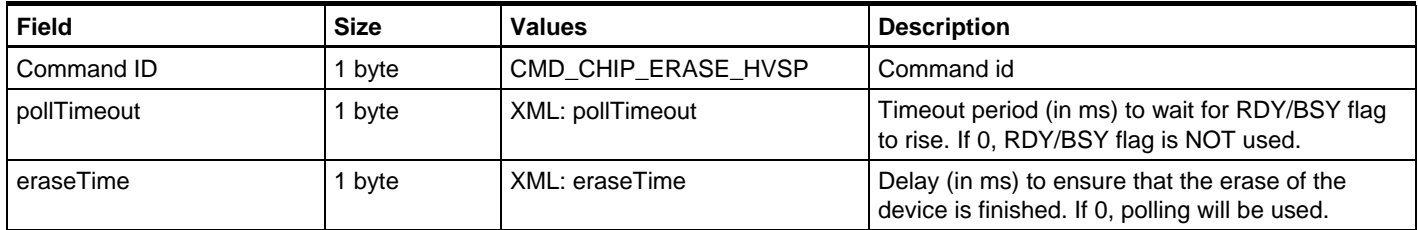

#### **Table 6-6.** Answer format.

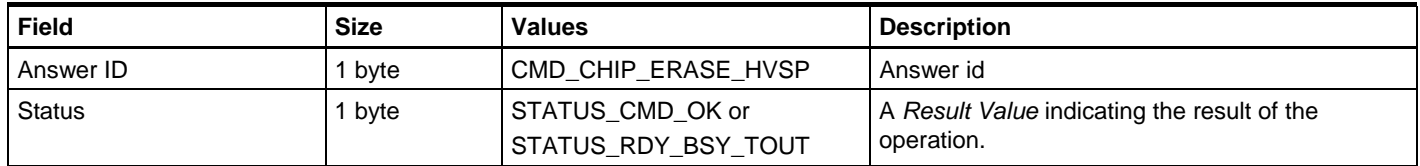

## **6.4 CMD\_PROGRAM\_FLASH\_HVSP**

This command will program data into the FLASH memory of the target device if it succeeds. For devices with the FLASH organized in pages, the data address and size used with this command must confirm to that of the device. I.e. one ProgramFlash command is used to program one page in the target device.

#### XML path: /AVRPART/ICE\_SETTINGS/STK600/HvspProgramFlash/

#### **Table 6-7.** Command format.

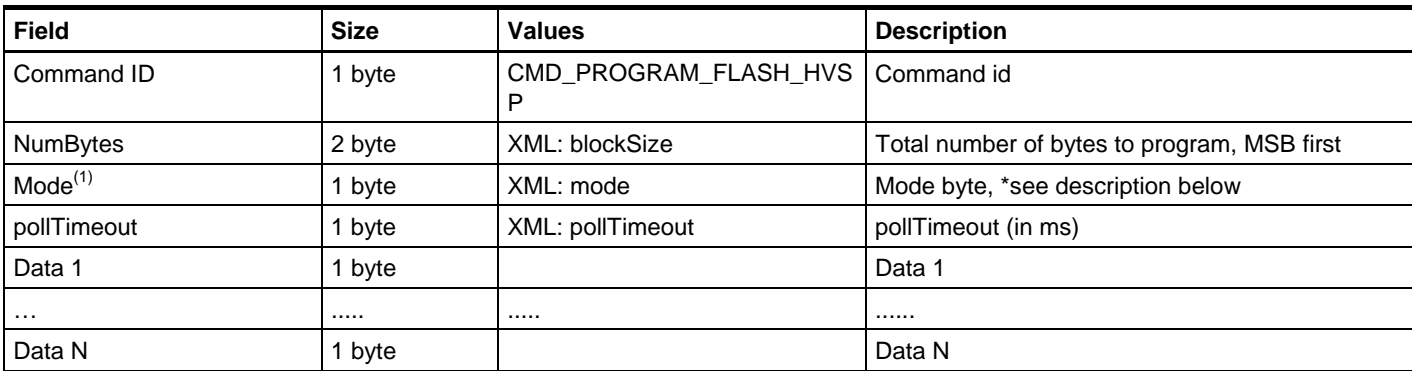

Notes: 1. See details in table below.

#### **Mode byte description**

- Bit 0: This bit indicates whether to use byte '0' or page '1' programming.
- Bit 1-3 are the pagesize bits, pagesize are given in bytes not words, see table below.
- Bit 4-5 are not in use.
- Bit 6 must be set to '1' when it is the very last page to be programmed, otherwise '0'
- Bit 7 indicates if a page write should be issued (*Transfer data to flash*). Normally it should always be set '1'. However, if the page size of the target device is too large to be covered by one Program Flash command (because the amount of available SRAM in STK600 is limited) this can be used to let 2 or more commands fill the

<span id="page-22-0"></span>page buffer of the target device. The *transfer data to flash* flag should then only be set on the last command.

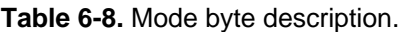

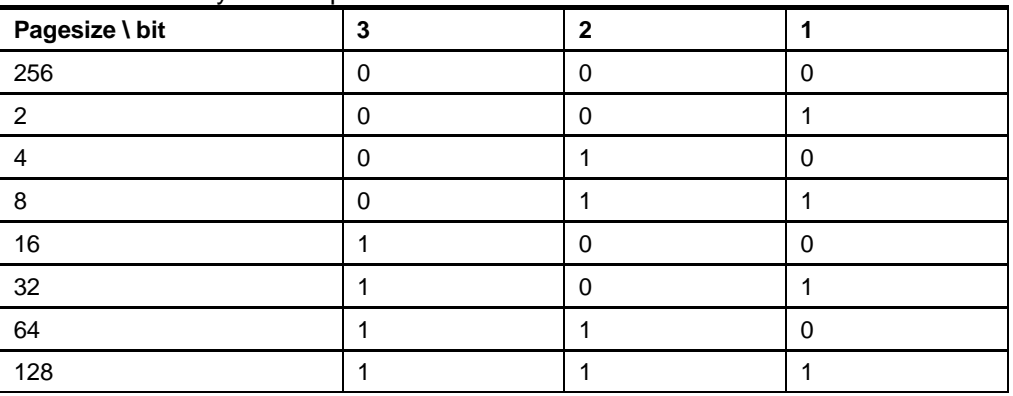

NOTE: that only Bit 0-3 are set in the XML file, cause Bit 6-7 are not static and must be controlled by the PC Frontend.

#### **Table 6-9.** Answer format.

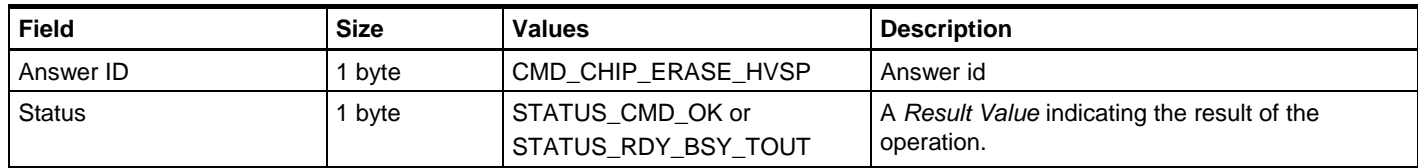

## **6.5 CMD\_READ\_FLASH\_HVSP**

This command will read data from the FLASH memory of the target device if it succeeds. For devices with the FLASH organized in pages, the data address and size used with this command must confirm to that of the device. I.e. one ReadFlash command is used to read one page in the target device.

XML path: /AVRPART/ICE\_SETTINGS/STK600/HvspReadFlash/

#### **Table 6-10.** Command format.

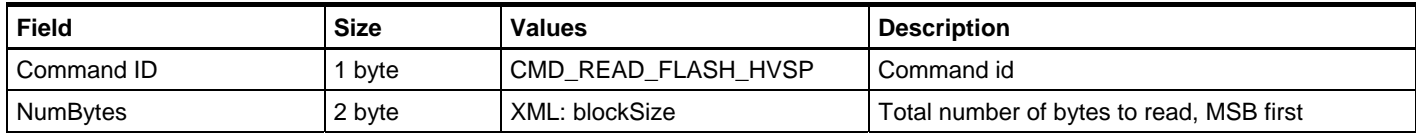

### **Table 6-11.** Answer format if the command is executed.

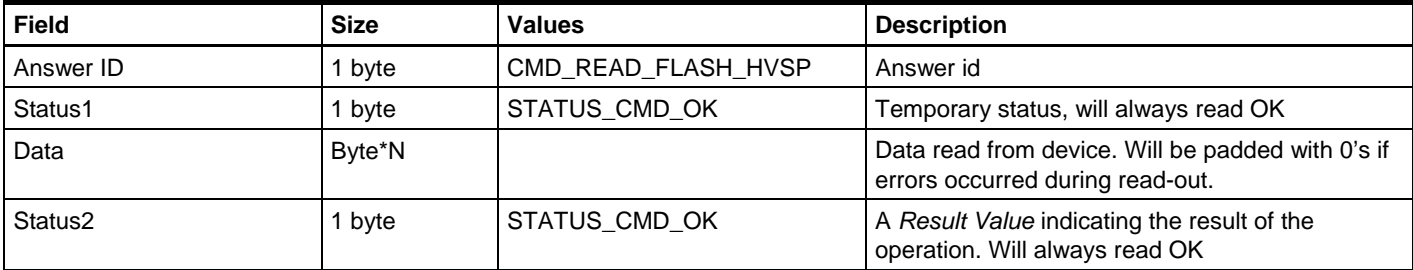

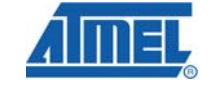

# <span id="page-23-0"></span>**6.6 CMD\_PROGRAM\_EEPROM\_HVSP**

See the CMD\_WRITE\_FLASH\_HVSP command.

XML path: /AVRPART/ICE\_SETTINGS/STK600/HvspProgramEeprom/

# **6.7 CMD\_READ\_EEPROM\_HVSP**

See the CMD\_READ\_FLASH\_HVSP command. XML path: /AVRPART/ICE\_SETTINGS/STK600/HvspReadEeprom/

# **6.8 CMD\_PROGRAM\_FUSE\_HVSP**

This command programs one fuse byte, addressed by the Fuse Address byte. XML path: /AVRPART/ICE\_SETTINGS/STK600/HvspProgramFuse/

### **Table 6-12.** Command format.

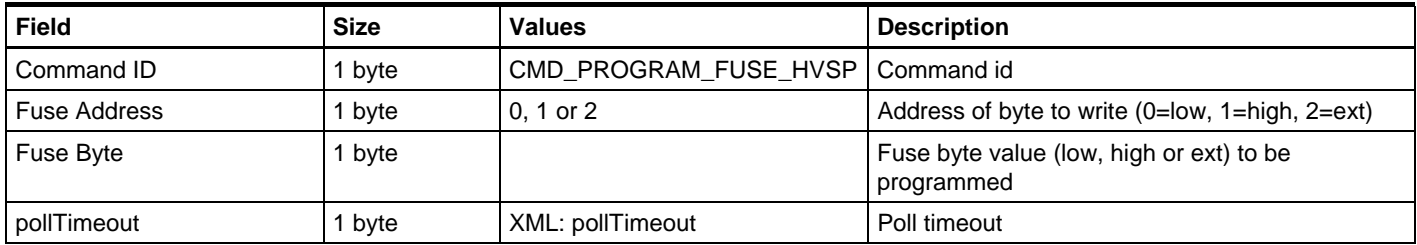

### **Table 6-13.** Answer format.

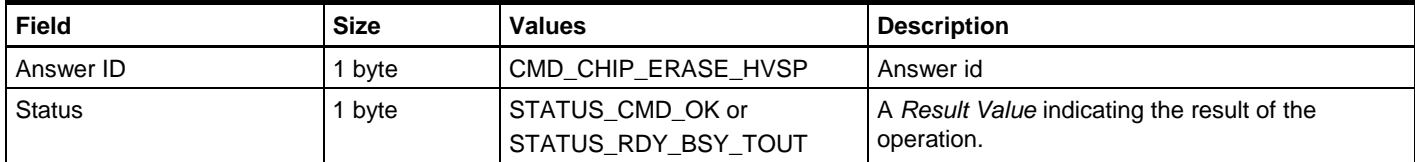

# **6.9 CMD\_READ\_FUSE\_HVSP**

This command programs one fuse byte, addressed by the Fuse Address byte.

XML path: /AVRPART/ICE\_SETTINGS/STK600/HvspReadFuse/

# **Table 6-14.** Command format.

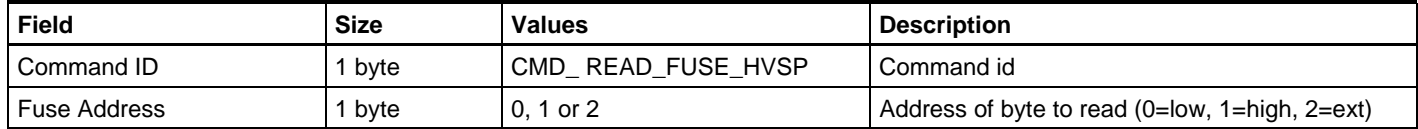

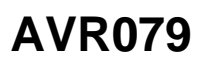

#### <span id="page-24-0"></span>**Table 6-15.** Answer format.

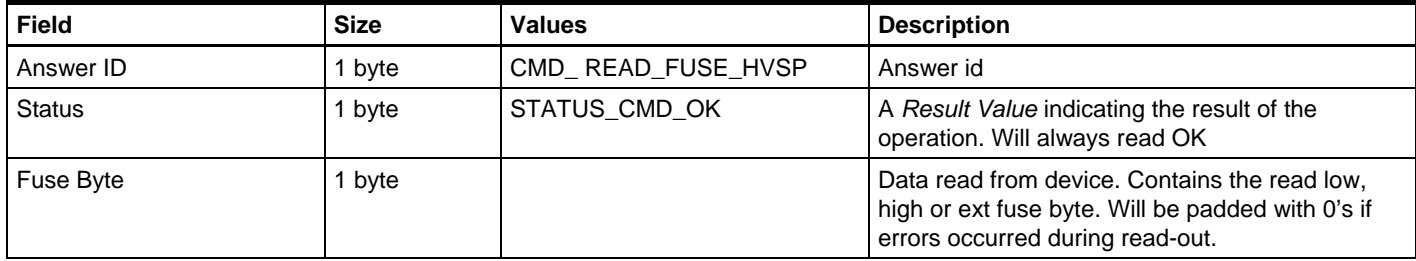

# **6.10 CMD\_PROGRAM\_LOCK\_HVSP**

See CMD\_PROGRAM\_FUSE\_HVSP.

Note: Address is required but ignored.

## **6.11 CMD\_READ\_LOCK\_HVSP**

See CMD\_READ\_FUSE\_HVSP.

Note: Address is required but ignored.

# **6.12 CMD\_READ\_SIGNATURE\_HVSP**

See CMD\_READ\_FUSE\_HVSP.

# **6.13 CMD\_READ\_OSCCAL\_HVSP**

See CMD\_READ\_FUSE\_HVSP.

# **7 AVR8 JTAG**

All AVR8 jtag commands start with CMD\_JTAG\_AVR (0x90)

The implementation of JTAG programming in STK600 is in equal to the JTAGICE mkII (see T0152-0007 JTAGICE mkII Communication Protocol) but without the JTAGICE mkII message structure and fifo packages, i.e. only the message body is used in STK600.

#### **Table 7-1.** Overall command format.

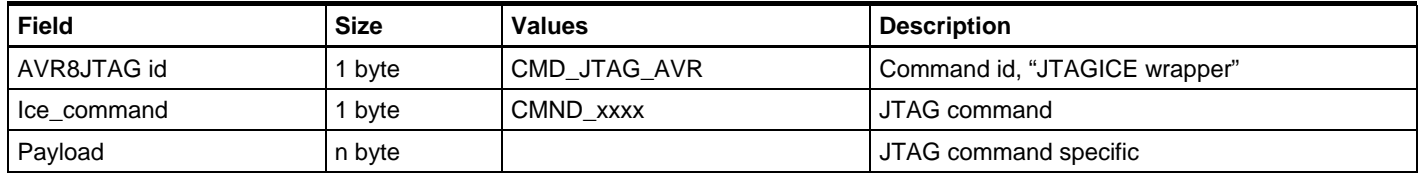

#### **Table 7-2.** Overall answer format.

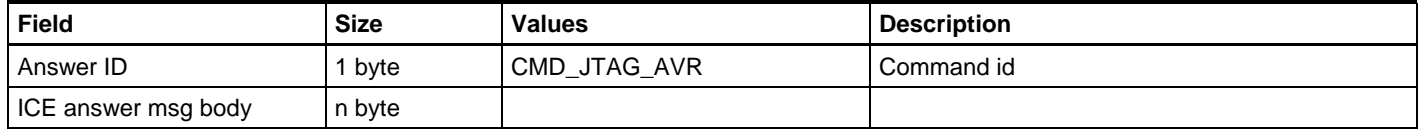

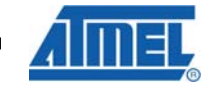

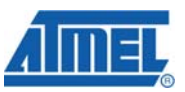

<span id="page-25-0"></span>Before issuing any AVR8 JTAG commands the following parameters must be set correctly with the CMD\_SET\_PARAMETER command:

- PARAM\_JTAG\_ALLOW\_FULL\_PAGE\_STREAM
- PARAM\_JTAG\_EEPROM\_PAGE\_SIZE
- PARAM2 JTAG FLASH PAGE SIZE
- PARAM2\_JTAG\_FLASH\_SIZE\_H
- PARAM2\_JTAG\_FLASH\_SIZE\_L
- PARAM\_JTAG\_DAISY\_BITS\_BEFORE
- PARAM\_JTAG\_DAISY\_BITS\_AFTER
- PARAM\_JTAG\_DAISY\_UNITS\_BEFORE
- PARAM\_JTAG\_DAISY\_UNITS\_AFTER

## **7.1 Memory Read / Write**

The following memory modes are defined for CMND\_WRITE\_MEMORY and CMND\_READ\_MEMORY. (The values are the same as for jtagice mkII)

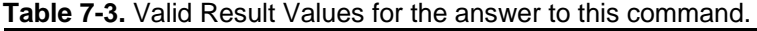

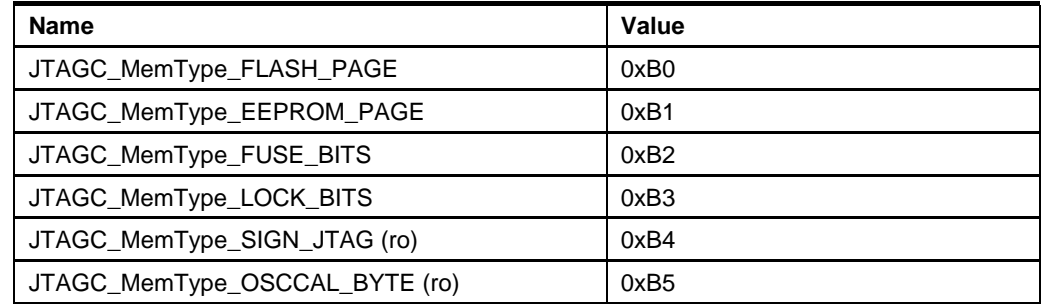

#### **7.1.1 CMND\_READ\_MEMORY**

This commands reads a specified amount of bytes from the chosen target MCU memory. The target MCU must be in programming mode (CMND\_ENTER\_PROGMODE) before issuing this command.

#### **Table 7-4.** Command format.

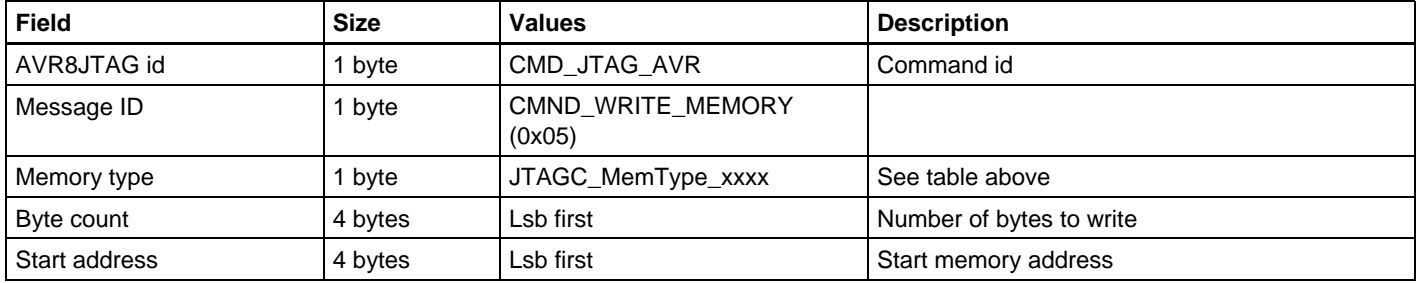

#### <span id="page-26-0"></span>**Table 7-5.** Answer format.

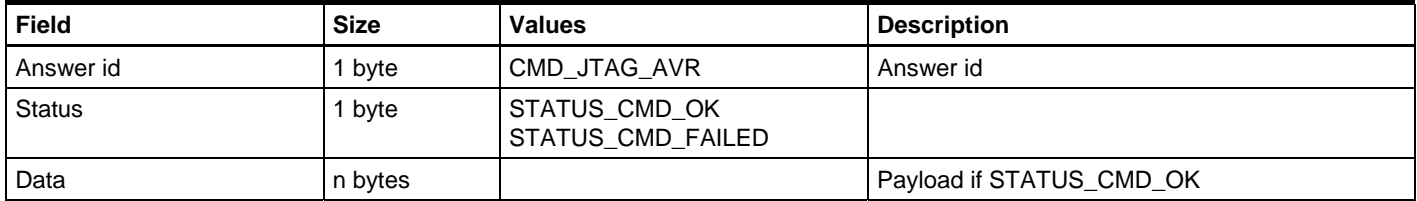

#### **7.1.2 CMND\_WRITE\_MEMORY**

This commands writes a specified amount of bytes to the chosen target MCU memory. The target MCU must be in programming mode memory. The target MCU must be in programming mode (CMND\_ENTER\_PROGMODE) before issuing this command.

#### **Table 7-6.** Command format.

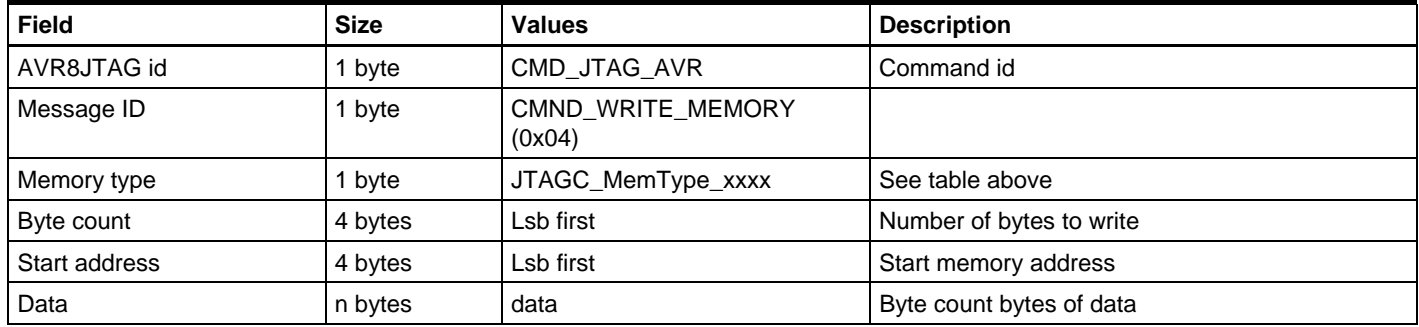

#### **Table 7-7.** Answer format.

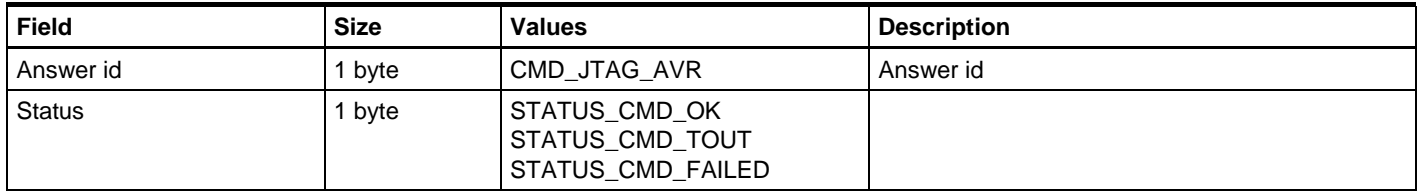

#### **7.1.3 CMND\_RESET**

This command will place the RESET instruction into the JTAG instruction register. The target MCU must be in programming mode (CMND\_ENTER\_PROGMODE) before issuing this command.

### **Table 7-8.** Command format.

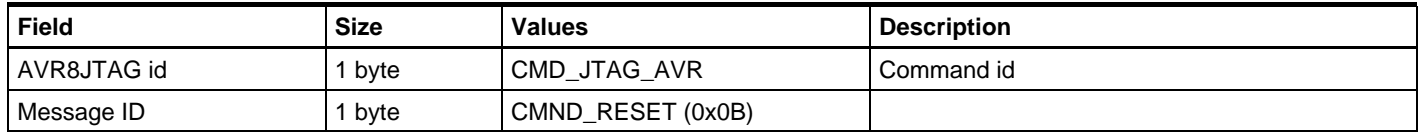

### **Table 7-9.** Answer format.

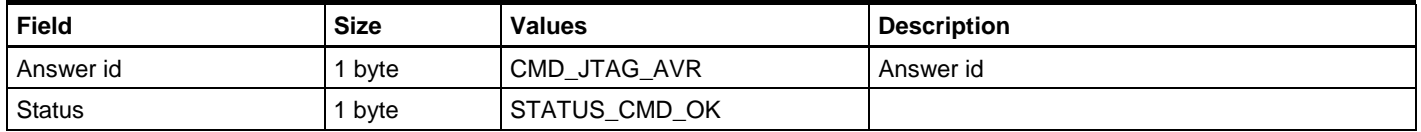

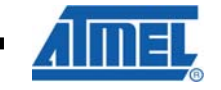

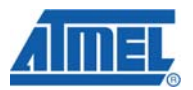

### <span id="page-27-0"></span>**7.1.4 CMND\_ENTER\_PROGMODE**

This command enables communication between the STK600 and the target MCU and should be the first JTAG command sent to the STK600. After receiving this command the MCU is held in reset state and memory read and write is allowed.

#### **Table 7-10.** Command format.

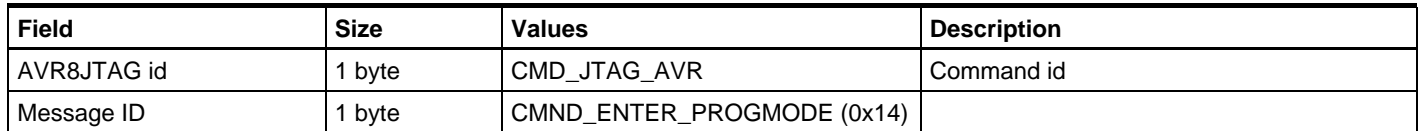

#### **Table 7-11.** Answer format.

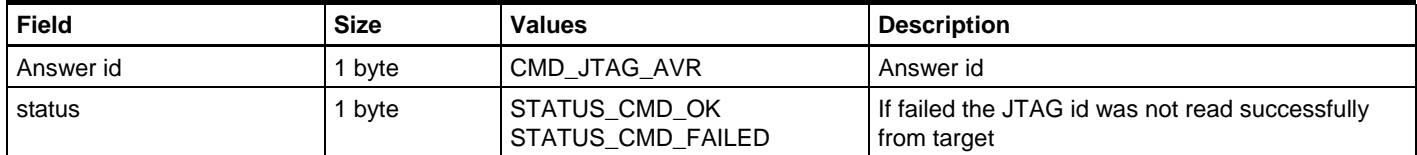

#### **7.1.5 CMND\_LEAVE\_PROGMODE**

This command releases the target MCU which will run freely from the reset vector.

#### **Table 7-12.** Command format.

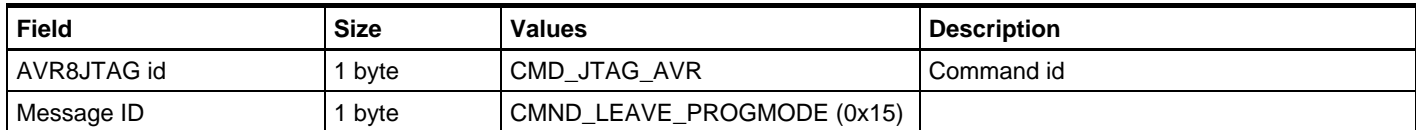

### **Table 7-13.** Answer format.

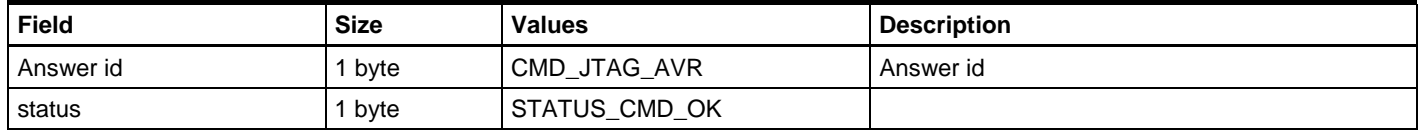

#### **7.1.6 CMND\_CHIP\_ERASE**

This command erases all memory and releases the lock bits of the target MCU.

### **Table 7-14.** Command format.

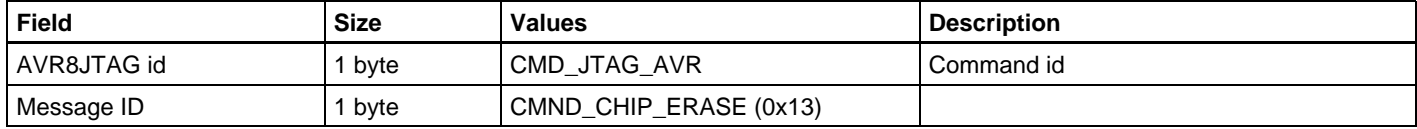

#### **Table 7-15.** Answer format.

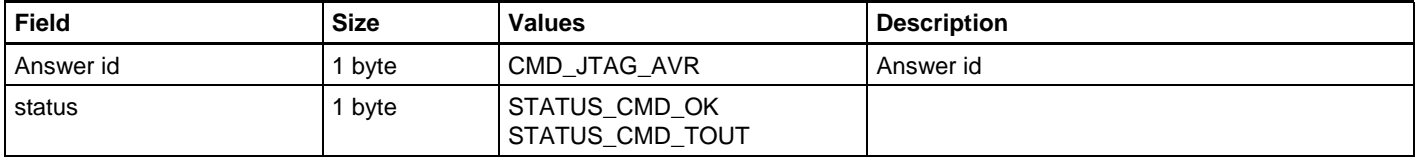

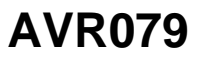

# <span id="page-28-0"></span>**8 AVR32 JTAG**

All AVR32 jtag commands except for ENTER\_PROGMODE and LEAVE\_PROGMODE start with CMD\_JTAG\_AVR32 (0x80)

The implementation of JTAG programming in STK600 is in equal to the JTAGICE mkII (see T0152-0007 JTAGICE mkII Communication Protocol) but without the JTAGICE mk II message structure and fifo packages, i.e. only the message body is used in STK600.

Before issuing any AVR32 JTAG commands the following parameters must be set correctly with the CMD\_SET\_PARAMETER command:

- PARAM JTAG DAISY BITS BEFORE
- PARAM\_JTAG\_DAISY\_BITS\_AFTER
- PARAM\_JTAG\_DAISY\_UNITS\_BEFORE
- PARAM JTAG DAISY UNITS AFTER

# **8.1 CMD\_ENTER\_PROGMODE\_JTAG\_AVR32**

This command enables communication with the JTAG interface on the AVR32. This command should be the first AVR32 JTAG command issued.

#### **Table 8-1.** Command format.

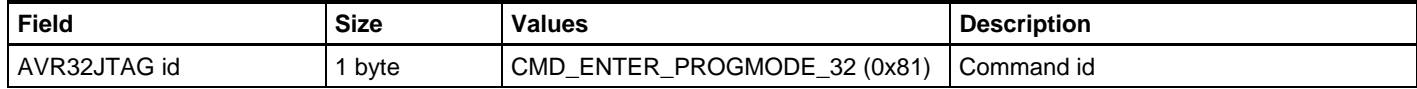

#### **Table 8-2.** Answer format.

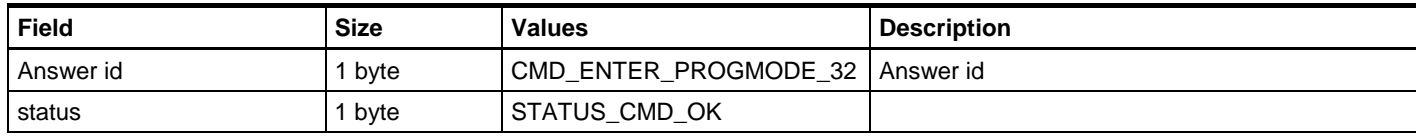

# **8.2 CMD\_LEAVE\_PROGMODE\_JTAG\_AVR32**

This command disables the JTAG interface.

#### **Table 8-3.** Command format.

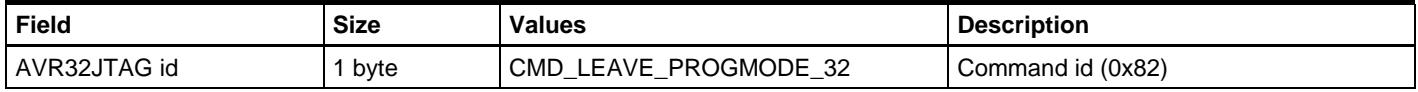

#### **Table 8-4.** Answer format.

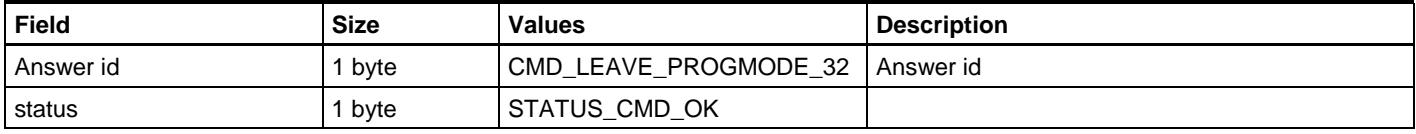

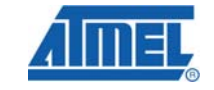

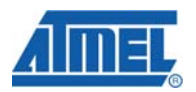

# <span id="page-29-0"></span>**8.3 CMD\_RESET\_AVR32**

This command places the given reset value into the JTAG reset register of the target MCU.

#### **Table 8-5.** Command format.

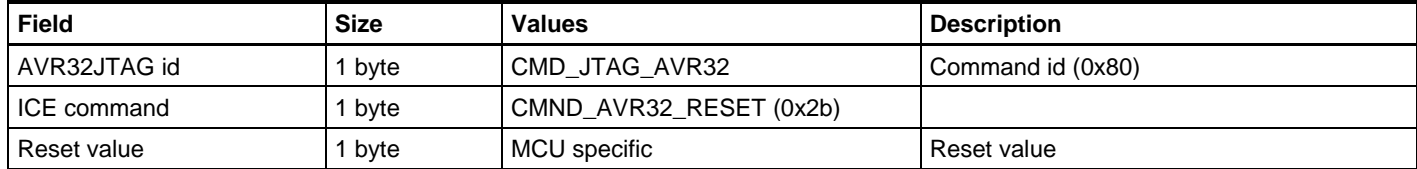

#### **Table 8-6.** Answer format.

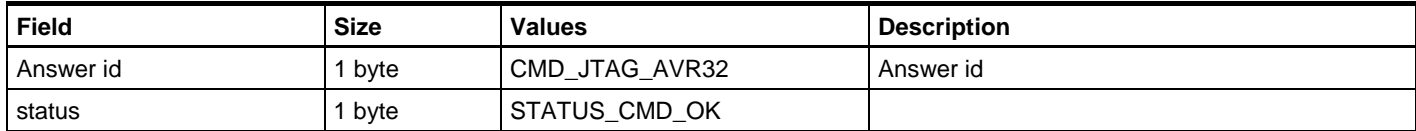

# **8.4 CMD\_SAB\_WRITE\_AVR32**

This command writes a word to the given SAB address in the target MCU

#### **Table 8-7.** Command format.

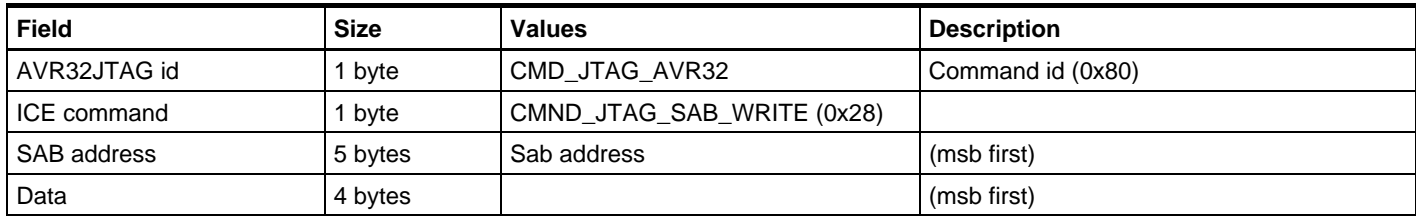

### **Table 8-8.** Answer format.

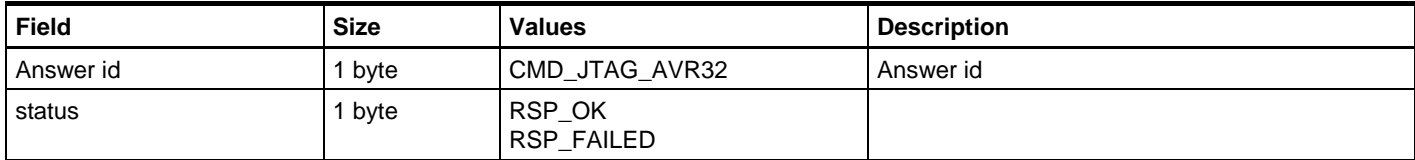

# **8.5 CMD\_SAB\_READ\_AVR32**

This command reads a word from the given SAB address from the target MCU.

#### **Table 8-9.** Command format.

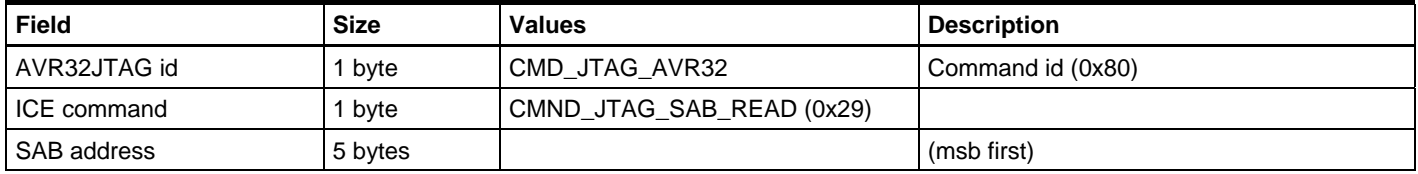

#### <span id="page-30-0"></span>**Table 8-10.** Answer format.

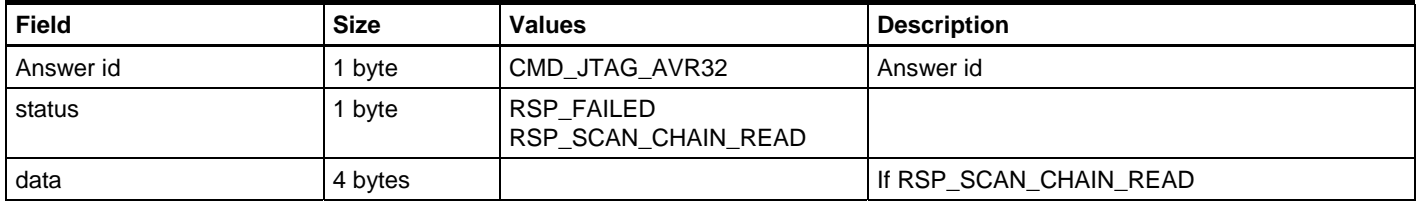

# **8.6 CMD\_BLOCK\_WRITE\_AVR32**

This command writes a block of data starting at the specified SAB address. N should be less than 64 to comply with the maximum data buffer of STK600.

#### **Table 8-11.** Command format.

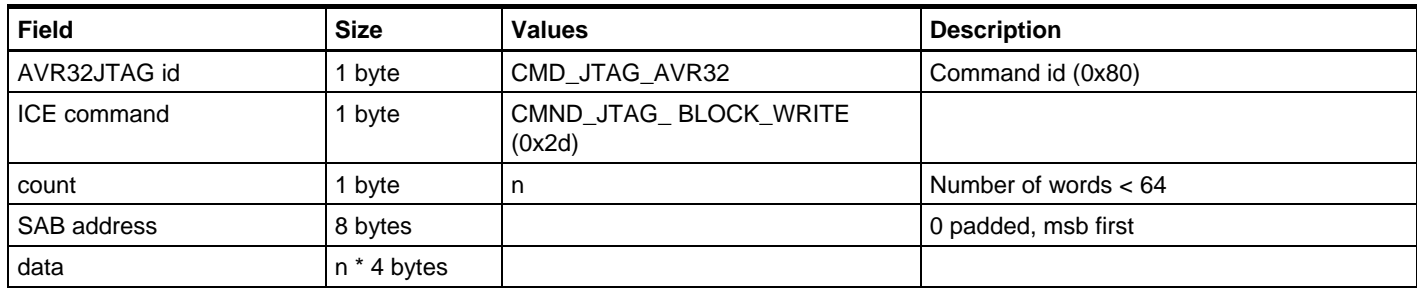

#### **Table 8-12.** Answer format.

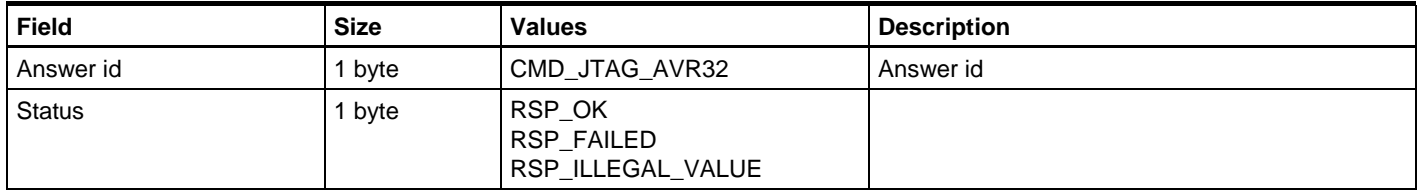

# **8.7 CMD\_ BLOCK\_READ\_AVR32**

This command reads a block of data starting at the specified SAB address. N should be less than 64 to comply with the maximum data buffer of STK600

#### **Table 8-13.** Command format.

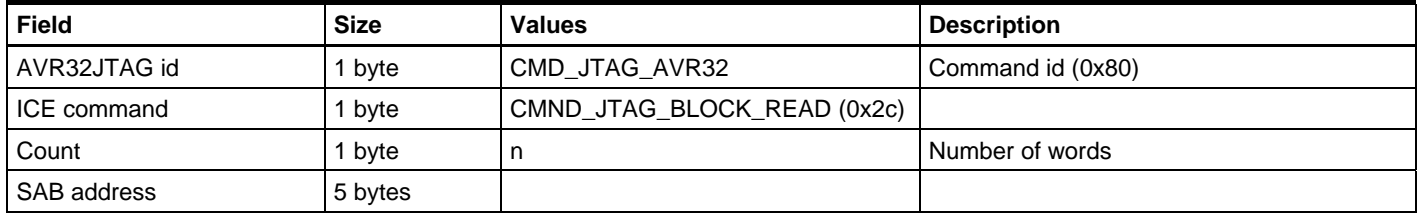

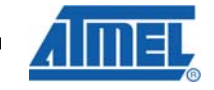

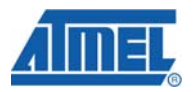

#### <span id="page-31-0"></span>**Table 8-14.** Answer format.

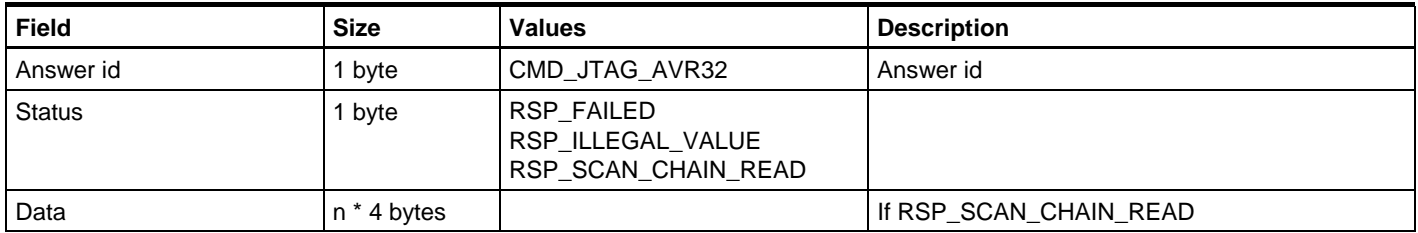

# **8.8 CMD\_NEXUS\_WRITE\_AVR32**

This command writes a word to the specified nexus register. It is equivalent to a SAB write to address OCD\_REGISTER + <register> \* 4.

### **Table 8-15.** Command format.

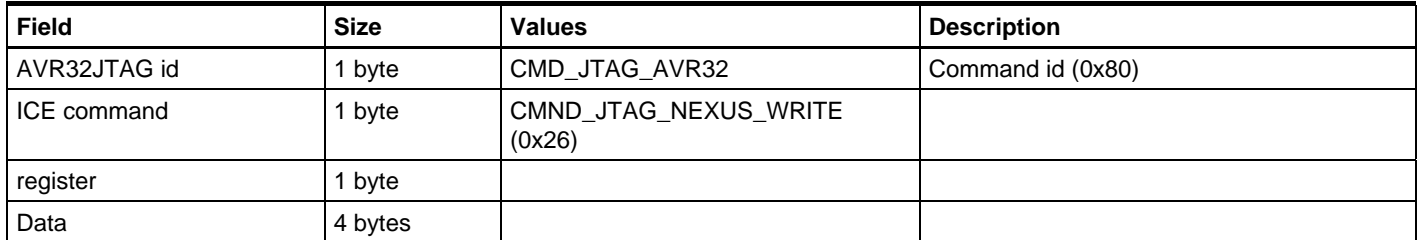

#### **Table 8-16.** Answer format.

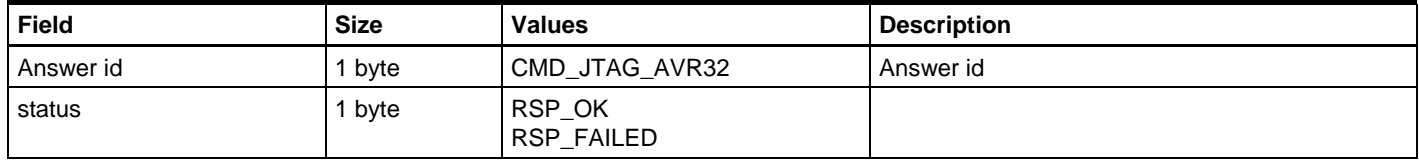

## **8.9 CMD\_NEXUS\_READ\_AVR32**

This command reads a word to the specified nexus register. It is equivalent to a SAB read from address OCD\_REGISTER + <register> \* 4.

#### **Table 8-17.** Command format.

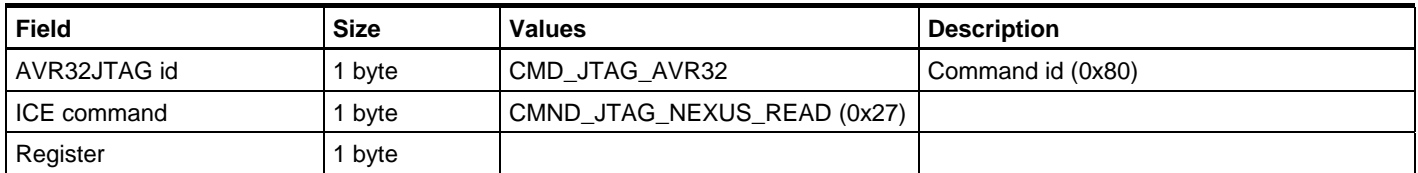

### **Table 8-18.** Answer format.

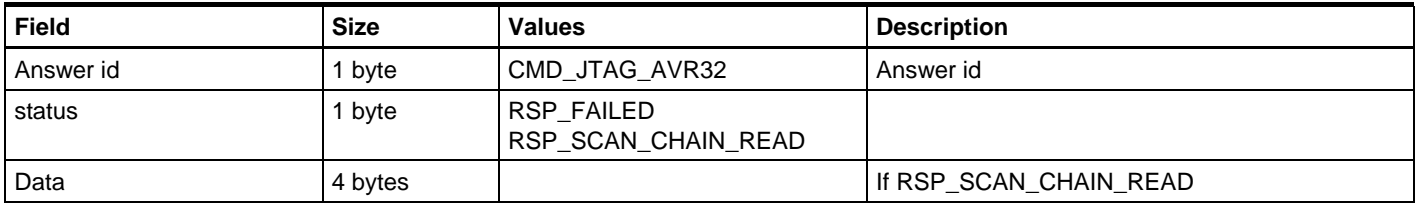

# <span id="page-32-0"></span>**9 XPROG protocol**

The XPROG programming protocol is used with the ATxmega devices, and can use both JTAG and PDI as the physical interface.

All multi-byte values (e.g. address and length fields) are big endian.

# **9.1 CMD\_XPROG\_SETMODE**

Before using any of the XPROG commands, the descried XPROG interface must be selected. This can either be PDI or JTAG.

#### **Table 9-1.** Command format.

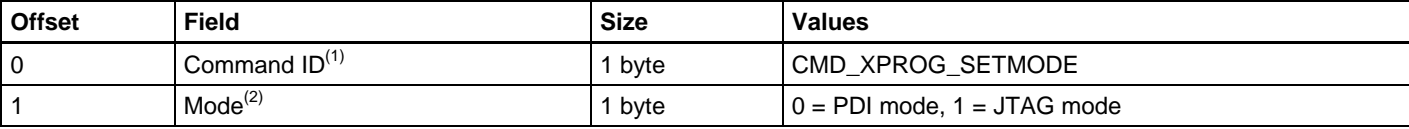

Notes: 1. The command identifier.

2. Set which of the physical interfaces to use:  $0 = PDI$ ,  $1 = JTAG$ .

#### **Table 9-2.** Answer format.

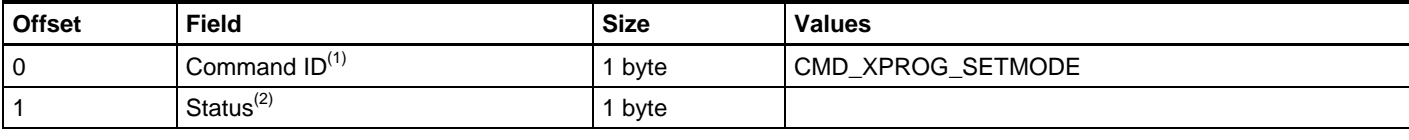

Notes: 1. The command identifier.

2. One of the defined error codes. XPRG\_ERR\_OK indicates success.

# **9.2 CMD\_XPROG**

This is STK600's wrapper command for all XPROG specific commands.

#### **Table 9-3.** Command format.

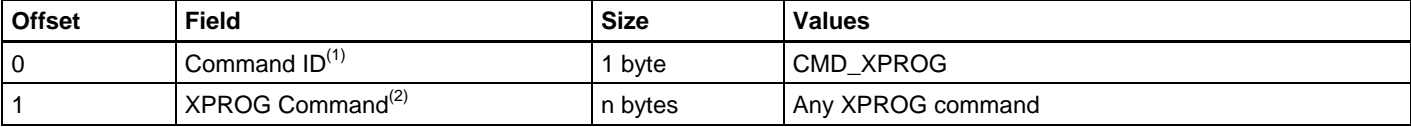

Notes: 1. The command identifier.

2. This part of the STK600 command contains the XPROG command.

## **Table 9-4.** Answer format.

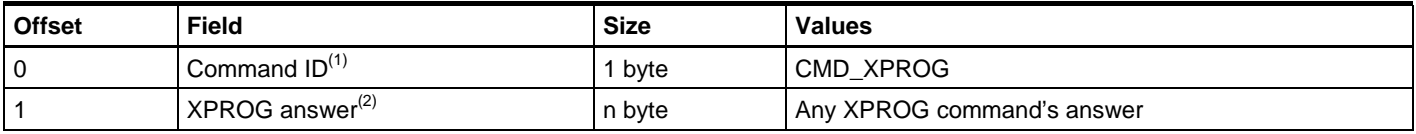

Notes: 1. The command identifier.

<sup>2.</sup> The answer for the XPROG command is placed in this filed. The length of the field is depending on the XPROG command.

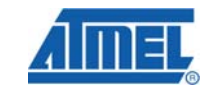

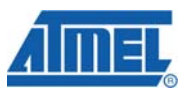

The XPROG commands are described in the following section. The offsets indicated are offsets in the XPROG part of the CMD\_XPROG command. To find the absolute offset in the STK600 command, add one.

#### <span id="page-33-0"></span>**9.2.1 XPRG\_ENTER\_PROGMODE**

This command enables programming mode in the device by enabling the programming interface hardware and sending the programming key.

Note: Before using this instruction, the programming interface (PDI or JTAG) must have been set by the programmer specific 'set mode' command.

#### **Table 9-5.** Command format.

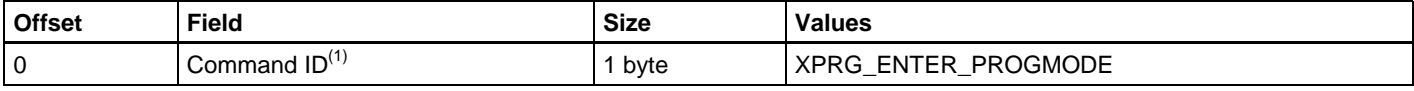

Notes: 1. The command identifier

#### **Table 9-6.** Answer format.

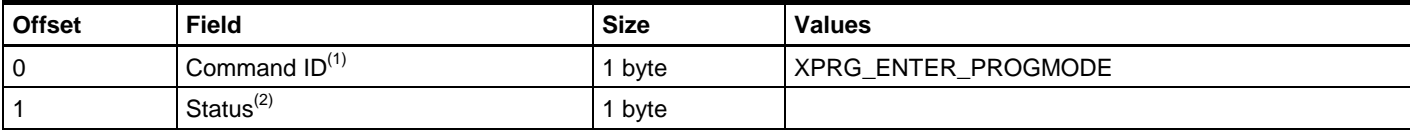

Notes: 1. The command identifier.

2. One of the defined error codes.

#### **9.2.2 XPRG\_LEAVE\_PROGMODE**

This command leaves the device's programming mode by clearing the reset flags and disabling the programming interface in hardware.

#### **Table 9-7.** Command format.

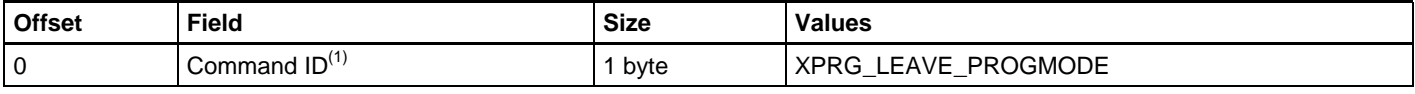

Notes: 1. The command identifier

#### **Table 9-8.** Answer format.

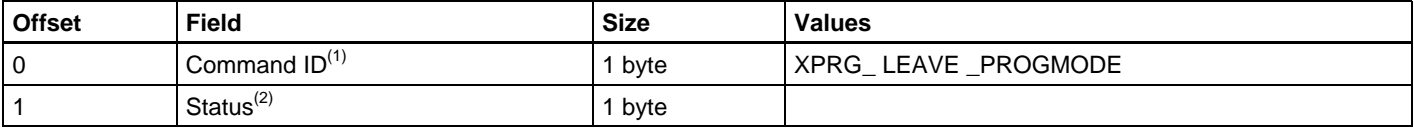

Notes: 1. The command identifier.

2. XPRG\_ERR\_OK indicates success.

#### **9.2.3 XPRG\_SET\_PARAMETER**

In order to work correctly, some parameters must be set in the programmer. Use the following command to initialize the XPROG interface:

# **34 AVR079**

#### <span id="page-34-0"></span>**Table 9-9.** Command format.

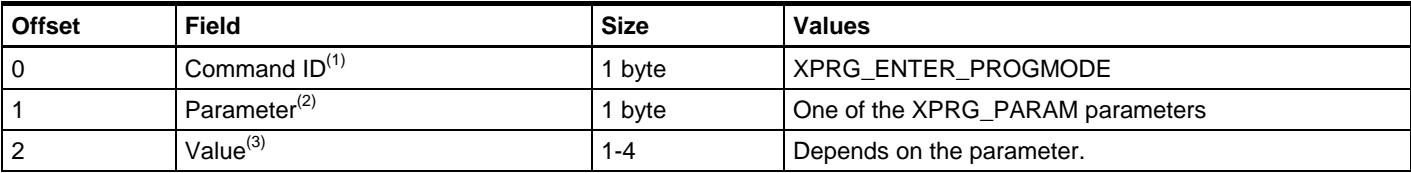

Notes: 1. The command identifier

2. The parameter to set. See the appendix for the values.

3. The value's size is depending on which parameter that is to be set.

#### **Table 9-10.** Answer format.

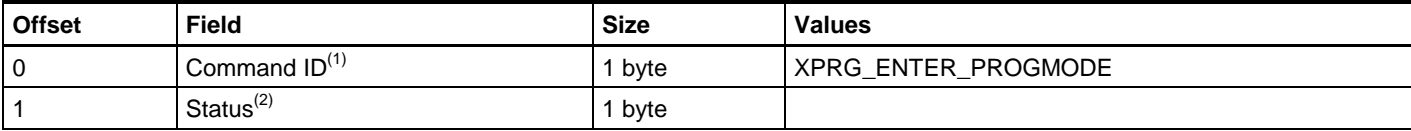

Notes: 1. The command identifier.

2. One of the defined error codes.

All parameters listed in the appendix must be set in order to initialize the interface.

NOTE: Later revisions of the XPROG programming protocol may introduce new parameters.

### **9.2.4 XPRG\_ERASE**

The XMega memories, fuses and lockbits can be erased at different levels: chip erase (which clears all memories and the lockbits), application erase, boot erase and EEPROM erase. There is also possible to erase single pages in flash and EEPROM

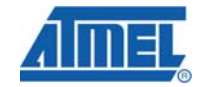

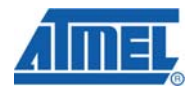

#### <span id="page-35-0"></span>**Table 9-11.** Command format.

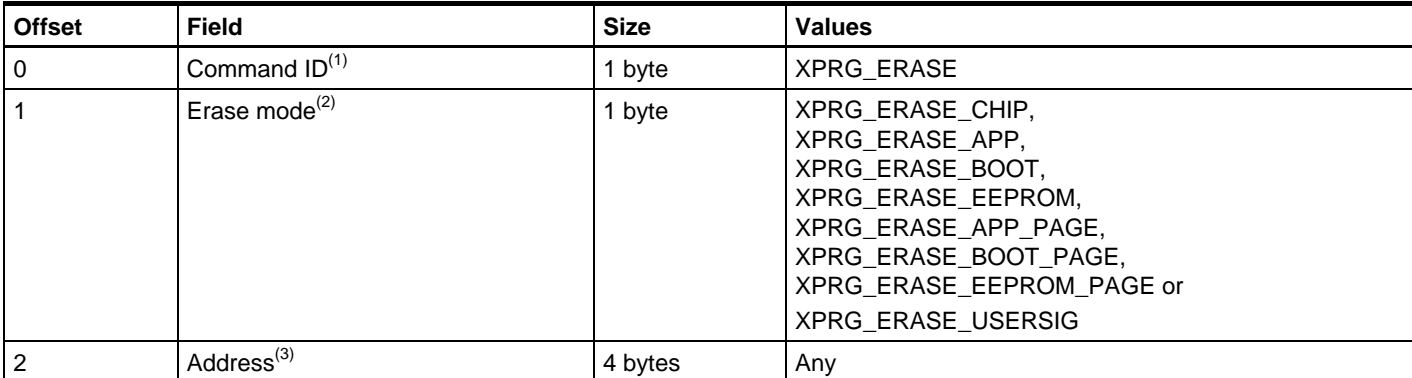

#### Notes: 1. The command identifier

2. XPRG\_ERASE\_CHIP: Erases the whole chip and clears lockbits XPRG\_ERASE\_APP: Erases the application section XPRG\_ERASE\_BOOT: Erase the boot section XPRG\_ERASE\_EEPROM: Erases the whole EEPROM XPRG\_ERASE\_APP\_PAGE: Erases one application page XPRG\_ERASE\_BOOT\_PAGE: Erase one boot page XPRG\_ERASE\_EEPROM\_PAGE: Erases one EEPROM page XPRG\_ERASE\_USERSIG: Erases the user signature

3. For the other modes, the Address parameter must point to a location inside the memory area to be erased. The address is a TIF space address.

3. The address parameter is ignored if erase mode is XPRG\_ERASE\_CHIP.

#### **Table 9-12.** Answer format.

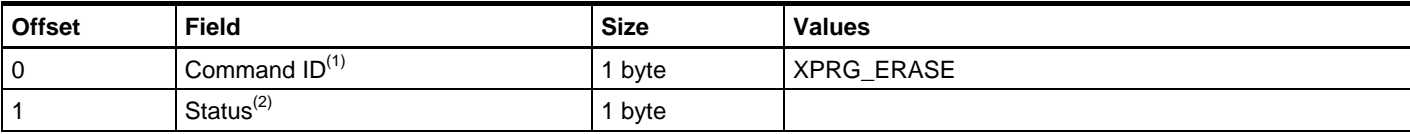

Notes: 1. The command identifier.

2. One of the defined error codes.

#### **9.2.5 XPRG\_WRITE\_MEM**

This command handles programming of the different XMega memories: application, boot and eeprom. Fuses, lockbits and user signatures are also programmed with this command.

#### <span id="page-36-0"></span>**Table 9-13.** Command format.

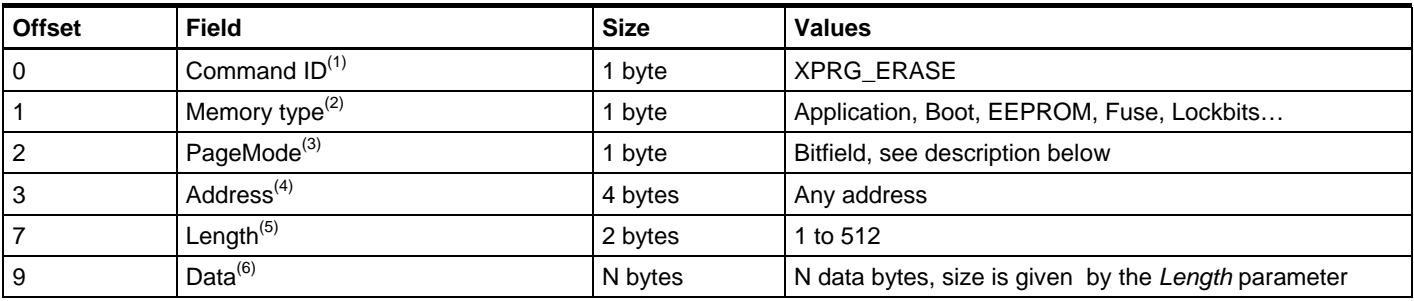

Notes: 1. The command identifier

- 2. XPRG\_MEM\_TYPE\_APPL XPRG\_MEM\_TYPE\_BOOT XPRG\_MEM\_TYPE\_EEPROM XPRG\_MEM\_TYPE\_FUSE XPRG\_MEM\_TYPE\_LOCKBITS XPRG\_MEM\_TYPE\_USERSIG
- 3. If *Memory type* is XPRG\_MEM\_TYPE\_APPL, XPRG\_MEM\_TYPE\_BOOT or XPRG\_MEM\_TYPE\_EEPROM: Bit 0: Write page Bit 1: Erase page
- 4. The start address of the data to be written. The address is in the TIF address space
- 5. Can be any value between 1 and 512. If page programming, and the actual page size is bigger than 256, the operation must be split into two or more XPRG\_WRITE\_MEM operations, where only the last operation has the *Write page* bit set.

Note: Only APP, BOOT and EEPROM handles page operations, for any other memory type, the *Length* field must be set to 1.

4. The data to be written. The size is indicated by the *Length* field.

#### **Table 9-14.** Answer format.

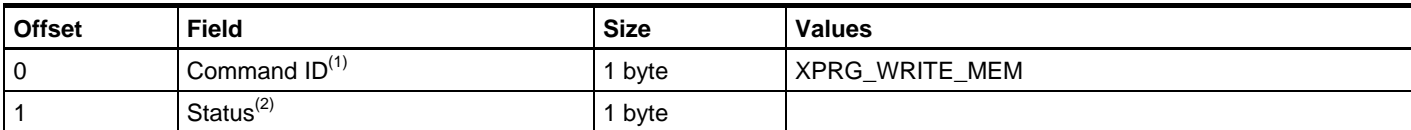

Notes: 1. The command identifier.

2. One of the defined error codes.

#### **9.2.6 XPRG\_READ\_MEM**

This command handles reading of the different XMega memories: application, boot and eeprom, signatures, fuses, lockbits and factory calibration values.

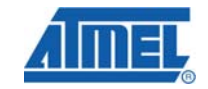

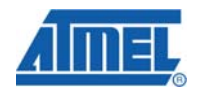

#### <span id="page-37-0"></span>**Table 9-15.** Command format.

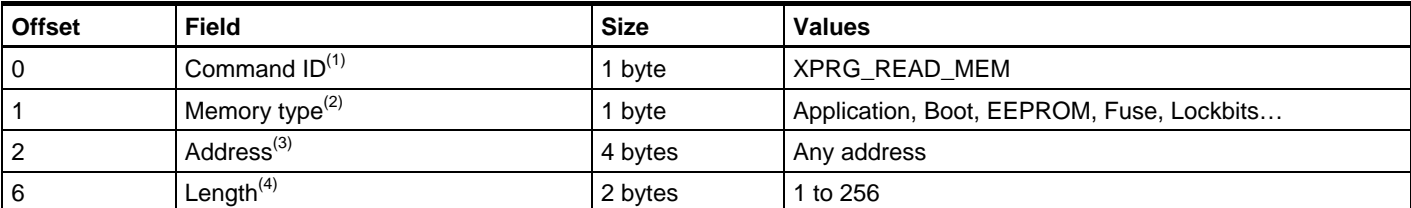

Notes: 1. The command identifier

- 2. XPRG\_MEM\_TYPE\_APPL XPRG\_MEM\_TYPE\_BOOT XPRG\_MEM\_TYPE\_EEPROM XPRG\_MEM\_TYPE\_FUSE XPRG\_MEM\_TYPE\_LOCKBITS XPRG\_MEM\_TYPE\_USERSIG XPRG\_MEM\_TYPE\_FACTORY\_CALIBRATION
- 3. The start address of the data to be read. The address is in the TIF address space.
- 4. How many bytes to be read. It can be any value between 1 and 256.

#### **Table 9-16.** Answer format.

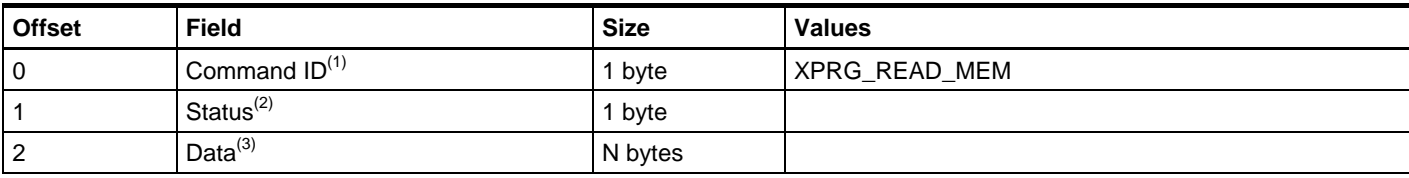

Notes: 1. The command identifier.

- 2. One of the defined error codes.
- 3. The requested memory area, lowest address first.

#### **9.2.7 XPRG\_READ\_CRC**

#### This command starts the CRC generator and returns a three-byte CRC.

#### **Table 9-17.** Command format.

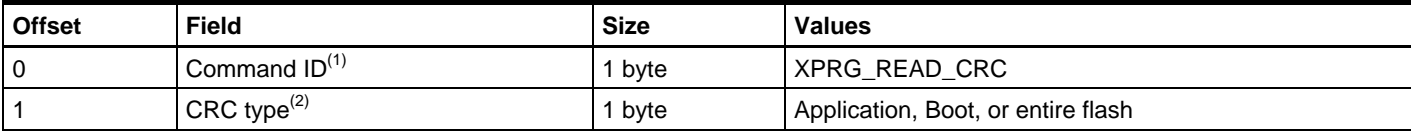

Notes: 1. The command identifier

2. XPRG\_CRC\_APP, XPRG\_CRC\_BOOT or XPRG\_CRC\_FLASH, see appendix.

### <span id="page-38-0"></span>**Table 9-18.** Answer format.

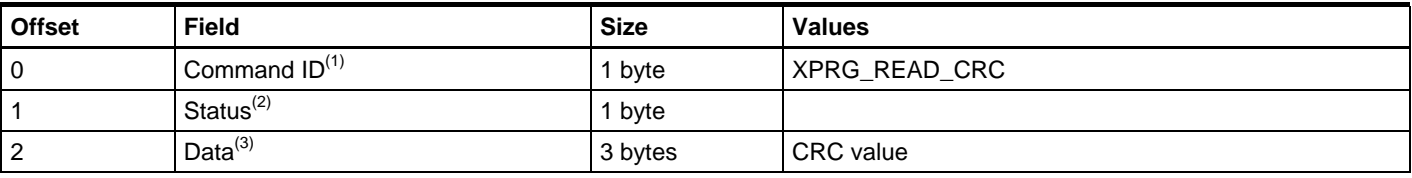

Notes: 1. The command identifier.

- 2. One of the defined error codes.
- 3. The CRC value calculated by the device itself.

# **10 Return Values**

This section describes all possible return values and their meaning in detail.

## **10.1 Success**

#### **Table 10-1.** Return values

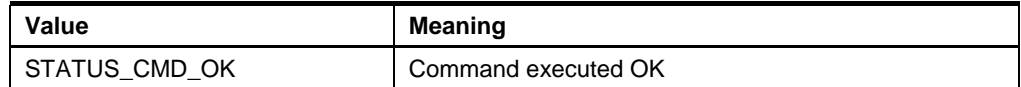

# **10.2 Warnings**

All warnings have MSB set to 1 and MSB-1 set to 0.

#### **Table 10-2.** Return values

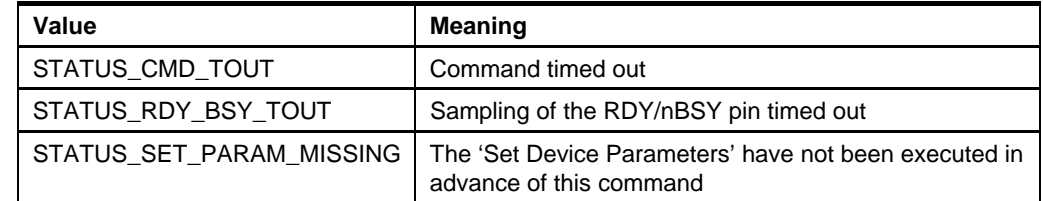

# **10.3 Errors**

All errors have MSB and MSB-1 set to 1.

#### **Table 10-3.** Return values

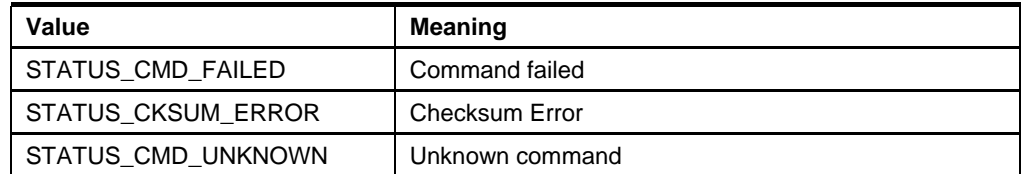

# **11 Parameters**

The following parameters can be read and/or written by the CMD\_GET\_PARAM and CMD\_SET\_PARAM commands:

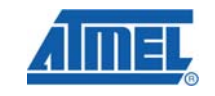

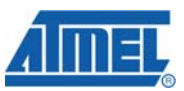

The parameter values are either one or two bytes. For two-byte values, the high byte is read/written first.

#### <span id="page-39-0"></span>**Table 11-1.** One-byte parameters

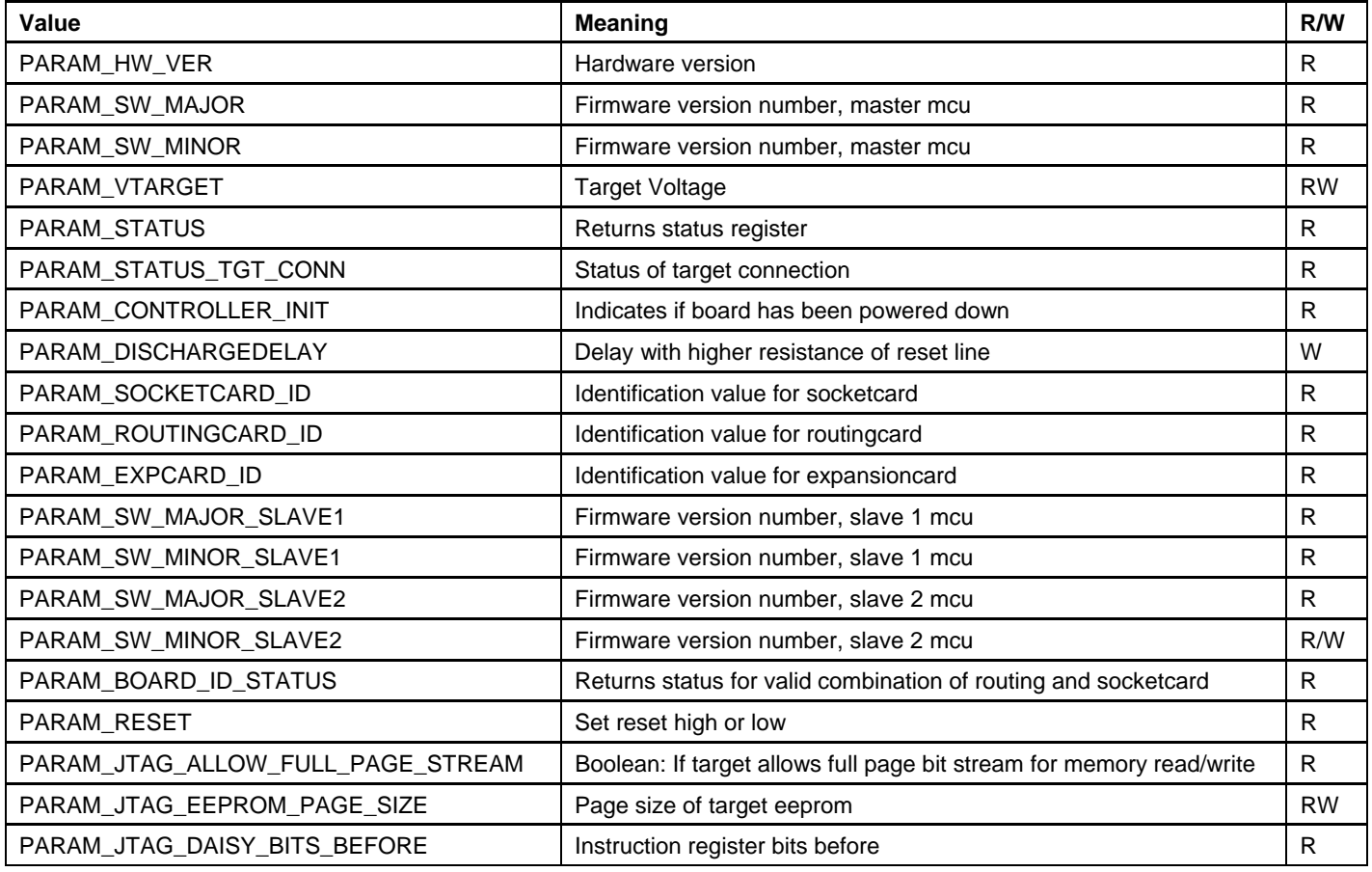

#### **Table 11-2.** Two-byte parameters

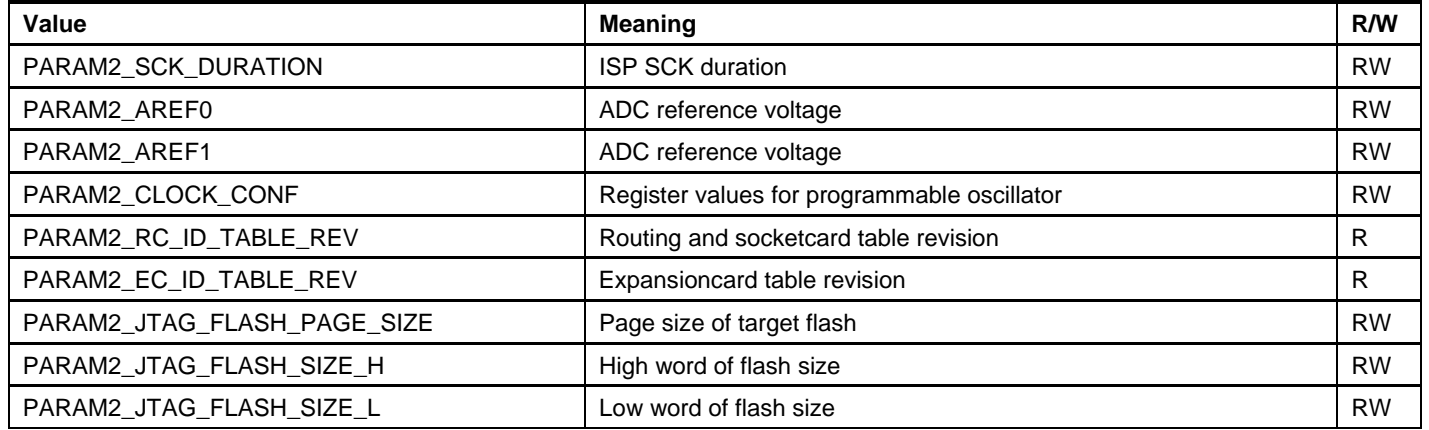

# **11.1 PARAM\_HW\_VER**

Returns a hardware revision number.

# **40 AVR079**

۰

#### <span id="page-40-0"></span>**11.2 PARAM\_SW\_MAJOR**

The PARAM\_SW\_MAJOR and PARAM\_SW\_MINOR returns the firmware version of the master mcu.

### **11.3 PARAM\_SW\_MINOR**

See [PARAM\\_SW\\_MAJOR.](#page-40-0)

# **11.4 PARAM\_VTARGET**

The parameter value is voltage in volts x10, i.e. a parameter value of 42 (decimal) corresponds to 4.2V.

Note: This parameter cannot be set when the STK600 is in programming mode.

The maximum target voltage level is dependant on what target routing/socket board is mounted.

To find the maximum allowable target voltage the board-id must be read before setting a new voltage.

The maximum voltage for the board is found in "targetboard.xml"

## **11.5 PARAM\_STATUS\_TGT\_CONN**

This parameter returns the same status value as CMD\_CHECK\_TARGET\_CONNECTION.

See chapter [3.9](#page-6-0) 

The difference between using the command and the GET\_PARAM is that bits 4-5 are only updated after the command has been run.

#### **11.6 PARAM2\_SCK\_DURATION**

This is a two-byte value, which sets the ISP frequency.

When using the ISP programming interface, the ISP clock frequency must not exceed what the target device supports. (The maximum ISP clock frequency depends on the device system clock, internal clock division etc.)

The STK600 supports ISP frequencies from 1953 Hz up to 8.0 MHz. The value for PARAM\_SCK\_DURATION can be found using the following algorithm:

```
unsigned int CalcSckDur(int freq) 
{ 
    sck dur = ceil((16e6/(2*freq))-1);
     return __min(4096, sck_dur); // 4096 is an illegal value 
}
```
# **11.7 PARAM\_CONTROLLER\_INIT**

This parameter is internally set to 0 when the programmer MCU resets. The host software can write any value it wants to this parameter, and it can be read back later.

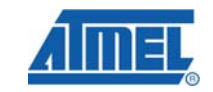

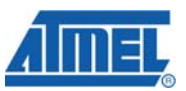

This parameter is intended to be used as a way of telling if the power on STK600 has been lost or turned off and then back again.

This way, the host software can tell if the programmer needs to be initialized again before continuing with its operation.

If the returned value is 0 the CMD\_SET\_CONTROL\_STACK must be executed before continuing with any high voltage programming commands.

## <span id="page-41-0"></span>**11.8 PARAM\_DISCHARGEDELAY**

This parameter sets a time period for which the reset line has a higher resistance for each time it is toggled.

The purpose is to reduce the maximum current caused by the discharge/recharge of a decoupling capacitor connected to the reset pin.

When the reset is toggled a resistor of 510ohm will be switched in, which reduces the peak current to an acceptable level for the internal components of the STK600.

The delay should be set to: t>510ohm\*C

If no capacitor is connected this parameter could be set to 0.

### **11.9 PARAM2\_AREF0**

The parameter value is voltage in volts x100, i.e. a parameter value of 449 (decimal) corresponds to 4.49V.

The maximum value is 5.5V, or parameter value 550.

#### **11.10 PARAM2\_AREF1**

Same as for AREF0.

#### **11.11 PARAM2\_CLOCK\_CONF**

This is a two-byte value, which configures the chip oscillator.

#### **Table 11-3.** Two-byte value.

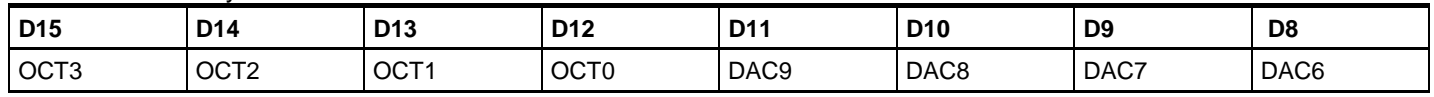

#### **Table 11-4.** Two-byte value.

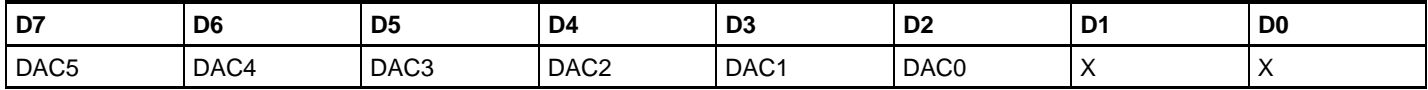

The frequency is given by the formula:

**Equation 11-1.** Frequency

$$
f = 2^{OCT} \cdot \frac{2078}{2 - \frac{DAC}{1024}}
$$

**42 AVR079** 

<span id="page-42-0"></span>**Equation 11-2.** OCT  $\overline{a}$ ⎠  $\left(\frac{f}{1000}\right)$  $OCT = 3.322 \log \left( \frac{f}{1039} \right)$ 

**Equation 11-3.** DAC  $(10+OCT)$ *f*  $DAC = 2048 - \frac{2078 \cdot 2^{(10+OCT)}}{2}$ 

# **11.12 PARAM\_SOCKETCARD\_ID**

Returns a byte that identifies the socket card.

The file "targetboard.xml" contains a list of the cards with id values.

# **11.13 PARAM\_ROUTINGCARD\_ID**

Returns a byte that identifies the routing card.

The file "targetboard.xml" contains a list of the cards with id values.

# **11.14 PARAM\_EXPCARD\_ID**

Returns a byte that identifies the expansion card.

The file "targetboard.xml" contains a list of the cards with id values.

# **11.15 PARAM\_SW\_MAJOR\_SLAVE1**

The PARAM\_SW\_MAJOR\_SLAVE1 and PARAM\_SW\_MINOR\_SLAVE1 returns the firmware version of the slave 1 mcu.

# **11.16 PARAM\_SW\_MINOR\_SLAVE1**

See chapter [11.15](#page-42-0) 

# **11.17 PARAM\_SW\_MAJOR\_SLAVE2**

The PARAM\_SW\_MAJOR\_SLAVE2 and PARAM\_SW\_MINOR\_SLAVE2 returns the firmware version of the slave 2 mcu.

# **11.18 PARAM\_SW\_MINOR\_SLAVE2**

See chapter [11.17](#page-42-0) 

# **11.19 PARAM2\_RC\_ID\_TABLE\_REV**

Routingcard Board ID table revision

# **11.20 PARAM2\_EC\_ID\_TABLE\_REV**

Expansioncard Board ID table revision

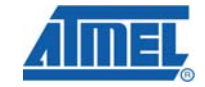

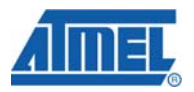

# <span id="page-43-0"></span>**11.21 PARAM\_BOARD\_ID\_STATUS**

 $0x00 = OK$ 

0x01 = BoardID mismatch (VTG set to 0V)

0x02 = BoardID changed while power on STK600 (VTG set to 0V)

### **11.22 PARAM\_RESET**

Used to set the reset line high or low. Will only work when the board is idle.

If used when the kit is in programming mode the parameter will be ignored.

# **11.23 PARAM\_RESET\_POLARITY**

For backward compatability with the STK500, this parameter sets the reset polarity.

# **11.24 PARAM\_JTAG\_ALLOW\_FULL\_PAGE\_STREAM**

Boolean value to indicate if the target MCU supports streaming a full flash page of data, or if each byte must be followed by a return to idle (jtag state). XML:AVRPART\ICE\_SETTINGS\JTAGICEmkII\ucAllowFullPageBitstream

# **11.25 PARAM\_JTAG\_EEPROM\_PAGE\_SIZE**

Used to set the EEprom page size (in bytes)

## **11.26 PARAM2\_JTAG\_FLASH\_PAGE\_SIZE**

Used to set the flash page size (in bytes)

## **11.27 PARAM2\_JTAG\_FLASH\_SIZE\_H**

Used to set the flash size (in bytes). As this value can extend 0xffff (64k) the value is split into two parameter registers.

## **11.28 PARAM2\_JTAG\_FLASH\_SIZE\_L**

See PARAM2\_JTAG\_FLASH\_SIZE\_H

**Name** Value

# **11.29 PARAM\_JTAG\_DAISY\_BITS\_BEFORE**

When the target MCU is part of a JTAG daisy chain the STK600 must know how many bits it should skip before and after the target. The PARAM\_JTAG\_DAISY\_BITS\_BEFORE and AFTER\_values\_specifies\_how\_many instruction register bits to skip.

In the JTAG data phase all non targeted devices have the SKIP register selected. The SKIP register is one bit. The PARAM\_JTAG\_DAISY\_UNITS\_BEFORE and AFTER parameters specify the number of devices before and after the target device, and hence the total SKIP register length to ignore.

Example: If the targeted AVR is placed second, in a 4 device chain with instruction register lengths 2, 2 and 5 respectively,

#### **Table 11-5.**

**44 AVR079** 

8133A-AVR-04/08

# **AVR079**

<span id="page-44-0"></span>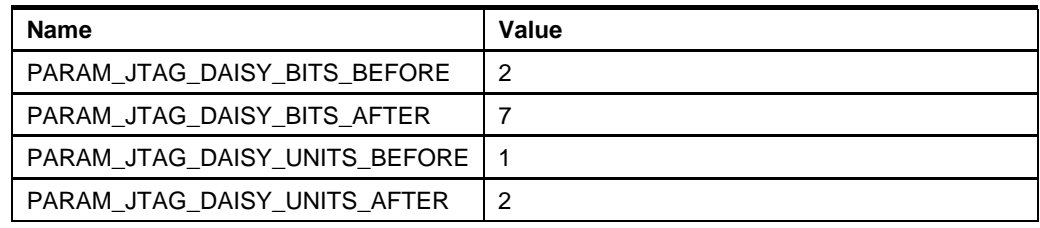

# **11.30 PARAM\_JTAG\_DAISY\_BITS\_AFTER**

See PARAM\_JTAG\_DAISY\_BITS\_BEFORE.

# **11.31 PARAM\_JTAG\_DAISY\_UNITS\_BEFORE**

See PARAM\_JTAG\_DAISY\_BITS\_BEFORE.

# **11.32 PARAM\_JTAG\_DAISY\_UNITS\_AFTER**

See PARAM\_JTAG\_DAISY\_BITS\_BEFORE.

# **12 XML Parameter Values**

A parameter set is specific for a certain AVR device, thus the parameter settings belong in the XML part description file. Below is a description where to find the STK600 parameter values in the device specific XML file.

After installing AVR Studio 4, all xml files can be found at:

"\Program Files\Atmel\AVR Tools\PartDescriptionFiles\".

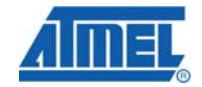

<span id="page-45-0"></span>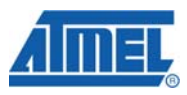

**Figure 12-1.** XML file viewed in XML notepad

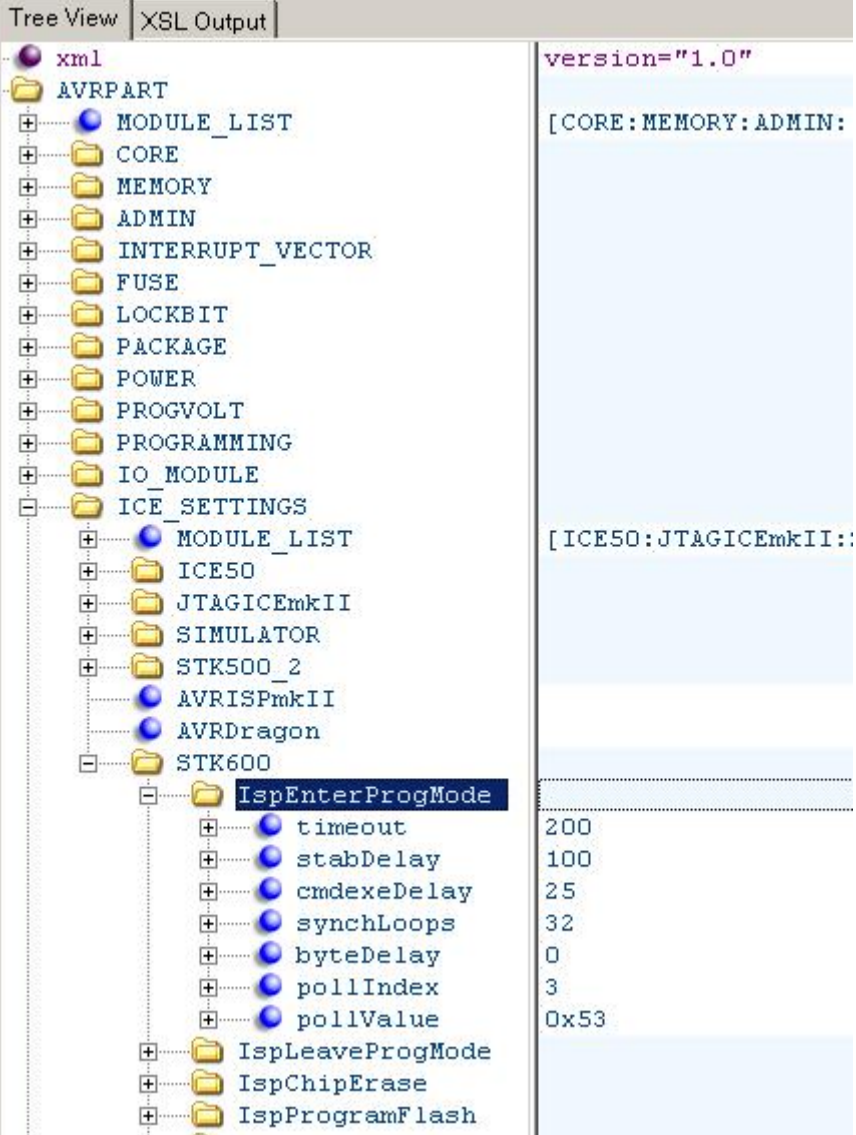

Open the XML file in xml editor/viewer (e.g XML Notepad or Internet Explorer). All device specific values for STK600 are located under STK600 node. For parameters for the CMD\_ENTER\_PROGMODE\_ISP command, look in /AVRPART/ICE\_SETTINGS/STK600/IspEnterProgMode.

# **13 Command Sequence Example**

This chapter contains examples of how to connect to the STK600 from the PC frontend and how to read signature from a device.

See chapter [2.4 Command](#page-1-0) for the description of the commands and parameters.

## <span id="page-46-0"></span>**13.1 Connect**

The sequence of commands and parameters sent from PC front-end to the STK600 in order to connect is listed below.

- CMD\_SIGN\_ON
- CMD\_GET\_PARAMETER, PARAM\_HW\_VER
- CMD\_GET\_PARAMETER, PARAM\_SW\_MAJOR
- CMD GET PARAMETER, PARAM SW\_MINOR
- CMD\_GET\_PARAMETER, PARAM\_SW\_MAJOR\_S1
- CMD\_GET\_PARAMETER, PARAM\_SW\_MINOR\_S1
- CMD GET PARAMETER, PARAM SW MAJOR S2
- CMD\_GET\_PARAMETER, PARAM\_SW\_MINOR\_S2

### **13.2 Read Signature**

The sequence of commands and parameters sent from PC front-end to the STK600 in order to read the device signature through ISP is listed below. Note that one already has to be connected to do this.

- CMD CHECK STATUS TGT CONN
- CMD ENTER PROGMODE ISP
- CMD READ SIGNATURE ISP
- CMD\_READ\_SIGNATURE\_ISP
- CMD READ SIGNATURE ISP
- CMD LEAVE PROGMODE ISP

# **13.3 STK600 Communication Logging**

For further details and examples of the communication between AVR Studio and STK600 one can set up logging of all communication to a text file. This can be done by adding a register key in the Registry as described below.

1. Open the Registry by running "regedit":

**Figure 13-1.** Start regedit from run on the windows menu

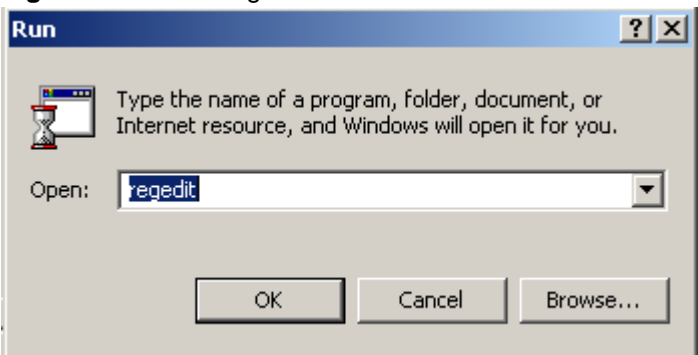

2. Browse to the path: HKEY\_CURRENT\_USER\Software\Atmel\AVRTools\STK500\

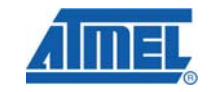

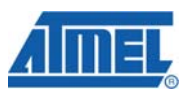

- 3. Make a new String Value (right-click > New > String Value) named "LogFilePath"
- 4. Enter Data e.g. "c:\STK600Com.txt" (right-click "LogFilePath" > Modify > enter Value Data)

#### **Figure 13-2.** Adding registry string

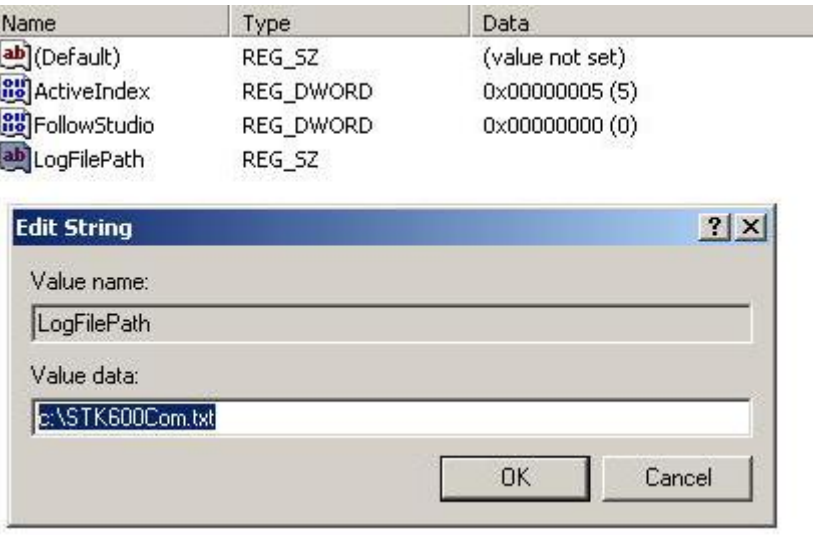

The communication log for an ISP read signature of an ATmega2560 is shown below. Compare the command and answer data with the format tables in chapter [4.9](#page-11-0) 

# **AVR079**

#### **Figure 13-3.** Communication log of ISP read signature of ATmega2560Sending packet 01/04/2008 09:13:18.109 CMD\_ENTER\_PROGMODE\_ISP  $(1200 \text{ ms}, 12 \text{ bytes})$  > 10 C8 64 19 20 00 53 03 AC 53 00 00 Receiving packet 01/04/2008 09:13:18.171 CMD ENTER PROGMODE ISP  $(1200 \text{ ms}, 2 \text{ bytes}) < 1000$ Returned status: Command succeeded Sending packet 01/04/2008 09:13:18.187 CMD\_READ\_SIGNATURE\_ISP\_ Command to STK600  $(1000 \text{ ms}, 6 \text{ bytes}) > (18 04 30 00 00 00)$ Receiving packet 01/04/2008 09:13:18.187 Answer from STK600 CMD\_READ\_SIGNATURE\_ISP\_  $(1000 \text{ ms}, 4 \text{ bytes}) \leq (1800 \text{ 1E } 00)$ Returned status: Command succeeded Sending packet 01/04/2008 09:13:18.187 CMD\_READ\_SIGNATURE\_ISP  $(1000 \text{ ms}, 6 \text{ bytes})$  > 1B 04 30 00 01 00

Receiving packet 01/04/2008 09:13:18.187 CMD READ SIGNATURE ISP  $(1000 \text{ ms}, 4 \text{ bytes}) < 1B$  00 98 00

Sending packet 01/04/2008 09:13:18.187 CMD\_READ\_SIGNATURE\_ISP  $(1000 \text{ ms}, 6 \text{ bytes})$  > 1B 04 30 00 02 00

Returned status: Command succeeded

Receiving packet 01/04/2008 09:13:18.187 CMD\_READ\_SIGNATURE\_ISP  $(1000 \text{ ms}, 4 \text{ bytes})$  < 1B 00 01 00 Returned status: Command succeeded

Sending packet 01/04/2008 09:13:18.218 CMD LEAVE PROGMODE ISP  $(1000 \text{ ms}, 3 \text{ bytes})$  > 11 01 01

Receiving packet 01/04/2008 09:13:18.218 CMD LEAVE PROGMODE ISP  $(1000 \text{ ms}, 2 \text{ bytes}) < 1100$ Returned status: Command succeeded Port closed Returned status: Command succeeded

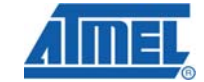

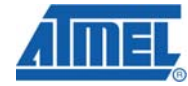

# <span id="page-49-0"></span>**Appendix**

# *A.1 Commands and parameters*

// \*\*\* General command constants \*\*\*

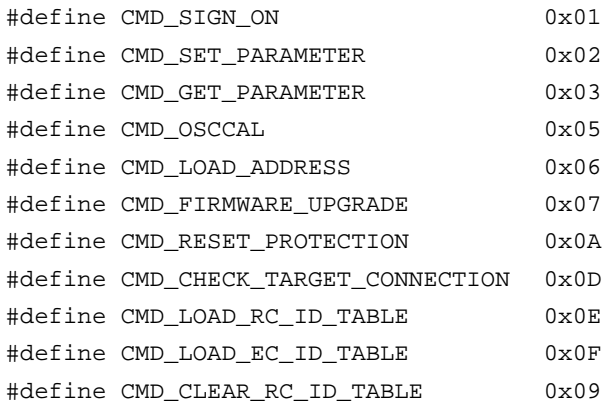

// \*\*\* ISP command constants \*\*\*

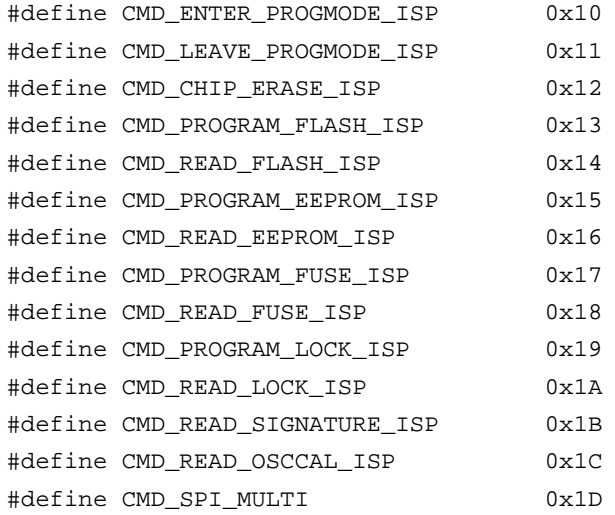

#### // \*\*\* PP command constants \*\*\*

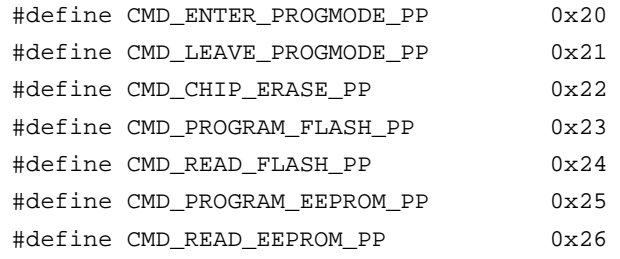

# **AVR079**

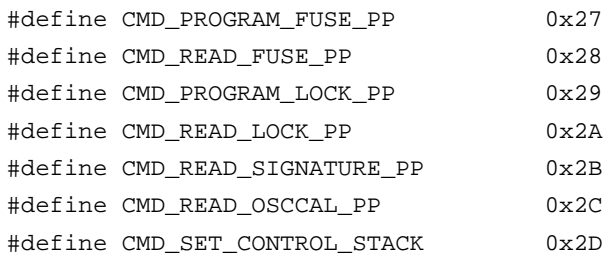

// \*\*\* STK HVSP command constants \*\*\*

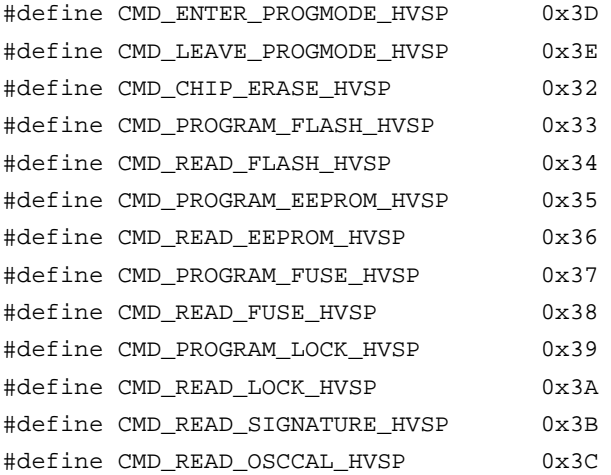

// \*\*\* XPROG command constants \*\*\*

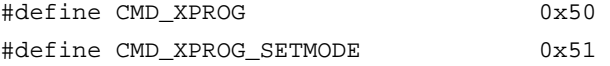

// \*\*\* AVR32 JTAG Programming command \*\*\*

#define CMD\_JTAG\_AVR32 0x80 #define CMD\_ENTER\_PROGMODE\_JTAG\_AVR32 0x81 #define CMD\_LEAVE\_PROGMODE\_JTAG\_AVR32 0x82

// \*\*\* AVR JTAG Programming command \*\*\*

#define CMD\_JTAG\_AVR 0x90

// \*\*\* Status constants \*\*\*

// Success

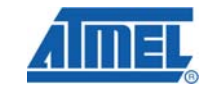

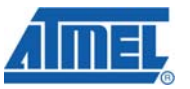

 $\blacksquare$ 

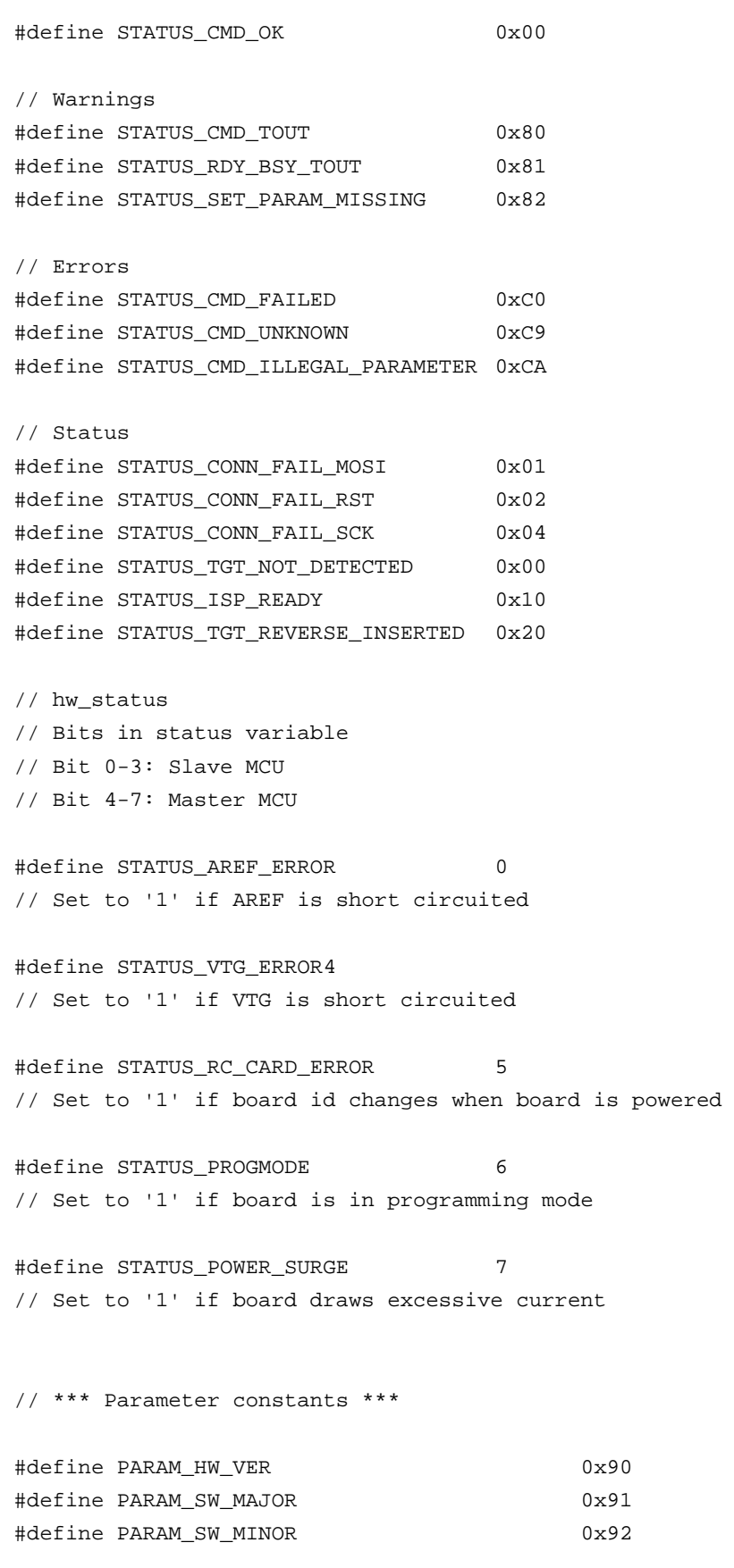

8133A-AVR-04/08

۰

# **AVR079**

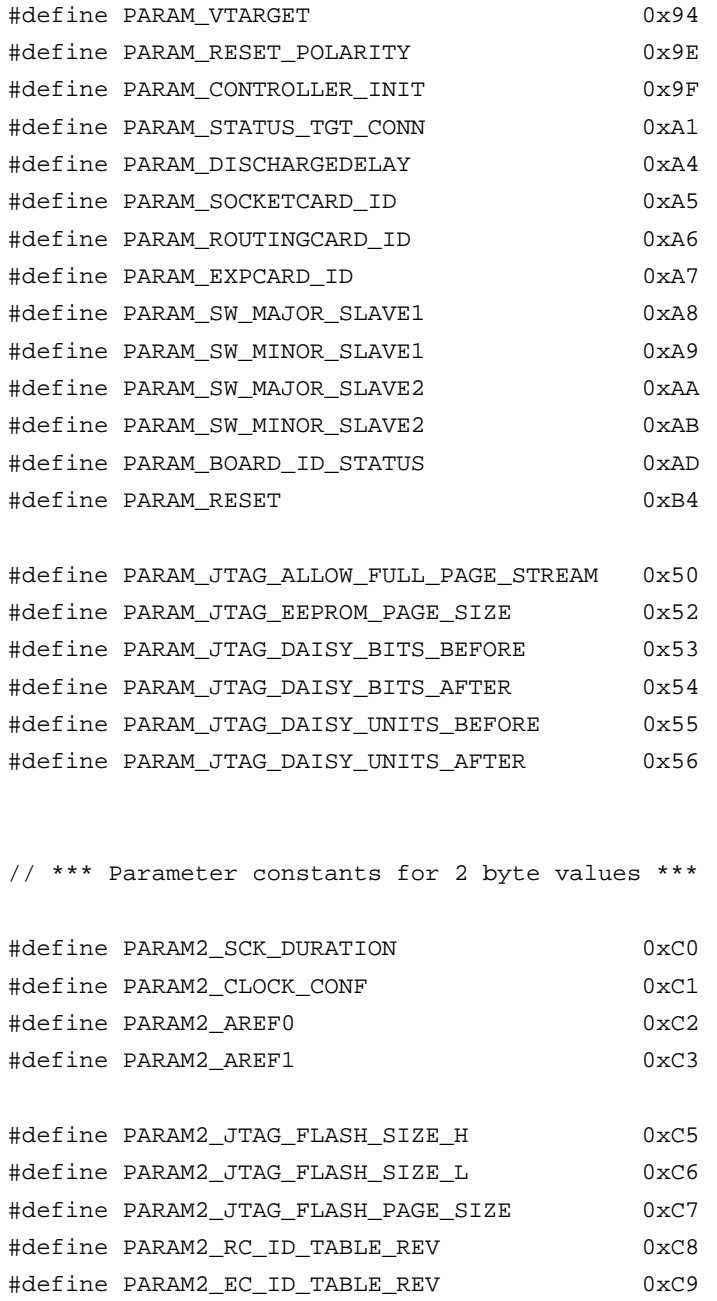

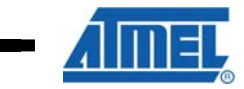

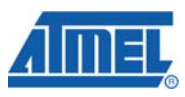

# <span id="page-53-0"></span>*A.2 XPROG Commands and Parameters*

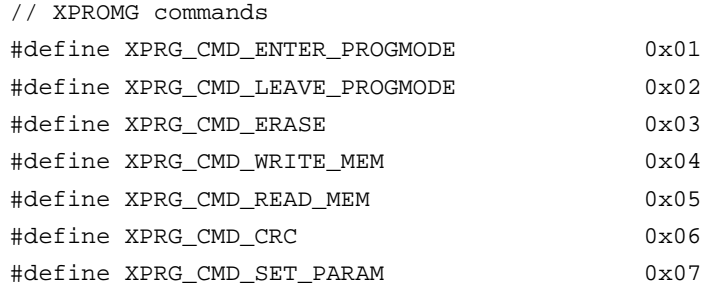

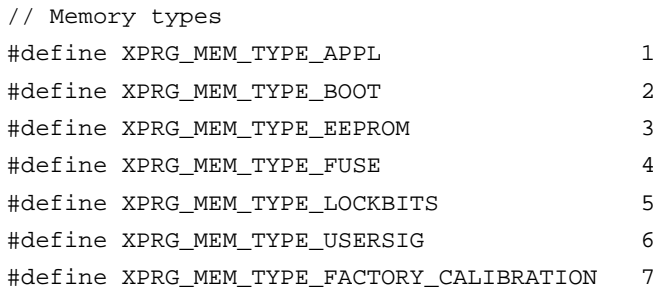

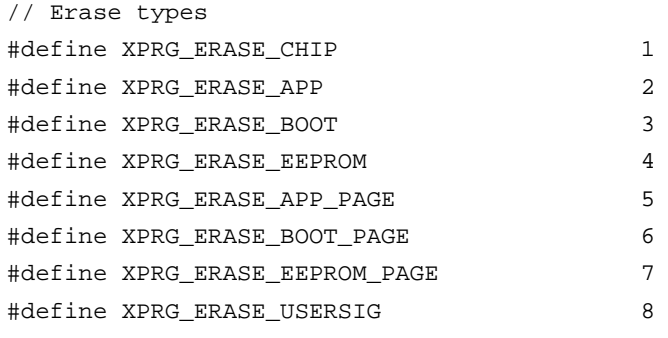

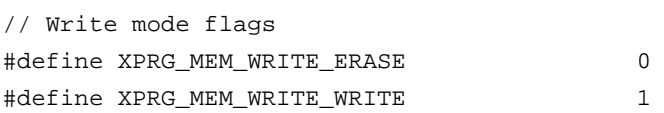

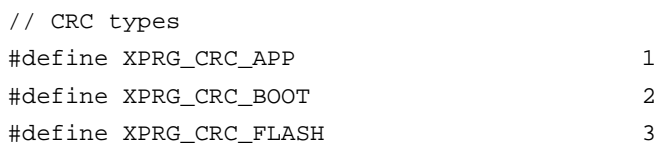

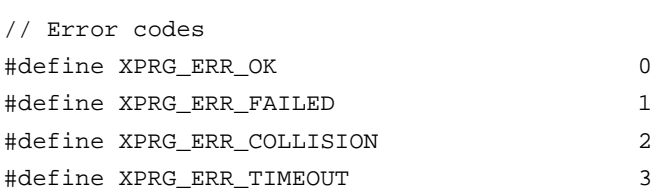

// XPROG parameters of different sizes

۰

**AVR079**

<span id="page-54-0"></span>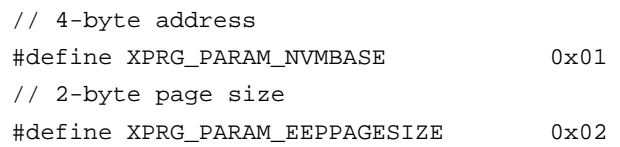

# *A.3 USB Descriptors*

## **Table 13-1.** Device descriptor

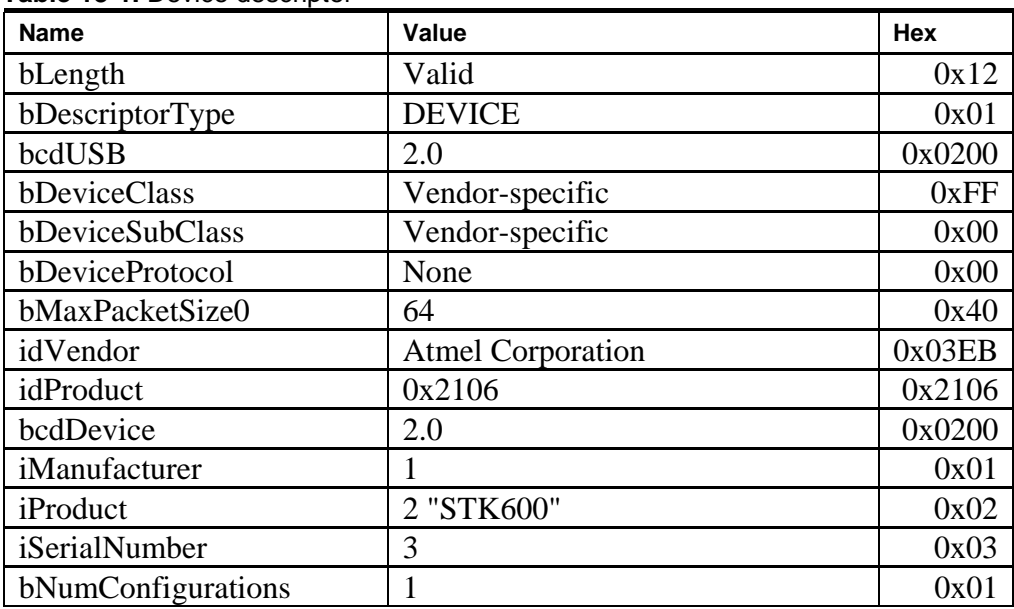

# **Table 13-2.** Configuration descriptor

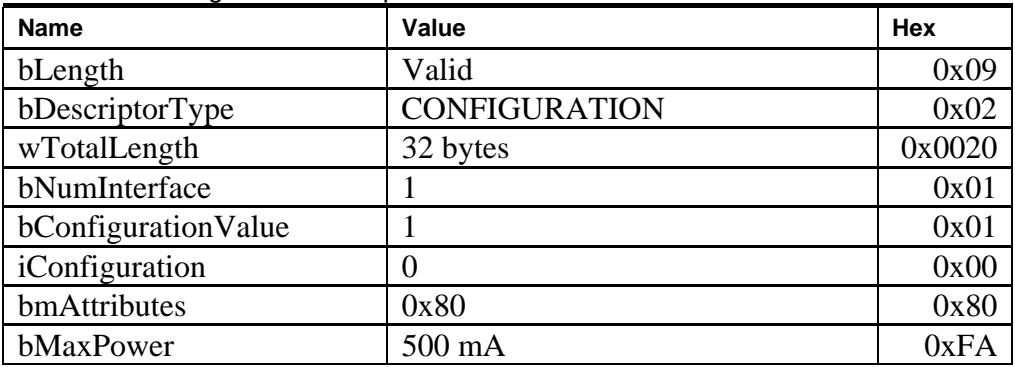

# **Table 13-3.** Interface descriptor

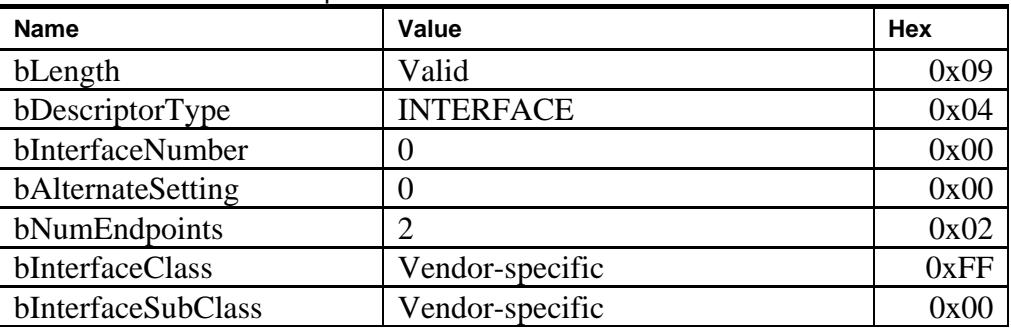

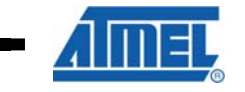

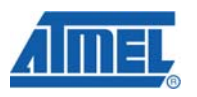

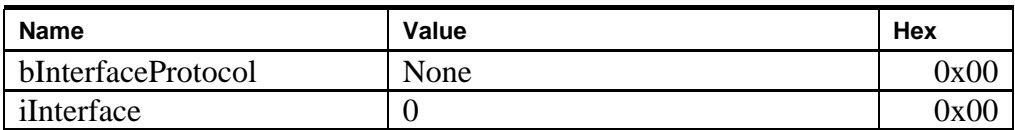

## **Table 13-4.** Endpoint descriptor

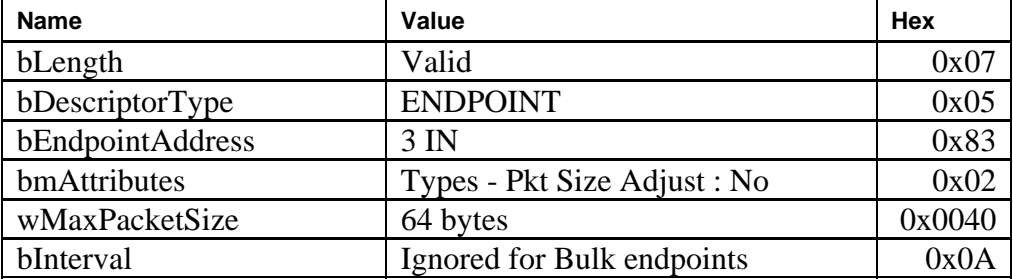

# **Table 13-5.** Endpoint descriptor

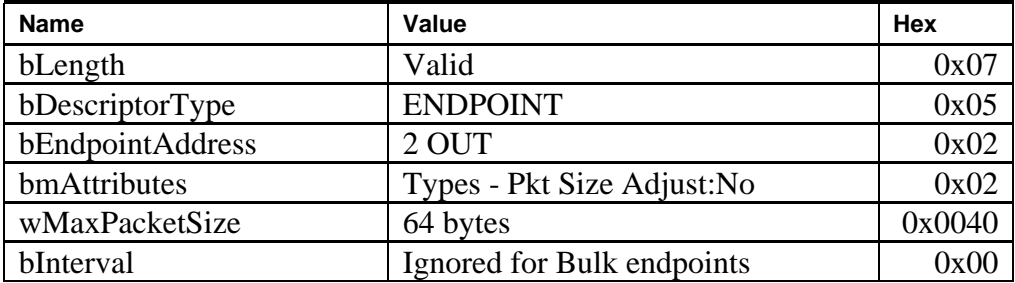

۰

# **AVR079**

# <span id="page-56-0"></span>**14 Table of Contents**

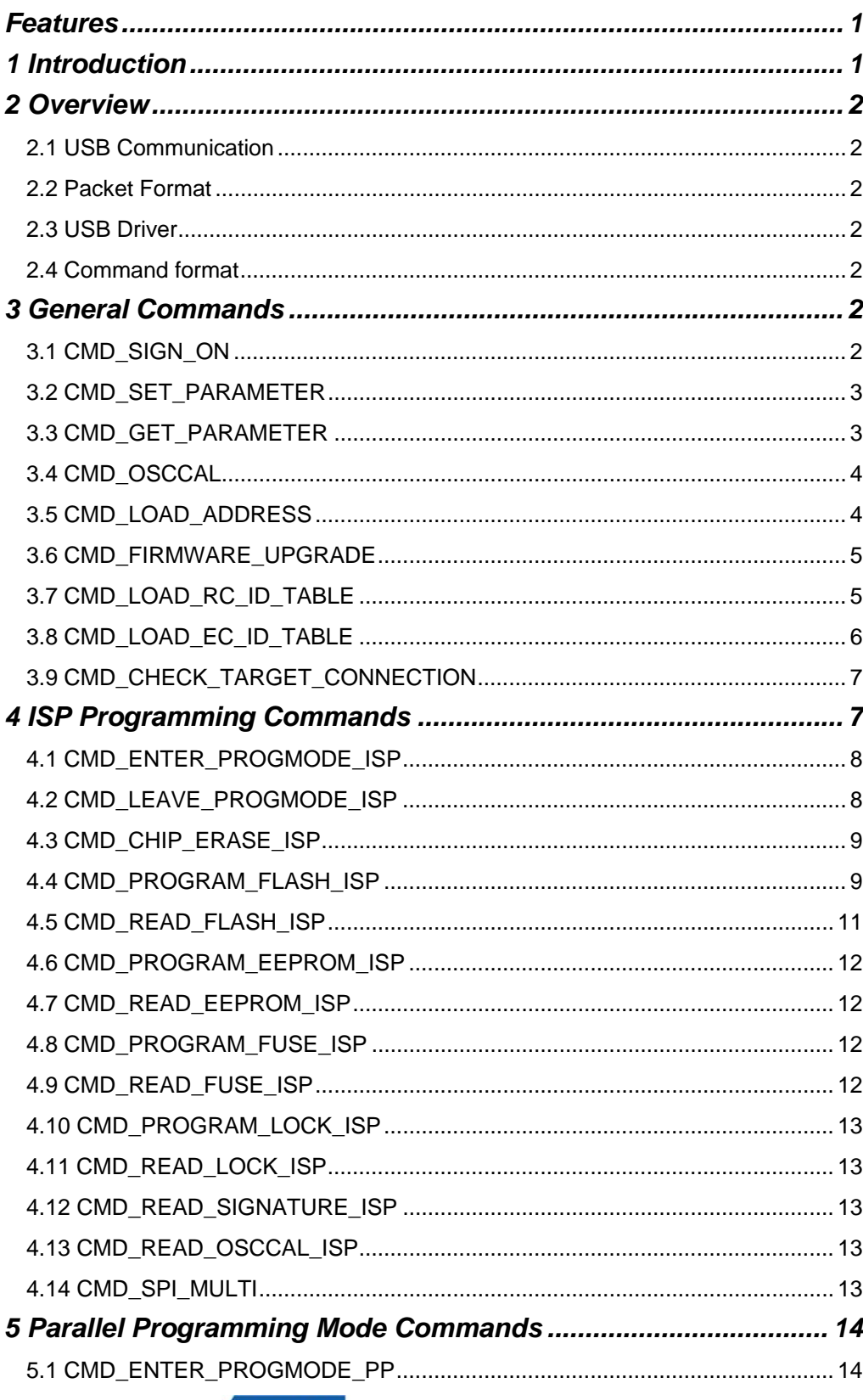

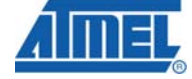

z,

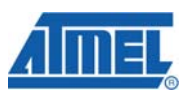

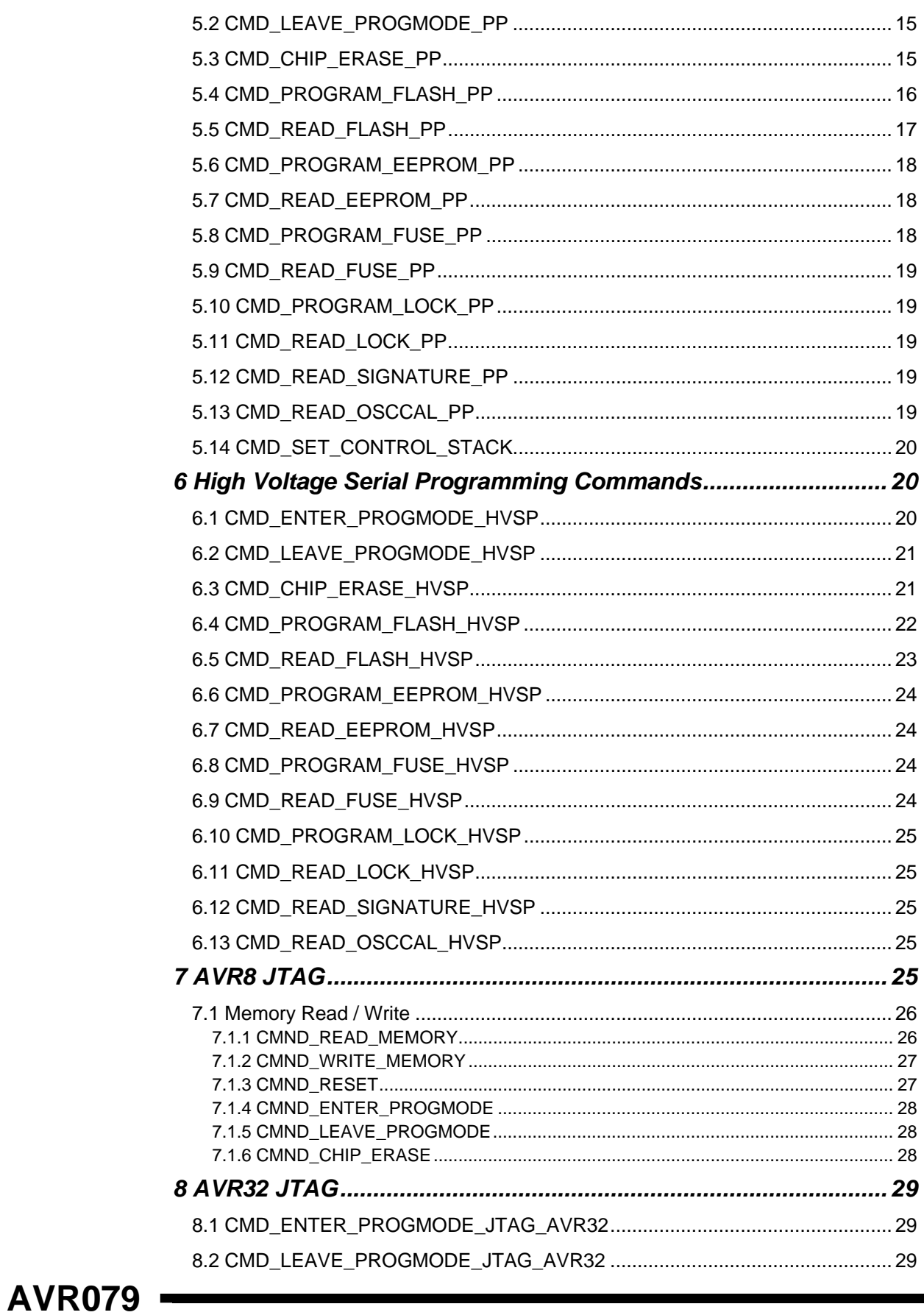

8133A-AVR-04/08

۰

# **AVR079**

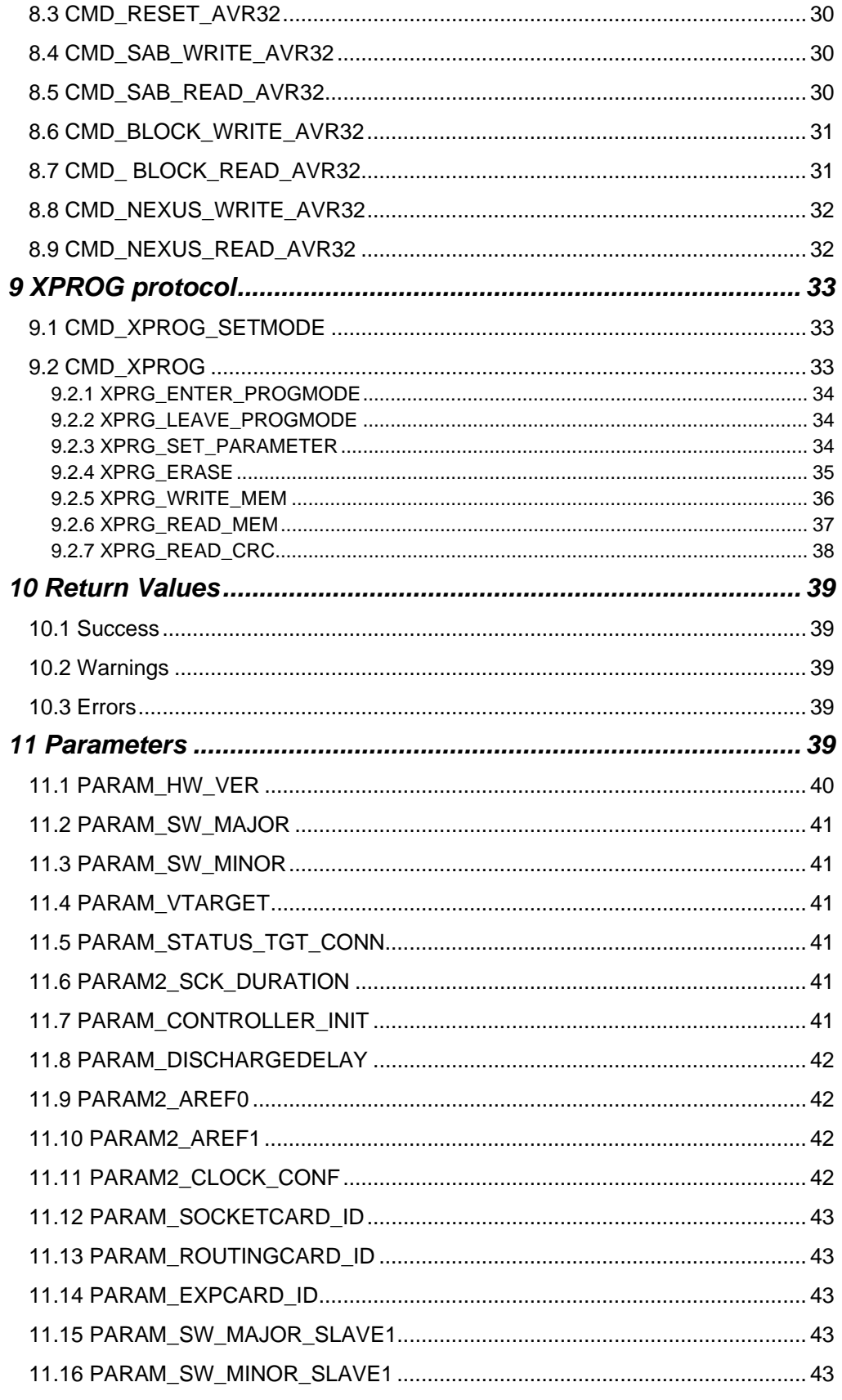

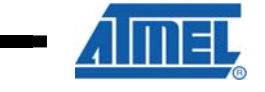

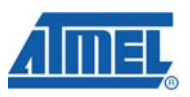

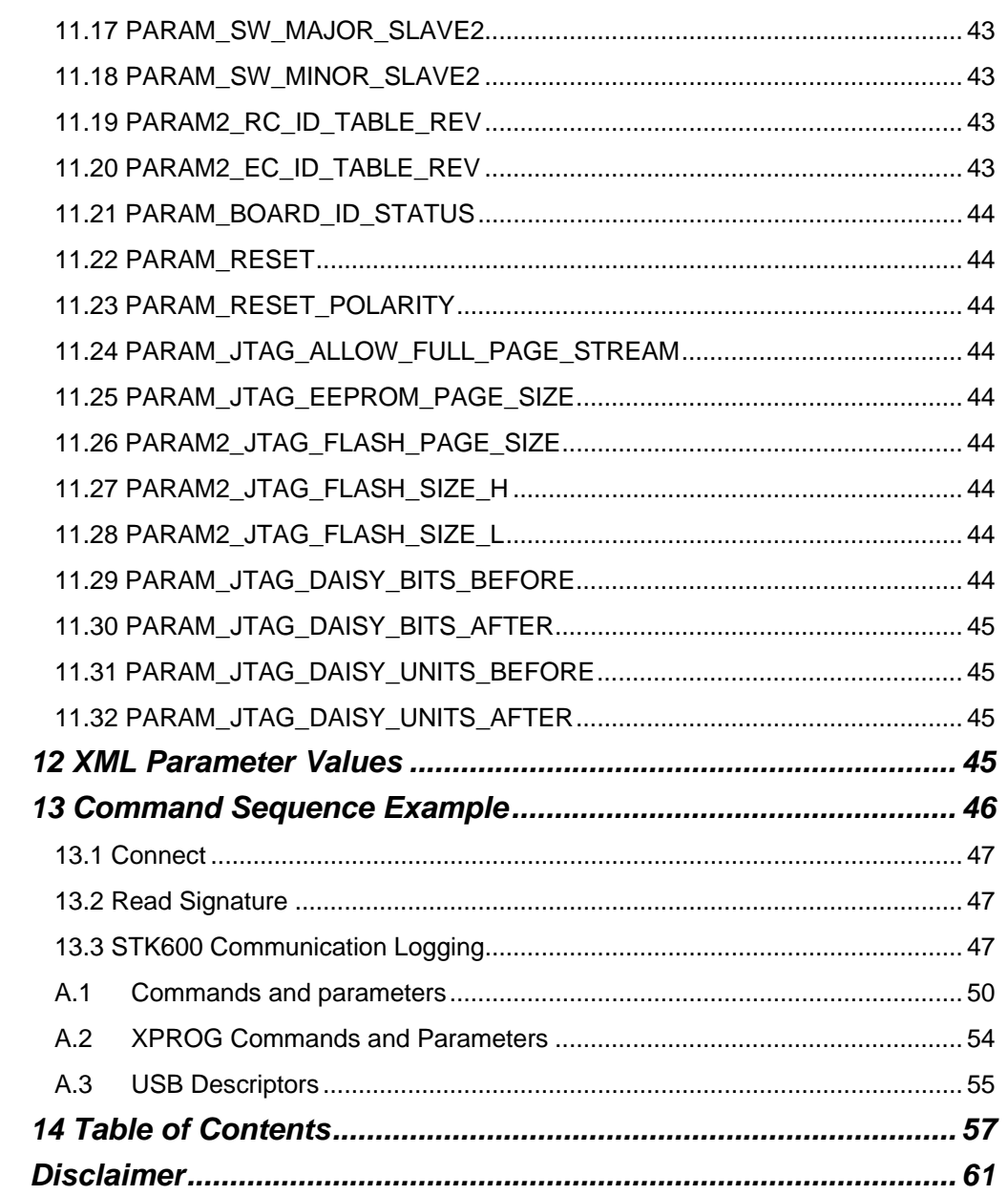

<span id="page-60-0"></span>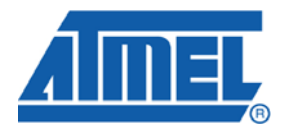

#### **Headquarters International**

*Atmel Corporation* 2325 Orchard Parkway San Jose, CA 95131 USA Tel: 1(408) 441-0311 Fax: 1(408) 487-2600

*Atmel Asia* Room 1219 Chinachem Golden Plaza 77 Mody Road Tsimshatsui East Kowloon Hong Kong Tel: (852) 2721-9778 Fax: (852) 2722-1369

*Atmel Europe* Le Krebs 8, Rue Jean-Pierre Timbaud BP 309 78054 Saint-Quentin-en-Yvelines Cedex France Tel: (33) 1-30-60-70-00 Fax: (33) 1-30-60-71-11

#### *Atmel Japan*

9F, Tonetsu Shinkawa Bldg. 1-24-8 Shinkawa Chuo-ku, Tokyo 104-0033 Japan Tel: (81) 3-3523-3551 Fax: (81) 3-3523-7581

#### **Product Contact**

*Web Site* www.atmel.com

*Technical Support* avr@atmel.com

*Sales Contact* www.atmel.com/contacts

*Literature Request* www.atmel.com/literature

**Disclaimer:** The information in this document is provided in connection with Atmel products. No license, express or implied, by estoppel or otherwise, to any intellectual property right is granted by this document or in connection with the sale of Atmel products. **EXCEPT AS SET FORTH IN ATMEL'S TERMS AND CONDITIONS OF SALE LOCATED ON ATMEL'S WEB SITE, ATMEL ASSUMES NO LIABILITY WHATSOEVER AND DISCLAIMS ANY EXPRESS, IMPLIED OR STATUTORY WARRANTY RELATING TO ITS PRODUCTS INCLUDING, BUT NOT LIMITED TO, THE IMPLIED WARRANTY OF MERCHANTABILITY, FITNESS FOR A PARTICULAR PURPOSE, OR NON-INFRINGEMENT. IN NO EVENT SHALL ATMEL BE LIABLE FOR ANY DIRECT, INDIRECT, CONSEQUENTIAL, PUNITIVE, SPECIAL OR INCIDENTAL DAMAGES (INCLUDING, WITHOUT LIMITATION, DAMAGES FOR LOSS OF PROFITS, BUSINESS INTERRUPTION, OR LOSS OF INFORMATION) ARISING OUT OF THE USE OR INABILITY TO USE THIS DOCUMENT, EVEN IF ATMEL HAS BEEN ADVISED OF THE POSSIBILITY OF SUCH DAMAGES.** Atmel makes no representations or warranties with respect to the accuracy or completeness of the contents of this document and reserves the right to make changes to specifications and product descriptions at any time without notice. Atmel does not make any commitment to update the information contained herein. Unless specifically provided otherwise, Atmel products are not suitable for, and shall not be used in, automotive applications. Atmel's products are not intended, authorized, or warranted for use as components in applications intended to support or sustain life.

**© 2008 Atmel Corporation. All rights reserved**. Atmel®, logo and combinations thereof, AVR®, AVR Studio®, STK®, and others, are the registered trademarks or trademarks of Atmel Corporation or its subsidiaries. Other terms and product names may be trademarks of others.